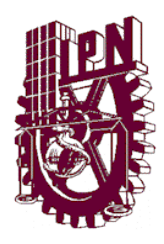

# **INSTITUTO POLITÉCNICO NACIONAL**

**Centro de Investigación en Ciencia Aplicada y**

**Tecnología Avanzada**

**"Uso de aplicación móvil ArduinoFIX y Aprendizaje Colaborativo para mejora de habilidades de aprendizaje: Caso del Péndulo simple"**

**T E S I S**

**QUE PARA OBTENER EL GRADO**

**DE MAESTRO EN CIENCIAS**

**EN FÍSICA EDUCATIVA**

**P R E S E N T A:**

**Jairo Sánchez Luquerna**

**Directores: Dr***. Mario Humberto Ramírez Díaz* **Dr.** *Rubén Sánchez Sánchez*

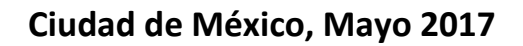

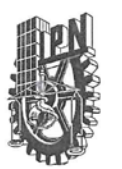

# **INSTITUTO POLITÉCNICO NACIONAL** SECRETARÍA DE INVESTIGACIÓN Y POSGRADO

SIP-14-BIS

ACTA DE REVISIÓN DE TESIS

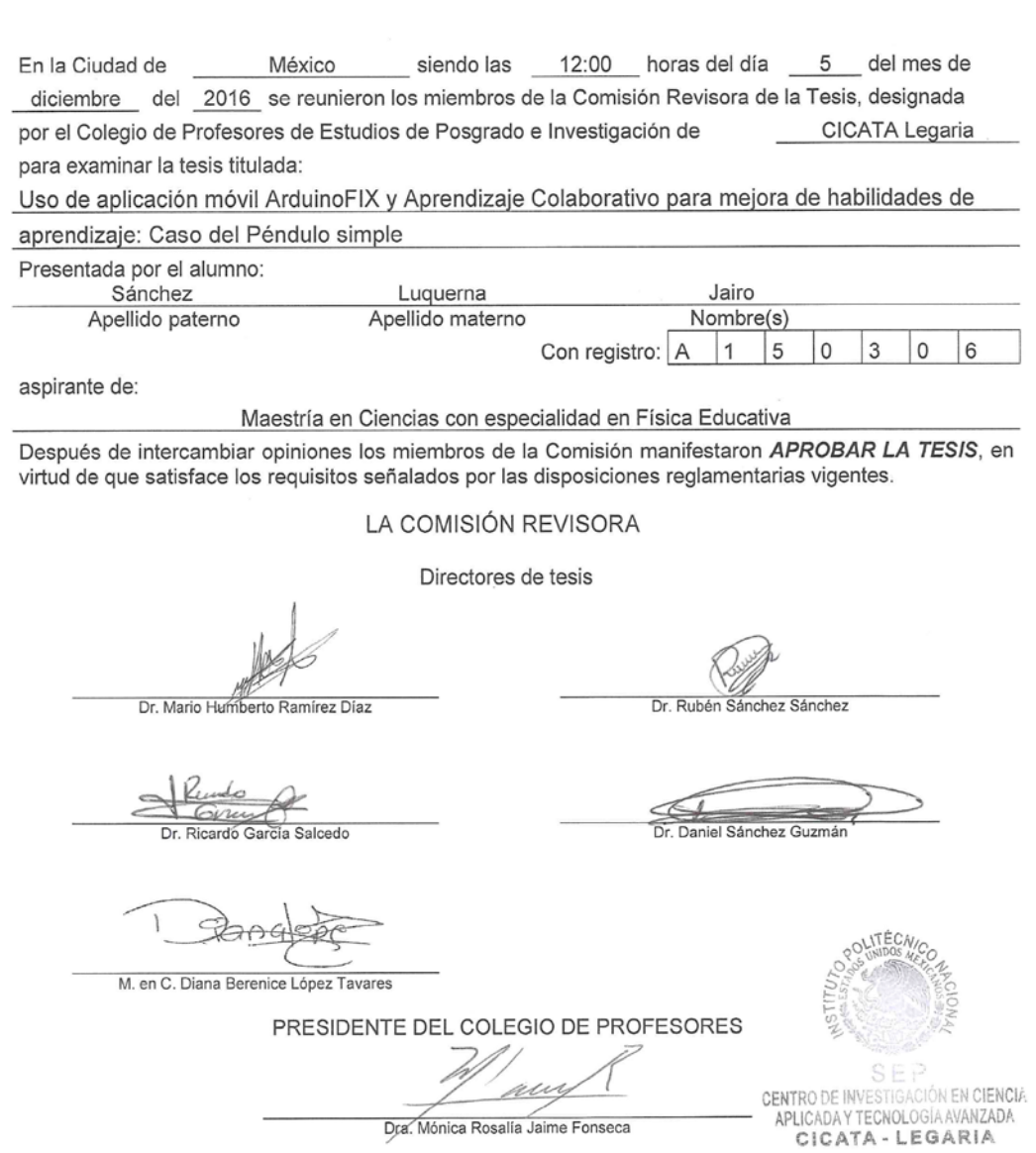

Dra. Mónica Rosalía Jaime Fonseca

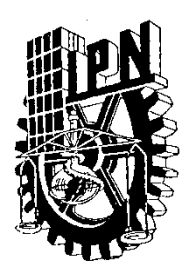

# *INSTITUTO POLITÉCNICO NACIONAL*

### *SECRETARÍA DE INVESTIGACIÓN Y POSGRADO*

# *CARTA CESIÓN DE DERECHOS*

En la Ciudad de México, D.F. el día \_16\_ del mes de \_mayo del año \_2017\_, el (la) que suscribe Jairo Sánchez Luquerna alumno(a) del Programa de Maestría en Ciencias en Física Educativa, con número de registro, adscrito(a) al CICATA LEGARIA, manifiesto(a) que es el (la) autor(a) intelectual del presente trabajo de Tesis bajo la dirección del (de la, de los) **\_**Dr. Mario Humberto Ramírez Díaz y Dr. Rubén Sánchez Sánchez**\_** y cede los derechos del trabajo titulado Uso de aplicación móvil ArduinoFIX y Aprendizaje Colaborativo para mejora de habilidades de aprendizaje: Caso del Péndulo simple, al Instituto Politécnico Nacional para su difusión, con fines académicos y de investigación.

Los usuarios de la información no deben reproducir el contenido textual, gráficas o datos del trabajo sin el permiso expreso del (de la) autor(a) y/o director(es) del trabajo. Este puede ser obtenido escribiendo a las siguientes direcciones jsl18 mtl@hotmail.com y [mhrd73@ipn.mx](mailto:mhrd73@ipn.mx) . Si el permiso se otorga, el usuario deberá dar el agradecimiento correspondiente y citar la fuente del mismo.

 Jairo Sánchez Luquerna Nombre y firma del alumno(a)

### **Agradecimientos**

A Dr. Mario Humberto Ramírez por su dedicación y respaldo durante el desarrollo de esta investigación. Es una persona a la cual le debo gran parte de este trabajo y a mi educación del posgrado.

A Dr. Rubén Sánchez por su colaboración, consejos y charlas en las cuales me aclaro muchas dudas.

También agradezco a todos profesores del CICATA que me colaboraron desde el inicio de mi maestría. Al Dr. César Eduardo Mora Ley por sus sugerencias y apoyo en el transcurso de mis estudios de posgrado.

A mis compañeros del CICATA y en especial a Humberto Albarracín por su ayuda y consejos.

#### **Dedicatorias**

A mi mamá, gracias por ayudarme en este proceso y esto es fruto de su esfuerzo y dedicación por mi educación y mi futuro. Le debo todo a ella. Gracias por su amor y cariño.

A mi papá me dejó sabiduría y consejos.

A mi hermano, esto es por ti, tienes que ser mejor cada día y estudiar lo más que puedas.

A mi familia gracias por su colaboración, en especial a la familia Sánchez Hernández por ayudarme en mi formación académica en la primaria y sus valiosos concejos que me han ayudado en la vida.

A Ximena Lara por su colaboración, apoyo y paciencia, te amo chica.

A mis estudiantes y directivas del colegio Santa Clara.

#### **Resumen**

El desarrollo de aplicaciones móviles ha permitido la comunicación entre diferentes dispositivos, los estudiantes no son ajenos a la tecnología, tienen una participación activa en todo lo que tiene que ver con celulares y computadores.

Teniendo en cuenta lo anterior los profesores e investigadores deben de adaptar estas nuevas tecnologías en las aulas de clase y en las asignaturas en las cuales imparten clase, actualmente acaparar la atención de los estudiantes en un determinado tema de ciencias básicas es algo complejo y es un desafío que los docentes viven día a día en las aulas.

Los colegios han modificado sus mallas curriculares para adaptarlas a los cambios que han surgido a nivel educativo, todo con el fin de mejorar el aprendizaje en los estudiantes, no solo basta con cambiar las mallas curriculares sino buscar estrategias adecuadas a la realidad que viven los estudiantes.

El Colegio Santa Clara cuenta con una malla curricular adecuada a los cambios que se generan constantemente. En esta investigación el *Aprendizaje Colaborativo* (AC), dentro de la enseñanza de la Física. El AC es una técnica didáctica que promueve el aprendizaje en el estudiante, basado en el trabajo con pequeños grupos. Donde cada miembro del grupo es autónomo en su aprendizaje, el estudiante no solo aprende sino también ayuda a sus compañeros a aprender.

En las diferentes áreas del conocimiento ya se está implementando el uso de las nuevas tecnologías (celulares, tablets o computadores), para dar una posible solución a las problemáticas que se presentan en las aulas de clase. La enseñanza de las ciencias en el aula de clase no es ajena a los cambios que se están realizando y transformando el modo de enseñar con ayuda de las nuevas tecnologías. El uso de las herramientas tecnológicas en el aula de clase, resulta en un cambio significativo en el aprendizaje y en la asimilación de contenidos. Es por eso que se trabaja en esta investigación con el *Arduino* en el envío de datos al celular por medio de una aplicación *ArduinoFIX*.

#### **Abstrac**

The mobile application development has enabled communication between different devices, students are no strangers to technology, are active in everything that has to do with mobile phones and computers.

Given the above teachers and researchers must adapt these new technologies in the classroom and in the subjects in which taught class, now grab the attention of students in a given subject of basic science is complex and is a I challenge that teachers live day to day in the classroom.

Schools have modified their curricula to adapt to the changes that have emerged educational level, all in order to improve student learning, not just simply change the curricula but look adequate to the reality strategies that students live.

Santa Clara College has an adequate curriculum to the changes that are constantly generated. In this research the Collaborative Learning (AC), in the teaching of physics. The AC is a teaching technique that promotes student learning, based on work with small groups. Where each member of the group is autonomous in their learning, the student not only learns but also help their peers to learn.

In different areas of knowledge it is already implementing the use of new technologies (cell phones, tablets or computers) to give a possible solution to the problems that arise in the classroom. The teaching of science in the classroom is no stranger to the changes being made and transforming the mode of teaching using new technologies. The use of technological tools in the classroom, resulting in a significant change in learning and assimilation of content. That's why working on this research with the Arduino in sending data to the cell by a ArduinoFIX application.

# **Tabla de contenido**

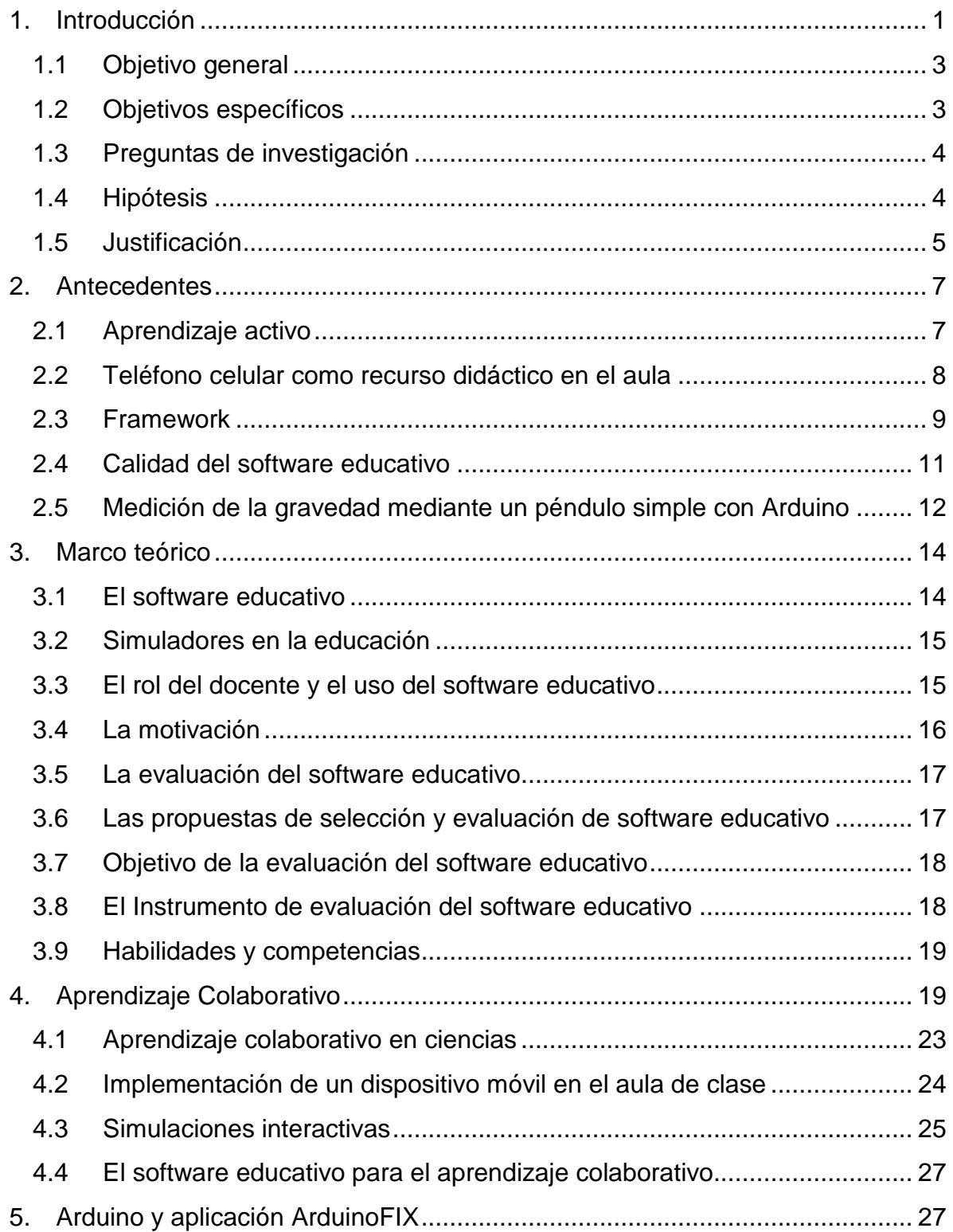

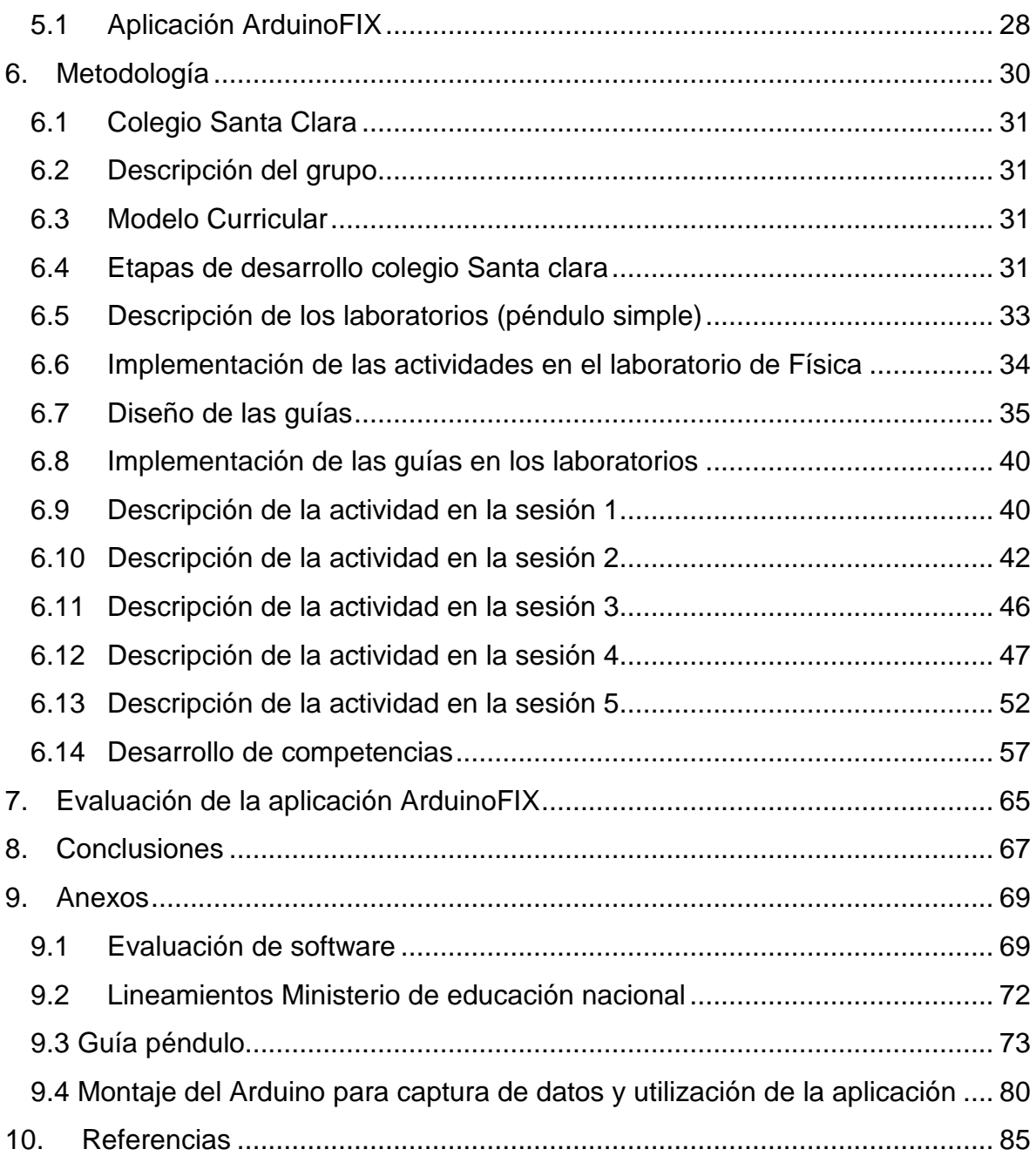

#### **1. Introducción**

<span id="page-9-0"></span>El *péndulo simple* es un tema que se incluye en un curso de física a la hora de observar movimiento armónico simple y son algunos errores conceptuales que llevan a los estudiantes ya bien sea en universidad o en colegio a cometer errores posiblemente por estrategias tradicionales que se manejar o implementan en el aula de clase, en Colombia, el Ministerio de Educación Nacional (MEN) tiene como propósito mejorar la calidad de la educación en todos los niveles de los colegios, mediante el fortalecimiento del desarrollo de competencias al aplicar un método de evaluación y un sistema de aseguramiento de la calidad. La entidad que evalúa a Colombia en el área de ciencias es el Programme for International Student Assessment (PISA), la evaluación se realiza cada tres años en estudiantes de 15 años, independientemente del grado que están cursando, se evalúan tres aspectos: lectura, matemáticas y ciencias, en este último aspecto se tiene en cuenta a la hora de evaluar la descripción, explicación y predicción de fenómenos científicos. El puntaje que obtuvo el país preocupa al MEN, ya que no se estaría cumpliendo el propósito ya mencionado y no alcanza el puntaje promedio que debe de tener un país (ciencias 399). Pisa busca apoyar a los gobiernos en formación de estudiantes que puedan usar tecnologías que aún no han sido inventadas, resolver problemas que aún no se han presentado.

El colegio Santa Clara es una institución católica privada de la comunidad PIJ, hermanas del Niño Jesús Pobre. Desde su origen ha tenido bajo su responsabilidad el promover estudiantes de forma integral en todas las asignaturas y logrando así que tengan excelentes resultados en las pruebas Icfes SABER 11 que se realizan a nivel nacional en donde se evalúan las competencias en diferentes áreas y así sobre salir en instituciones de nivel superior, para lograr óptimos resultados en las asignaturas, es necesario la búsqueda de nuevos métodos y cambios en la enseñanza y aprendizaje que se están realizando en el aula de clase para lograr una preparación adecuada en los estudiantes.

Las clases tradicionales, en las cuales la enseñanza está centrada en el docente, no logran tener buenos resultados ya que no generan un desarrollo en las

*habilidades* y *competencias* de los estudiantes, que son requisito fundamental en la educación superior y vida profesional, es por eso que la educación en Colombia debe de cambiar y los docentes deben de buscar soluciones con los diferentes métodos de enseñanza actuales. En el caso de la enseñanza de las ciencias se deben promover actividades en el aula, donde el estudiante sea participe en situaciones que se presentan en diferentes temas enseñados.

El aprendizaje colaborativo (AC),es una metodología didáctica que se basa en formar grupos reducidos en los que los estudiantes trabajan juntos para maximizar su propio aprendizaje y el de los demás, la participación activa y directa, en esta metodología es fundamental ya que sin ella no se puede llegar a un objetivo común *aprender* (David w et al, 1999).

Comparando los resultados de esta forma de trabajo, con modelos de aprendizaje tradicionales, se ha encontrado que los estudiantes aprenden más cuando utilizan el AC, recuerdan por más tiempo el contenido, desarrollan habilidades de razonamiento superior y de pensamiento crítico y se sienten más confiados y aceptados por ellos mismos y por los demás (Millis,1996).

La enseñanza de la Física ha tenido cambios en los últimos años, no sólo en temas que en ella se involucran si no también en los estudiantes, hoy en día ya no utilizan las mismas herramientas (libros, computadores, celulares) para aprender o para buscar información de algún tema en específico.

Las herramientas acompañadas de una metodología en el aula se pueden utilizar por el docente logrando así atraer la atención de los estudiantes en un tema, por más difícil que sea éste. Los estudios sobre concepciones alternativas, confirman que los estudiantes tienen sus teorías *personales implícitas*, y que este conocimiento previo es un factor muy relevante para el aprendizaje de las teorías científicas. (Juan Ignacio. et al, 1992).En la enseñanza de la Física se deben proponer actividades pedagógicas acompañadas de herramientas tecnologías en las cuales se promueva el interés por medio del montaje experimental en el aula de clase, es primordial ya que esto es una fuente de motivación y capta el interés por la Física mediante la observación de fenómenos ocurridos en un momento dado. *En ocasiones calificado como "una pérdida de tiempo",* (Hodson, 1989), el laboratorio es una motivación para el estudiante cuando este realiza actividades prácticas en el aula de clase y en un laboratorio.

En Colombia las herramientas tecnológicas son poco usadas, y en algunos casos es desconocida por los docentes siendo así una clase monótona. Este trabajo de investigación consiste en analizar he investigar cómo se pueden mejorar las habilidades en ciencias (explorar, analizar problemas, recoger y organizar información relevante) en los estudiantes al realizar una actividad experimental en un laboratorio de Física, tomando como caso de estudio el péndulo simple, con la ayuda actividades basadas en Aprendizaje colaborativo y de una aplicación móvil que se puede utilizar en cualquier dispositivo con Android.

El Arduino es una plataforma computacional física open-source de que funciona con un código abierto y que puede involucrarse por medio de un lenguaje con un computador, circuito o celular, ya bien sea capturar datos o enviar datos. Un uso del Arduino es en la enseñanza de cualquier rama de la educación, esta herramienta lleva a los estudiantes y a los docentes a hacer una clase didáctica y al posible desarrollo de proyectos tecnológicos, con arquitecturas basadas en software y hardware (Daniel Sánchez, 2013). Al desarrollarse proyectos tecnológicos en los colegios se lleva a los estudiantes a adquirir nuevas habilidades en la programación y utilización de dispositivos móviles.

# <span id="page-11-0"></span>**1.1 Objetivo general**

Analizar de qué manera el uso del Arduino y las aplicaciones para dispositivos móviles, mediante las propuestas del aprendizaje colaborativo mejorará habilidades (recolección de datos, métodos de análisis) y desempeños con respecto al concepto del péndulo simple en estudiantes de grado undécimo del Colegio Santa Clara, en comparación a la enseñanza con metodologías tradicionales usando como caso de estudio el péndulo simple.

### <span id="page-11-1"></span>**1.2 Objetivos específicos**

- Utilizar la aplicación móvil **ArduinoFIX** con ayuda del Arduino, como herramienta a la hora de realizar el laboratorio de péndulo simple.
- Desarrollar una propuesta didáctica basada en la experimentación de un laboratorio de física.
- Realizar un análisis de los datos obtenidos y cómo mejoraron habilidades en la organización de datos.
- Fomentar el interés en los estudiantes con el uso de nuevas tecnologías que sean útiles en la enseñanza de la física.

# <span id="page-12-0"></span>**1.3 Preguntas de investigación**

- ¿Cuál es el impacto en el aprendizaje de conceptos del péndulo simple, por parte de estudiantes de secundaria del Colegio Santa Clara (Bogotá D.C.), con ArduinoFIX y el aprendizaje colaborativo?
- ¿Cómo se desarrollan las habilidades de las estudiantes del Colegio Santa Clara (Bogotá D.C.) para aprender conceptos del péndulo simple, al utilizar la metodología del aprendizaje colaborativo?

### <span id="page-12-1"></span>**1.4 Hipótesis**

Al utilizar una metodología en el aula de clase acompañada de herramientas tecnológicas innovadora, mejoraran las **habilidades** y **competencias** que se trabajen en el aula de clase con los estudiantes.

Es por eso que una clase en donde se implementa una metodología como la del **aprendizaje colaborativo** y la implementación de aplicaciones móviles en los laboratorios que se realizan en ciencias, llevan a una mejora teórica y práctica en el aprendizaje del péndulo simple.

### <span id="page-13-0"></span>**1.5 Justificación**

En la actualidad existen dificultades de aprendizaje frente a la enseñanza de la Física, uno de los motivos es la falta de comprensión en los conceptos y esto se refleja en los bajos resultados de las pruebas o evaluaciones que se realizan en a nivel nacional o en clase. Las dificultades que manifiestan los alumnos para comprender los enunciados de problemas de Física se pueden clasificar de la siguiente manera:

- 1. Dificultades para identificar los datos relevantes del problema.
- 2. Dificultades para contextualizar los conceptos de la física.
- 3. Dificultades por deficiencias en sus habilidades matemáticas.

Estos inconvenientes por ejemplo se presentan en estudiantes de la universidad Autónoma de Nuevo León y se evidencia en el trabajo Dificultades en el proceso enseñanza aprendizaje de la física (María del socorro, 2009)

Estas dificultades llevan a un bajo índice de aprobación y en algunos casos a la deserción en los colegios por parte de los estudiantes.

Otro motivo es la desmotivación que existe en las aulas, ya bien sea por falta de estrategias o materiales de trabajo que no se le brindan o que los docentes no saben que existen, en la mayoría de textos de Física que se utilizan en los colegios de Bogotá, Colombia el tema del péndulo simple para los grados de noveno y décimo se trabaja desde un principio con la conservación de la energía mecánica y posterior a esta con experimentos en el aula de clase, en la mayoría de colegios se ha trabajado con la enseñanza tradicional la cual es un predominio en nuestras aulas, conlleva al docente a una clase pasiva, con el tablero, marcador y más con desarrollo matemático en él. Es aquí donde el componente tecnológico y la enseñanza de la Física trabajan de la mano y determinan esa motivación e interés del estudiante para lograr un aprendizaje óptimo, diseñar un entorno de formación supone participar de un conjunto de decisiones a modo de juego de equilibrio entre el modelo pedagógico, los usuarios –según el rol de profesores y alumnos– y las posibilidades de la tecnología desde la perspectiva de la formación flexible (Latona, 1996; Salinas, 1997b, 1999; Moran y Myringer, 1999).

La gran mayoría de personas, tienen un computador personal, pero es algo incómodo llevar el computador al aula de clase por parte del estudiante, el **celular**  hoy en día es una herramienta de trabajo que llega a hacer funciones similares a las de un computador de escritorio, permitiendo así que se puedan instalar y trabajar aplicaciones para realizar diferentes tareas complejas y necesarias en diferentes ramas de la educación o de las ciencias.

Desde el 2011 al día de hoy los adolescentes entre los 10 y 18 años declaran tener un teléfono celular, es tan grande el impacto del celular en los adolescentes que Kolb (2008) encontró que "un tercio de los alumnos preferiría renunciar a los juegos de video, a la radio, o a un viaje al centro comercial, antes de separarse de su teléfono celular, y una quinta parte dijo que prefiere renunciar a la televisión que a su teléfono celular." Las cifras de estudiantes con celular son cada vez más altas, casi el 90% de todos los estudiantes disponen de un teléfono celular (Delia et al, 2001), dado esto se puede trabajar en el aula de clase con el **celular** y desarrollar aplicaciones, que trabajen en conjunto con los montajes experimentales y así utilizarlos como herramienta didáctica y lograr un óptimo aprendizaje.

Las ventajas que nos puede dar un celular o Tablet es la disponibilidad inmediata, procesamiento de datos, destreza de su manejo y es acá donde el docente debe de contextualizar al estudiante en las actividades que se van a realizar con el celular.

En el artículo "Laboratorios didácticos de Física (LDF) como herramienta para la enseñanza de las oscilaciones de un cuerpo rígido para estudiantes de Ingeniería" (A. Hurtado, 2013), se evidencia una sugerencia por parte de los autores para realizar las prácticas de laboratorio del péndulo con otros objetos para una mejor la medición. También nos habla del gran impacto que tiene el trabajo colaborativo a la hora de realizar laboratorios.

#### **2. Antecedentes**

#### <span id="page-15-1"></span><span id="page-15-0"></span>**2.1 Aprendizaje activo**

En el Centro de Investigación en Ciencia Aplicada y Tecnología Avanzada (CICATA) del Instituto Politécnico Nacional, Unidad Legaría, se encuentra el trabajo de tesis del estudiante Lino Jesús Velázquez Arteaga (2011) el cual se titula *"Aprendizaje Activo para las Leyes de Newton a Nivel Medio Superior"* el cual es una investigación basada en una propuesta didáctica, en donde se plantean una serie de preguntas, en la que se observa y evalúa el proceso *Enseñanza Aprendizaje* (PEA), aplicada y puesta en práctica en el CECyT No. 13, *Ricardo Flores Magón*. Se toma una muestra de tres grupos del cuarto semestre (en el que deben cursar la asignatura de Física II). A estos grupos se les aplica un examen de diagnóstico, el cual fue diseñado en base a preguntas de nivel conceptual sobre las Leyes de Newton. Posteriormente, en la secuencia didáctica donde está involucrado el Post test, se proponen algunos experimentos cualitativos en los que el estudiante debe interaccionar, para que analicen las situaciones y reflexionen sobre sus respectivas conclusiones anteriores. Finalmente se aplica a los tres grupos el examen de Pos test, el cual se evalúa para poder comparar los resultados de esta propuesta didáctica en comparación al Pos test. Se espera que los estudiantes, que trabajan de forma *Activa*, muestren mejoras en sus conocimientos conceptuales, comparados con los que reciben su instrucción en forma tradicional. Dado que los primeros, al trabajar con experimentos van adquiriendo el conocimiento necesario de manera práctica y siguen la metodología del Aprendizaje Activo. Este trabajo consta de 4 capítulos, en el primer capítulo se describe la estructura de la tesis y el marco teórico, en el segundo capítulo se mencionan las tecnologías que se utilizan para enseñar Física en los niveles medio superior, el tercer capítulo trata de la aplicación de la propuesta didáctica: primeramente a los tres grupos, desde las preguntas iníciales y secuenciadas, y la aplicación del examen de Pretest y por último en el cuarto capítulo se muestran los resultados de la investigación educativa que se realizó para este trabajo. De acuerdo con el último capítulo que menciona los resultados, se puede observar que la propuesta didáctica, mejora los aprendizajes conceptuales en las Leyes de Newton del movimiento.

#### <span id="page-16-0"></span>**2.2 Teléfono celular como recurso didáctico en el aula**

En el Centro de Investigación de Ciencia Aplicada y Tecnología Avanzada (CICATA) del Instituto Politécnico Nacional, Unidad Legaría, también se encuentra el trabajo de investigación de Maestría del estudiante José Orozco Martínez (2011), el cual se titula *El uso del teléfono celular como recurso didáctico en el aula para el tema álgebra vectorial enfocada a la Física*. Este trabajo de investigación propone el uso del teléfono celular de los alumnos para sustituir el requerimiento del uso de la computadora y el video proyector. Se diseñaron siete programas en el lenguaje de programación Java Micro Edition, para ser ejecutados en los teléfonos celulares. Al ser un programa en el celular quien le muestra al alumno el procedimiento correcto, se permite contrastar sus predicciones con los resultados correctos de una manera interactiva e inmediata, sin tener que solicitar al docente que repita la explicación, siendo el alumno mismo el que controla la aplicación. Usando como referencia la CID de vectores que proponen (Sokoloff y Thornton, 2006), Orozco desarrolló una CID que utiliza el teléfono celular para su aplicación. Para ver la eficiencia del CID en la investigación que se realizó en el aula de clase se propuso un test utilizado en dos ocasiones primero como pre-test y luego como post-test, el cual fue propuesto por Meltzer y Nguyen (2003). Se calculó la ganancia en el aprovechamiento de los alumnos por medio del factor de Hake (1998) para cada uno de los conceptos evaluados.

Al utilizar la metodología propuesta en el aula, se pudo constatar que es posible obtener un mejor aprovechamiento de los alumnos, en el álgebra vectorial para la suma y la resta en dos dimensiones. Para comprobarlo, se realizó el análisis de las calificaciones de los exámenes del Grupo Experimental.

Apoyándose en esta investigación, se podrían desarrollar actividades similares para otros temas del plan de estudios de Física en el CECyT 11, que en lugar de utilizar teléfonos celulares utilicen las calculadoras de Texas Instuments, o las nuevas tabletas como la IPad y sus similares con sistema operativo Android; de hecho se encontró en la tienda en línea de Apple, que hay aplicaciones para el análisis de movimientos y captura de datos utilizando sensores bluetooth de PASCO, o el acelerómetro que tienen los dispositivos IPod Touch, IPhone y la IPad, así mismo se puede analizar el movimiento a partir de videos tomados con dichos dispositivos utilizando la aplicación desarrollada por Vernier, para después enviar los datos por correo electrónico pudiéndose analizar más exhaustivamente en la PC. Ya existen las aplicaciones, lo que desde nuestro punto de vista hace falta, es la estrategia didáctica para el Proceso de Enseñanza Aprendizaje que utilice las nuevas tendencias de la enseñanza de la Física (José Orozco, 2011).

# <span id="page-17-0"></span>**2.3 Framework**

En el artículo de René Cruz-Flores, Gabriel López-Mortero "Framework para aplicaciones educativas móviles (m-learning): un enfoque tecnológico-educativo para escenarios de aprendizaje basados en dispositivos móviles". (Flores *et al*, 2003) Se trabaja el proceso del diseño a nivel conceptual de un marco de trabajo (Framework), para aplicaciones educativas móviles basadas en objetos de aprendizaje.

En este artículo también se muestran los resultados de algunos proyectos que reportan evidencias y resultados del proceso de implementación de la tecnología móvil para reforzar los procesos de aprendizaje. En el artículo se muestra un marco de referencia de la teoría del aprendizaje para cada tipo de aplicación Rene Cruz Flores et al (2008):

- *Conductal:* las aplicaciones se basan en la representación de problemas.
- *Constructivista:* el estudiante construye su propio conocimiento basado en nuevas ideas y conocimientos.
- *Situacional:* las aplicaciones no son simuladas si no reales.
- *Colaborativo:* las personas interactúan con los escenarios.
- *Informal:* aprendizaje libre.
- *Asistido:* ofrecer canales de retroalimentación.

Un framework funcional, ofrece una categorización de las aplicaciones basada en aspectos funcionales y pedagógicos:

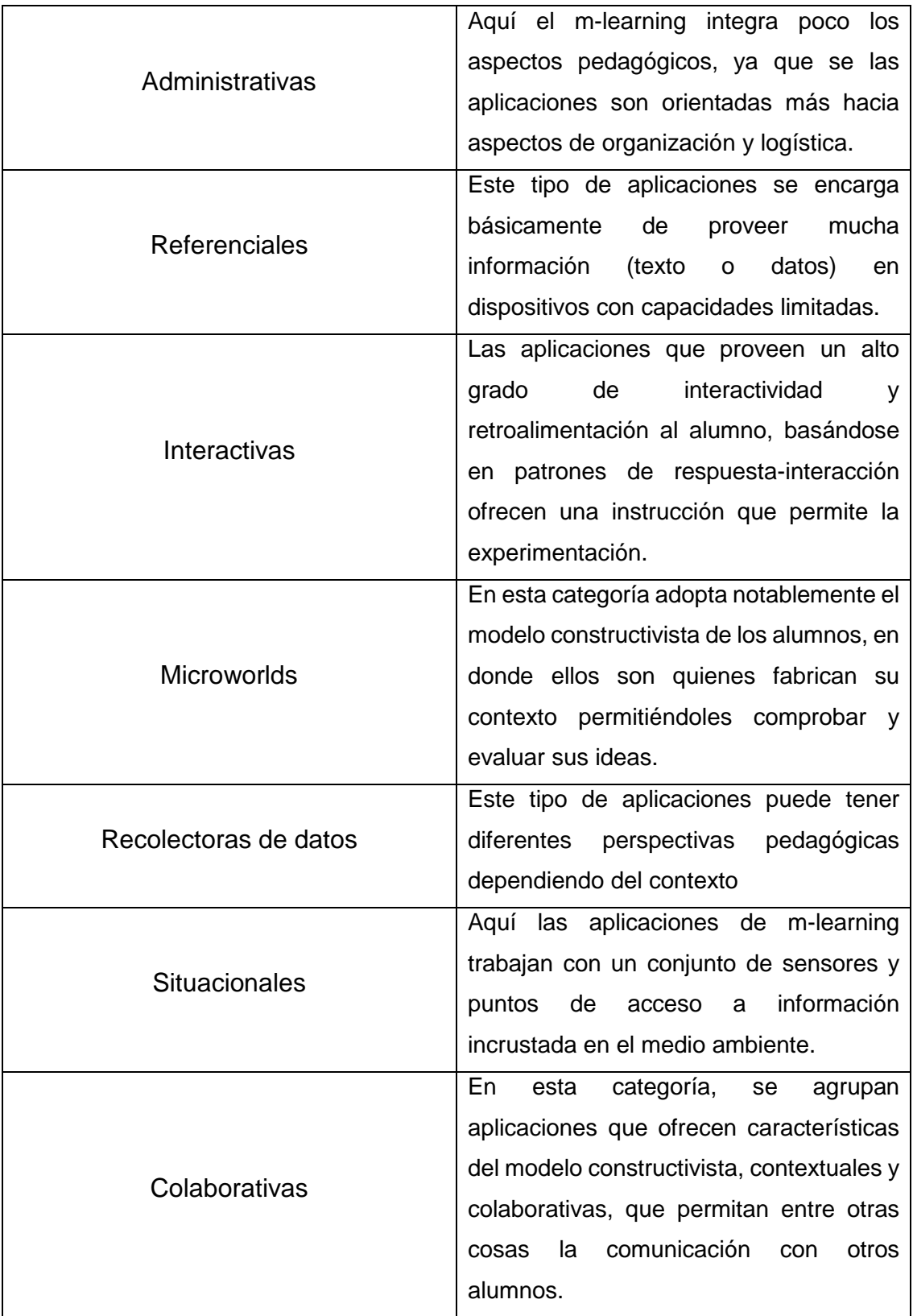

Un punto a resaltar es que al analizar las propuestas y trabajos en esta materia, se observó que un porcentaje alto de aplicaciones orientadas a usar tecnologías móviles están centradas en alguno de los dos aspectos primordiales; pedagógicos y tecnológicos.

### <span id="page-19-0"></span>**2.4 Calidad del software educativo**

En el artículo de Naranjo (2015) titulado "*Calidad del software educativo: Metodología de Evaluación de software educativo para determinar el que cumple con las especificaciones basadas en estándares internacionales*", presenta un caso práctico que permite demostrar como los modelos aportan y potencian la selección adecuada de productos de software seguro y eficiente. Según Naranjo (2015), para evaluar el software educativo se deben de tener en cuenta modelos de calidad (estándares internacionales), métodos, técnicas para evaluar el software (ISO 17799, ISO 27001) y herramientas. Además de esto se debe de tener una metodología para evaluar el software, esta metodología cuenta con las siguientes partes:

- Establecimiento de la evaluación.
- Planificación de la evaluación.
- Establecer el Modelo de Calidad.
- Determinar la puntuación/calificación de los elementos que componen el modelo.
- Efectuar medición.
- Establecer resultados.
- Presentar Informe.

Este modelo de evaluación considera todas las métricas de calidad interna, externa y de uso agrupadas bajo la denominación de características.

#### Modelo de Calidad para Calidad Interna y Externa **ISO/IEC - 9126**

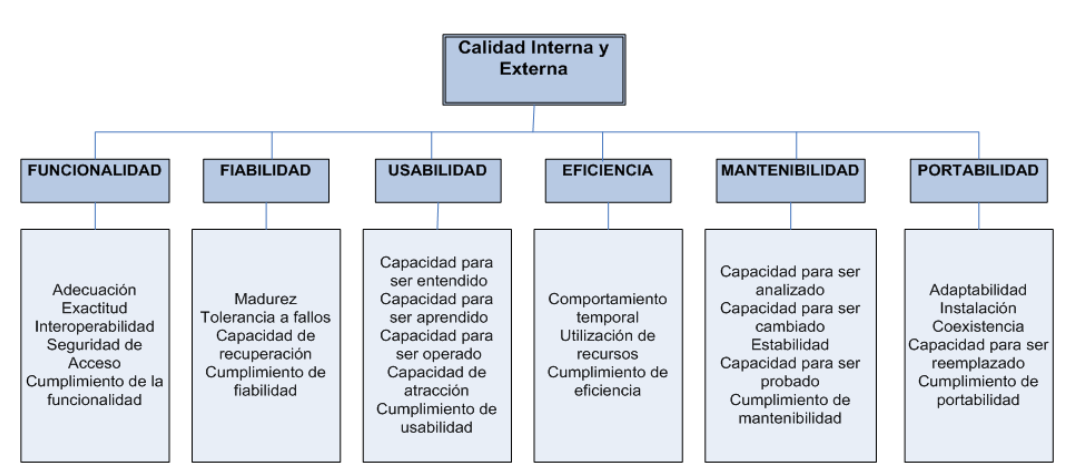

**Imagen 1. (Modelo de calidad ISO 9126)**

Este modelo serviría para evaluar cualquier tipo de software educativo y para observar la calidad del producto.

# <span id="page-20-0"></span>**2.5 Medición de la gravedad mediante un péndulo simple con Arduino**

En un trabajo se tiene la medición de la gravedad terrestre mediante un péndulo simple con Arduino, de la Universidad Autónoma Nacional de México (UNAM), este trabajo se realizó un concurso universitario de una feria de ciencias.

Se realiza un estudio epistemológico acerca de la gravedad, partiendo de Newton y su historia de la manzana, después se realiza una explicación del fenómeno ocurrido con Newton, proceden a realizar una explicación de la gravedad y cómo esta aumenta o disminuye debido a la forma irregular de la Tierra (denominada geoide), el valor de la gravedad en la superficie terrestre varía con la latitud, de tal forma que el valor de g es menor en el ecuador que en los polos.

Terminada esta explicación teórica en el artículo parten de la ecuación general de para encontrar la gravedad:

$$
T = 2\pi \sqrt{\frac{l}{g}}
$$

Ecuación 1.

De esta ecuación se despeja *g* 

$$
g = 4\pi^2 \frac{l}{T^2}
$$

#### Ecuación 2.

Realizan la explicación del montaje experimental y su uso con el Arduino a la hora enviar datos al computador, se exponen los resultados de las mediciones del período del péndulo y los resultados de la gravedad teniendo en cuenta el período:

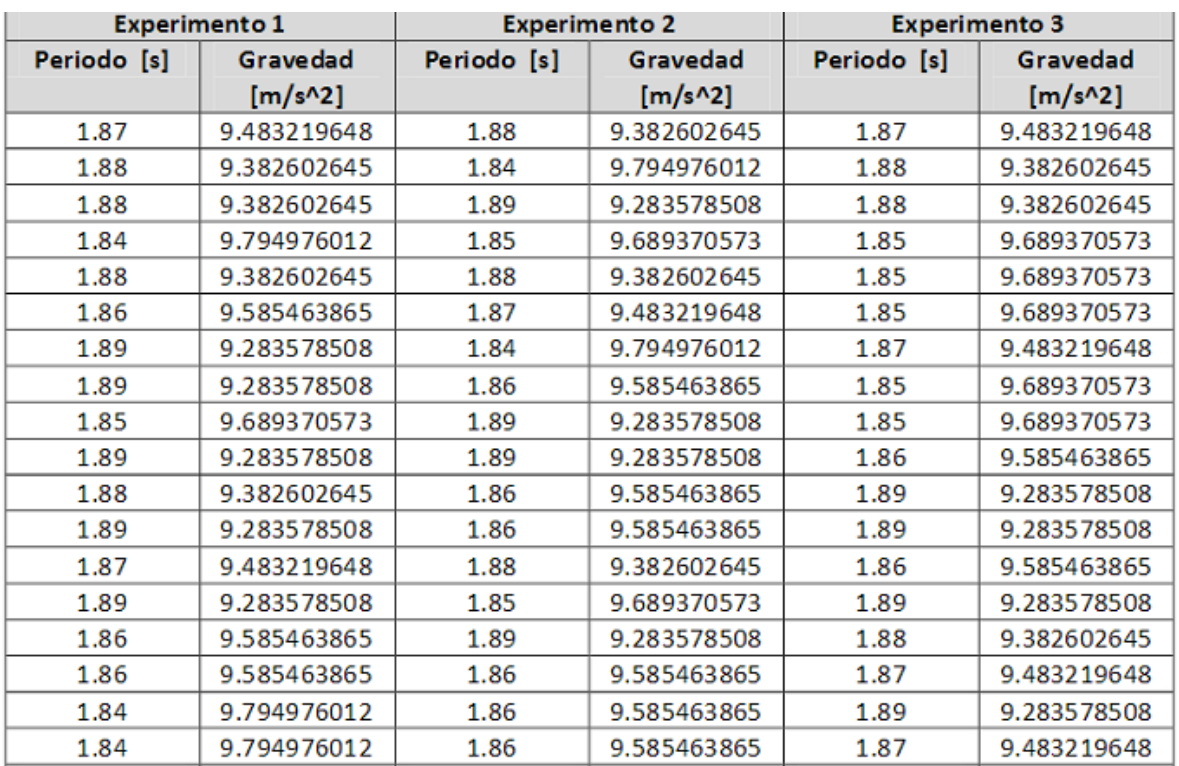

**Tabla 2.**Medición de la gravedad terrestre mediante un péndulo simple con Arduino, de la Universidad Autónoma Nacional de México (UNAM),

Para este trabajo se tuvo un error del 2,27%, se describe que se puede mejorar la exactitud de las mediciones mediante la selección de un sensor con mejores características.

Teniendo en cuenta los antecedentes descritos en este capítulo se comprueba que al usar el teléfono celular o algún dispositivo móvil en el aula de clase acompañado de una metodología adecuada mejora los procesos de aprovechamiento de un tema que se está observando en ese momento y está siendo dictado por el docente, no sólo es hacer una aplicación educativa por hacerla, se deben de tener ciertos parámetros basados en objetos de aprendizaje para que la aplicación logre su objetivo (ayudar a enseñar) como por ejemplo el *colaborativo*, donde el estudiante interactúa con el escenario en este caso la actividad propuesta en el laboratorio de física.

### **3. Marco teórico**

<span id="page-22-0"></span>En este capítulo se presenta el sustento teórico. Como primera parte se dedica un espacio a hacer una reseña del Software educativo. Así mismo se menciona la definición del simulador en la educación y los beneficios que estos tienen en el aula de clase. Se habla del rol del docente respecto al software educativo, se observa la evaluación del software educativo y como se va a implementar en esta tesis, se menciona el desarrollo de habilidades y competencias en los estudiantes según el ministerio de educación nacional y se finaliza con el uso de la metodología del aprendizaje significativo.

### <span id="page-22-1"></span>**3.1 El software educativo**

El *software educativo* se define como *los programas de computación realizados con la finalidad de ser utilizados como facilitadores del proceso de enseñanza,* algunas características son: la facilidad de uso, la interactividad. (Marqués, 2003) realiza la clasificación de los programas según su característica y su descripción.

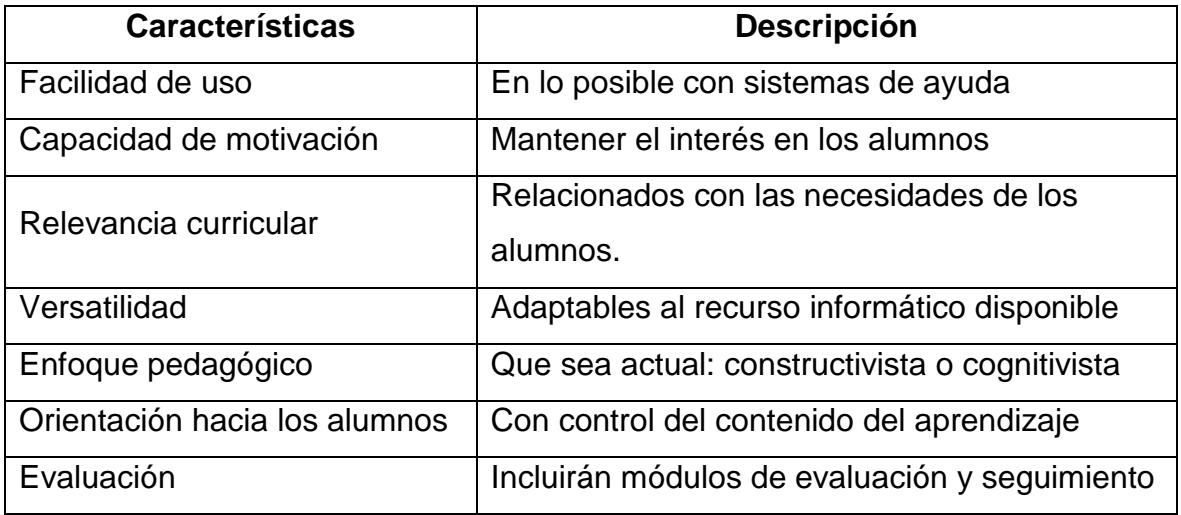

**Tabla 3.** Programas de software según sus características.

Las funciones del software educativo, están determinadas de acuerdo a la forma que el docente lo implemente en clase.

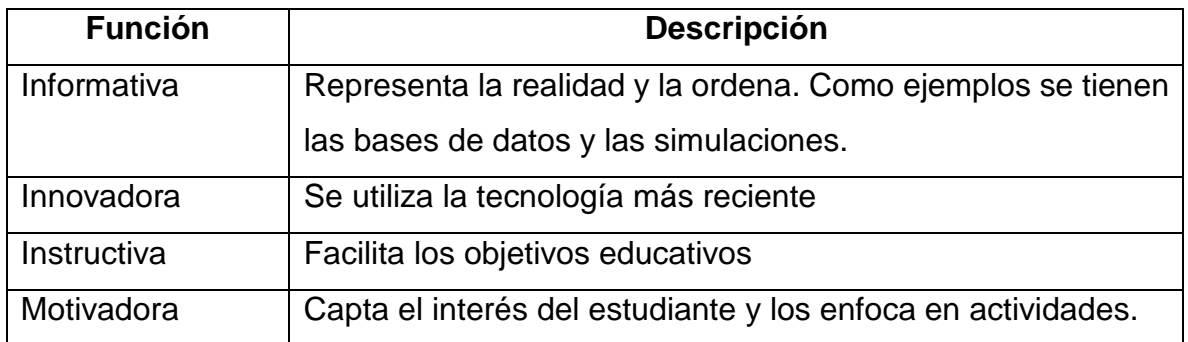

**Tabla 4.** Funciones del software educativo.

### <span id="page-23-0"></span>**3.2 Simuladores en la educación**

Este tipo de software implementa un entorno dinámico, con la ayuda de gráficos o animaciones, donde el estudiante puede realizar aprendizajes inductivos o deductivos, ya que tiene la facilidad de tomar decisiones mediante situaciones que se proveen en la simulación. Según (Marqués, 2005)se pueden diferenciar los modelos físico-matemáticos de los entornos sociales. Donde en los modelos físicomatemáticos se incluyen programas-laboratorio. Estos programas son utilizados por docentes en pizarras electrónicas para una mejor comprensión.

El desarrollo de las nuevas tecnologías y su utilización en el proceso educativo, requiere del soporte que proporciona el aprendizaje colaborativo, para optimizar su intervención y generar verdaderos ambientes de aprendizaje que promuevan el desarrollo integral de los aprendices y sus múltiples capacidades; en este orden de ideas Ruíz y Ríos (1990).

### <span id="page-23-1"></span>**3.3 El rol del docente y el uso del software educativo**

A la hora de implementar el software educativo en un aula se debe de tener en cuenta que para algunas materias es más fácil o difícil incorporar este recurso a los estudiantes. Para (Zangara, 2003) existe el siguiente tipo de clase

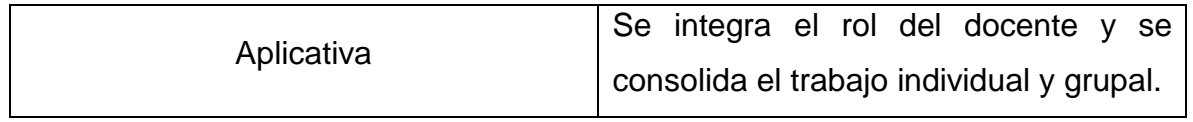

#### **Tabla 5.** Tipo de clase.

Las funciones del docente frente a los materiales didácticos que se tienen cambian la manera de enseñanza y aprendizaje, donde el objetivo es ayudar al estudiante en la clase, pero también la interacción entre el docente y el estudiante puede variar. Donde el docente se puede observar como un proveedor de recursos, organizador, tutor, investigador y facilitador. Los cambios que se viven y experimentan en las aulas de clase en los últimos años han sido importantes sobre todo con la integración de tecnologías en el aula.

No sólo los estudiantes son los que deben de adaptarse a los cambios en la clase, los docentes somos los que debemos adaptarnos a las transformaciones y a las metodologías que se siguen utilizando y a las nuevas que están surgiendo a la hora de enseñar. Es por ello que las nuevas reformas educativas exigen un cambio del profesor, debe de adoptar roles de *facilitador* y adquirir nuevos conocimientos de innovación. Las nuevas funciones que debe de ejercer un docente en el aula son:

- Utilizar recursos psicológicos del aprendizaje.
- Estar predispuesto a la innovación.
- Integrar los medios tecnológicos como un elemento más del diseño curricular.

Con estas funciones, el docente adopta contribuye en el aula de clase y seguramente la ejecución de los medios tecnológicos y de una metodología adecuada en el aula van a obtener buenos resultados, llevaran a mejorar las bajas calificaciones en las competencias que se trabajan a partir de un curriculum.

### <span id="page-24-0"></span>**3.4 La motivación**

La motivación intrínseca (motivaciones personales) es superior a la extrínseca (incentivos) y para lograrla, quizás la manera más eficaz es mediante el entusiasmo propio del docente por lo que hace. Para ello se debe considerar la creación de nuevos intereses en los alumnos (como el diseño de un software educativo), con el cual, ellos puedan ser motivados en algunas áreas, y llegar así, a los objetivos de la intervención pedagógica, teniendo en cuenta la escala motivacional de Maslow**.**

### <span id="page-25-0"></span>**3.5 La evaluación del software educativo**

La evaluación de los programas educativos es un proceso en el cual se evalúa la determinación y adecuación de dichos programas al contexto educativo que se vaya a trabajar. Cuando el programa llega al docente, es de suponer que ha sido analizado y evaluado tanto en sus aspectos pedagógicos y didácticos, como en la parte técnica, la cual se encarga de la calidad del producto desarrollado según ciertas pautas de garantía de calidad (Zulma, 2000).

La evaluación interna estará a cargo de los miembros del equipo y la evaluación externa estará a cargo de la participación de los docentes y los estudiantes destinatarios del programa. (*Marqués, 1996)* considera que se pueden contemplar tres aspectos fundamentales en una evaluación general al software. Estos aspectos, son los siguientes:

- **1.** Aspectos técnicos: gráficas e indicaciones adecuadas para el usuario.
- **2.** Aspectos pedagógicos: tener en cuenta el contexto en el cual los estudiantes se encuentran y así desarrollar una metodología adecuada para el software.
- **3.** Aspectos funcionales: observar funcionalidades que puede dar el software para el usuario.

# <span id="page-25-1"></span>**3.6 Las propuestas de selección y evaluación de software educativo**

En los últimos años se han presentado muchas propuestas que contienen criterios para evaluar y seleccionar un software educativo, si bien todas las propuestas varían en cuanto al contenido y estilo del software, todas las propuestas tienen un objetivo: *ayudar al docente a elegir un software adecuado a las necesidades de los estudiantes*. Los aspectos técnicos a considerar son: las pantallas, el algoritmo principal, el entorno de comunicación y las bases de datos. Los aspectos pedagógicos a considerar son: los objetivos educativos, los contenidos, las actividades interactivas, la integración curricular, la documentación del programa. Los aspectos funcionales del programa se refieren a la utilidad del programa en cuanto a motivación y facilitación de aprendizajes.

### <span id="page-26-0"></span>**3.7 Objetivo de la evaluación del software educativo**

La evaluación es para los programas educativos. Es aquí, donde se evalúan varios aspectos que van desde el diseño del producto y la producción del mismo, hasta el modo de uso, el tiempo y el momento de uso. Algunas evaluaciones experimentales, utilizan grupos de alumnos (de igual edad, distribución de género, conocimientos previos) con comparación de resultados.

# <span id="page-26-1"></span>**3.8 El Instrumento de evaluación del software educativo**

El instrumento de evaluación del software educativo consta de tres apartados principales claramente definidos: el que evalúa los aspectos generales del programa, el que evalúa los aspectos técnicos y el que evalúa los aspectos pedagógicos (Gómez del Castillo, 1997; Barroso *et al*, 1997; Marqués, 2001; Soto y Gómez, 2002).

Al final del instrumento se encuentra un apartado donde se pueden anotar aquellas observaciones y recomendaciones que se estimen pertinentes o relevantes para mejorar el software educativo (Aguiar, 1999). (El test se adjunta en el anexo 1). (Dora Magaly, 2009).

*"Las clases tradicionales, en las cuales la dinámica de la enseñanza está centrada en el docente, no logran desarrollar las habilidades de índole científico que los estudiantes requieren en su camino profesional, ni una comprensión adecuada de los conceptos. Los proyectos educativos que se están desarrollando actualmente proponen al estudiante como una agente activo en el proceso educativo y el principal responsable de su propio aprendizaje, es decir, requieren de una dinámica en la clase centrada en el propio estudiante y no en el docente* (Diana Berenice, 2015). Es claro que se debe de cambiar las dinámicas en la clase, la clase tradicional no se puede dejar de lado

# <span id="page-27-0"></span>**3.9 Habilidades y competencias**

El ministerio de educación nacional (MEN) en Colombia quiere que en el área de ciencias los estudiantes desarrollen habilidades como:

- Analizar problemas.
- Observar, recoger y organizar información relevante.
- Compartir resultados.
- Utilizar diferentes métodos de análisis.

Como se menciona en un propósito del MEN se quiere que los estudiantes desarrollen habilidades al utilizar diferentes métodos de análisis, una solución al desarrollo de esta habilidad es el uso de aplicaciones móviles con la ayuda de una metodología (AC) aplicada por el docente de ciencias.

El ministerio de educación nacional quiere que los estudiantes desarrollen competencias en el área de ciencias teniendo en cuenta teniendo en cuenta un proceso que se debe manejar en el aula de clase, para lograrlo el MEN dice que el estudiante debe de acercarse a:

- Identificar variables que influyen en los resultados de un experimento.
- Realizar mediciones con instrumentos y equipos adecuados.
- Registrar mis resultados en forma organizada y sin alteración alguna.
- Utilizar las matemáticas para modelar, analizar y presentar datos y modelos en forma de ecuaciones, funciones y conversiones.
- Relacionar la información recopilada con los datos de mis experimentos y simulaciones.

<span id="page-27-1"></span>Teniendo en cuenta lo solicitado por el MEN al utilizar la aplicación móvil ArduinoFIX y la metodología del aprendizaje colaborativo, los estudiantes desarrollaran competencias en el área de ciencias (física).

# **4. Aprendizaje Colaborativo**

A continuación, se describe el *Aprendizaje Colaborativo* (AC), dentro de la enseñanza de la Física. El AC es una técnica didáctica que promueve el aprendizaje en el estudiante, basado en el trabajo con pequeños grupos. Donde cada miembro del grupo es autónomo en su aprendizaje, el estudiante no solo aprende sino también ayuda a sus compañeros a aprender. El aprendizaje cooperativo es el empleo didáctico de grupos reducidos en los que los alumnos trabajan juntos para maximizar su propio aprendizaje y el de los demás (David W. Johnson. Et al. 1999).

La colaboración en el grupo de trabajo se logra cuando el docente sabe cuáles son los elementos básicos para la cooperación:

- Tomar sus clases, programas y cursos actuales. De tal manera que los estudiantes se organicen y logren trabajar cooperativamente.
- Diseñar clases cooperativas, donde se ajusten a sus propias necesidades teniendo en cuenta su desarrollo curricular.
- Tener en cuenta los problemas que tienen los estudiantes para trabajar juntos, y mirar cómo se pueden superar estos problemas.

El esfuerzo colaborativo da como resultado:

- El grupo comparte un destino en común
- Los esfuerzos de los estudiantes se toman como ganancia

Al trabajar con el *aprendizaje colaborativo* se deben de tener en cuenta los elementos esenciales de esta técnica como lo son (Lilian Cadoche, 2010):

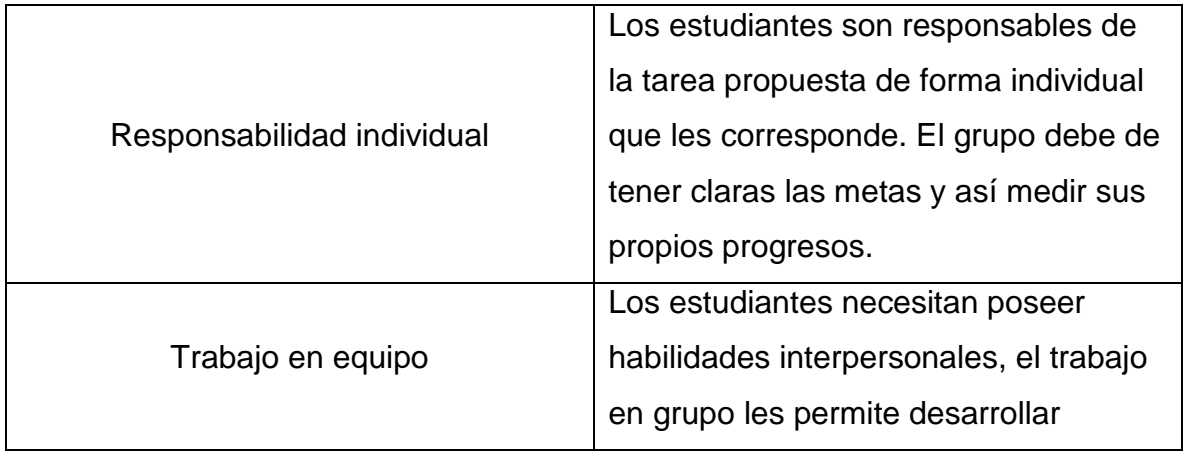

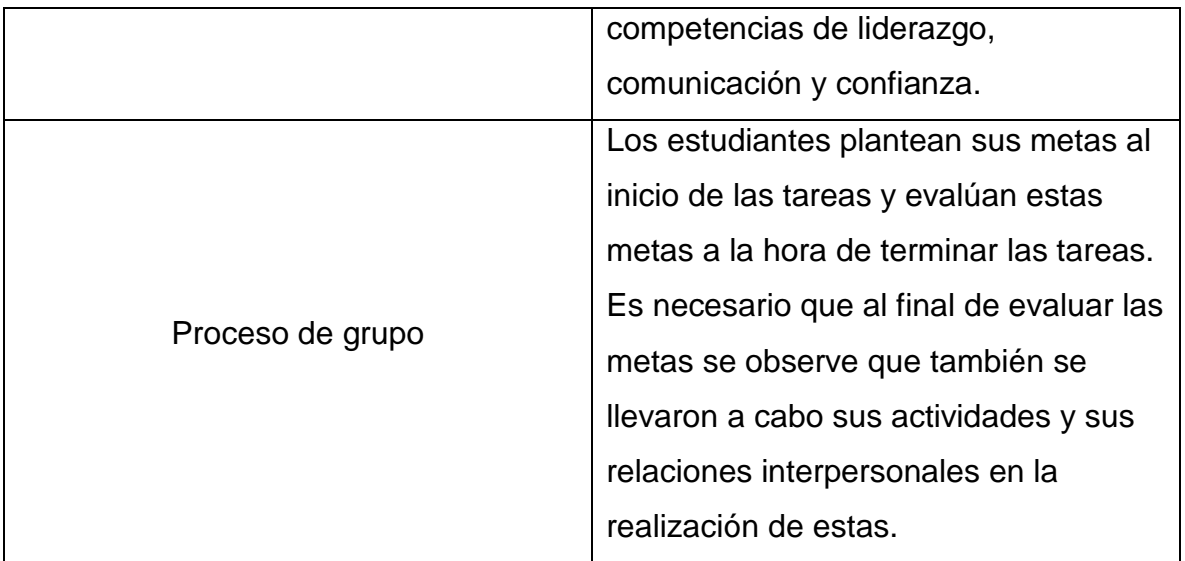

**Tabla 6.** Elementos del aprendizaje colaborativo.

Tipos de grupos colaborativos (Johnson, Johnson & Holubec, 1998)

- Los grupos formales aseguran que los estudiantes estén involucrados, de tal manera que organicen el material, lo expliquen y lo integren.
- Los grupos informales (con ayuda del profesor), son los encargados de enseñar y enfocar la atención del estudiante acerca del material que hay que cubrir, con el objetivo que los demás estudiantes procesen la actividad que se realiza.

Teniendo en cuenta los tipos de grupos colaborativos, para esta investigación se opta por la conformación de grupos formales, ya que es una característica del aprendizaje colaborativo.

El rol del estudiante en el *AC* varía dependiendo de su participación en el grupo y en la actividad que se esté realizando.

• Supervisor: Es quien monitorea a los miembros del grupo, también se encarga de preguntar a los integrantes del grupo acerca de las respuestas y si se desea agregar algo más.

- Motivador: Se encarga de que todos los integrantes del grupo participen, también se encarga de exaltar las respuestas con una contribución al trabajo.
- Observador: registra el comportamiento del grupo y emite observaciones positivas como negativas, teniendo en cuenta los objetivos que se plantearon en la clase.

El profesor puede establecer los roles a los estudiantes dependiendo del trabajo que se realice.

El rol del profesor en el *AC* es ser guía, facilitador y un entrenador. Todo esto, se realiza bajo observación y dando sugerencias a los grupos acerca de dónde encontrar información. El docente también debe de fijar los tiempos y ser un motivador para garantizar un buen trabajo en grupo.

Evaluar el proceso del grupo permite mejorar el trabajo que se está realizando a través del tiempo, cuando el docente está en una constante revisión a los grupos, se reducen las acciones que no contribuyen positivamente al aprendizaje del grupo.

El proceso de grupo como evaluación lo inicia el profesor, haciendo énfasis en las habilidades que quiere que los grupos trabajen, durante el desarrollo de las actividades colaborativas. El profesor:

- Explica a los estudiantes cuales resultados quiere ver cuando ellos realizan las actividades.
- Debe de estar viendo los grupos y las acciones de ellos.
- Realiza la retroalimentación de forma positiva.
- Debe de poner unas metas con el propósito de mejorarlas cada vez que se realice la retroalimentación.

Una de las ventajas de trabajar con el AC es que los estudiantes recuerden por más tiempo los contenidos vistos en clase, además de esto también realizan un razonamiento crítico, que los lleva a tener más confianza en ellos.

Pueden producirse experiencias positivas de aprendizaje cuando los alumnos comparten sus descubrimientos, se brindan apoyo para resolver problemas y trabajan en proyectos conjuntos. Por otra parte esta tecnología interactiva permite desarrollar, extender y profundizar las habilidades interpersonales y penetra las barreras culturales a medida que estudiantes y docentes aprenden a comunicarse mediante las nuevas formas que propone este medio (María Eugenia Calzadilla, 2016).

Otra ventaja que se observa en el AC es el apoyo que se tiene en los grupos de trabajo para llegar a cumplir mutuamente las metas propuestas por el profesor.

*En una situación cooperativa, los individuos procuran obtener resultados que sean beneficiosos para ellos mismos y para todos los demás miembros del grupo*(David W. et al, 1999)*.*

*"El aprendizaje colaborativo entonces, nace y responde a un nuevo contexto socio cultural donde se define el "cómo aprendemos"* (Luz María, 2013).

# <span id="page-31-0"></span>**4.1 Aprendizaje colaborativo en ciencias**

Las trasformaciones conceptuales en las clases de ciencias son fundamentales a la hora de obtener un mejor aprendizaje en el aula. (Salinas. 2013) En educación los escenarios escolares suelen describir una situación didáctica concreta en un contexto educativo, el proceso de creación y corrección de estos escenarios ayuda a los docentes, la planificación en ocasiones suele ser un cambio en el contexto en el cual se está trabajando para que los estudiantes tengan una mejor comprensión en todo el proceso que se lleva. Al aplicar el aprendizaje colaborativo en la enseñanza de las ciencias favorece la coordinación, las actividades conjuntas y las interacciones sociales, estudios sugieren que al hacer trabajar a los estudiantes en grupos, en un contexto de colaboración e intercambio con sus compañeros (CL), se obtienen mejores resultados académicos (Johnson. 1999). Ya que los estudiantes:

- Aprenden más.
- Recuerdan por más tiempo.

• Desarrollan habilidades de razonamiento superior y pensamiento crítico y se sienten más valorados y confiados.

Para que esto se cumpla se requieren de cinco factores claves:

- Responsabilidad individual.
- Apoyo mutuo.
- Interacciones sociales.
- Formación de grupos pequeños (20 estudiantes).

### <span id="page-32-0"></span>**4.2 Implementación de un dispositivo móvil en el aula de clase**

En la actualidad al hablar de algún tema en particular, se tiene en cuenta un aspecto como lo son las tecnologías emergentes. Es por eso que en las diferentes áreas del conocimiento ya se está implementando el uso de las nuevas tecnologías, para solucionar las problemáticas que se presentan. La enseñanza de las ciencias en el aula de clase no es ajena a los cambios que se están realizando con ayuda de las nuevas tecnologías. El uso de las herramientas tecnológicas en el aula de clase, resulta en un cambio significativo en el aprendizaje y en la asimilación de contenidos.

La solución a algunas problemáticas proviene de la necesidad de cambiar las estrategias en la enseñanza de las ciencias. Una alternativa para la solución para las problemáticas en la enseñanza, es el uso de las tecnologías donde *le otorga al alumno más control sobre su propio aprendizaje, facilitando el pensamiento analítico*  (David Poot Rodríguez, 2011).

Se han propuesto metodologías para la enseñanza de la Física como:

- Workshop Physics: Son talleres de Física que reemplazan las clases tradicionales que se tienen a la hora de realizar laboratorios. Para realizar estos laboratorios se necesitan materiales didácticos especializados, en el equipamiento y que solo son distribuidos por ellos.

- Tutorials in physics: Esta tutoría es la única traducida al español, las clases y libros se apoyan con los tutoriales in physics.

Los adolescentes entre los 10 y 18 años declaran tener un dispositivo móvil, por tal motivo se decidió utilizar un dispositivo móvil en el aula de clase. Kolb (2008), menciona las siguientes razones para utilizar los dispositivos móviles en la escuela:

- "El uso del celular hace que los alumnos empleen la tecnología cotidiana en el contexto escolar."
- "Si se utilizan estos dispositivos como herramienta para:
	- o La construcción de conocimiento.
	- o Recolección de datos en las actividades.
	- o La comunicación colaborativa.

Los dispositivos móviles ayudan a los estudiantes a ser más competitivos en el mundo digital. Orozco, 2011"

### <span id="page-33-0"></span>**4.3 Simulaciones interactivas**

Las simulaciones, juegan un papel importante en la forma actual de hacer ciencia, pues son pilares en la elaboración de teorías y en la experimentación en el quehacer científico y la ingeniería de hoy (Chabay y Sherwood, 2004). Su aplicación en la enseñanza-aprendizaje de la Física, es hacer las clases más atractivas y facilitan una comprensión más profunda de los temas tratados. Santos (2000), comenta que aprender Física es "*comprender y utilizar conceptos que explican y predicen el comportamiento de un sistema físico… para ello, el sujeto debe construir modelos mentales apropiados…la utilización de simulaciones podría contribuir a este fin*".

Son varias las ventajas que se tienen a la hora de utilizar las simulaciones en el aula de clase:

- El estudiante tiene un papel más interactivo a la hora de realizar una simulación con tablas.
- Obtener datos realistas durante el ejercicio.
- Autoevaluarse.
- Interactividad entre la simulación y el usuario.
- Reproducción de fenómenos naturales.
- Permite investigar fenómenos que no sería posible experimentar en un aula de clase. Como la Física nuclear, electricidad entre otros tópicos de Física.

En un proceso educativo se utiliza la simulación como recurso didáctico para responder a las problemáticas que se tienen en el aula de clase, con la ayuda de dispositivos móviles.

Convertir las nuevas tecnologías e integrarlas en el aula, sería una ayuda para la motivación en el aula de clase y llegar así a la creatividad y al pensamiento crítico.

Las características que debe tener una interface según Lye et al. (2012) son (Diana Berenice López, 2015 ):

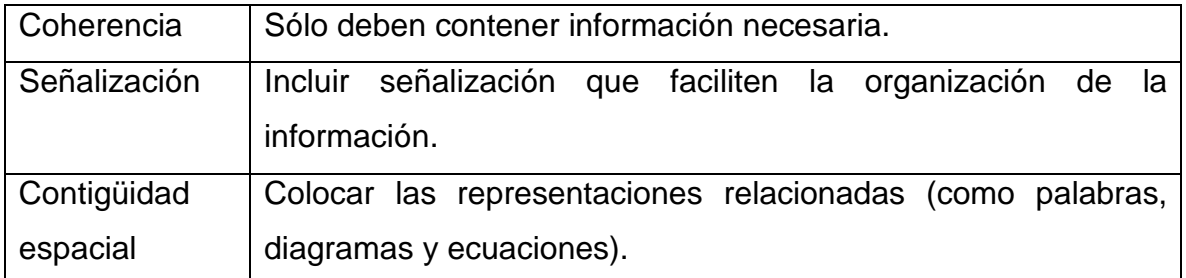

#### **Tabla 7.** Características de una interface.

- Estudios de Podololefsky et al. (2014), para el desarrollo de simulaciones se realizan pruebas de las simulaciones sobre los estudiantes y se analiza (Diana Berenice López, 2015):
- La usabilidad: que la interfaz y los controles de la simulación sean intuitivos y fáciles de usar, y que las representaciones visuales se interpreten según lo deseado por la población estudiantil de destino. (Diana Berenice López, 2015)
- La participación: que el estudiante explore activamente, genere sus propias preguntas e ideas para explorar y probar, establecer conexiones, y tome decisiones. (Diana Berenice López, 2015)
- El aprendizaje: que las interacciones ayuden al logro de los objetivos de aprendizaje. (Diana Berenice López, 2015)

### <span id="page-35-0"></span>**4.4 El software educativo para el aprendizaje colaborativo**

Hoy en día son mayores los aportes de las TIC con el objetivo de enseñar a los estudiantes, ya bien sea a distancia o presencial. En la Universidad de *Carabobo*la profesora Luz Marina Marques en la revista Faces llegó a la conclusión de que los estudiantes no utilizaban los recursos tecnológicos como el software educativo. Se propuso un nuevo modelo para un software educativo que se implementó en esta universidad, teniendo en cuenta el aprendizaje colaborativo y el uso de nuevas tecnologías. Uno de los objetivos, era que los estudiantes estuvieran en un chat para potenciar el aprendizaje colaborativo. Se realizaron unas sugerencias para lograr un aprendizaje óptimo y lograr completar los objetivos plantados desde el principio.

- Fácil instalación
- Calidad en el entorno (atractivo a la vista)
- Fomento de auto aprendizaje (deseo individual de aprender)

A la hora de aplicar un software educativo, apoyado del aprendizaje colaborativo se pueden llegar a completar los objetivos propuestos desde un principio (Millan Jacqueline, et al. 2013). Teniendo en cuenta una calidad óptima del software, donde éste se encuentre enfocado al contexto del aula de clase. También hay que tomar en cuenta el rol del docente como mediador, donde él promueva, oriente y domine el grupo, en el desarrollo de las actividades propuestas.

# **5. Arduino y aplicación ArduinoFIX**

### <span id="page-35-1"></span>**¿Qué es el Arduino?**

Arduino es una plataforma que cuenta con prototipos electrónicos softwarehardware que funcionan con un código abierto (open-source), el código que se utiliza es flexible y fácil de usar (Ver imagen 3).

Arduino se involucra con el entorno mediante la recepción de entradas desde una variedad de sensores de los cuales dispone. Existen variedad de prototipos de
Arduino, se elige trabajar con el Arduino uno, ya que es de mejor adquisición en Colombia y más económico (15 dólares).

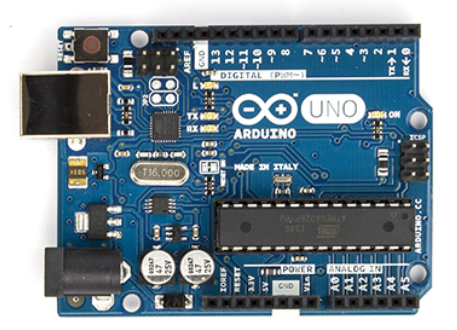

**Imagen 2. (Placa de Arduino uno)**

# **5.1 Aplicación ArduinoFIX**

Esta aplicación (ver imagen 4) se diseña con el objetivo de interpretar y recibir los datos que el Arduino transmite por medio del bluetooth. La aplicación consta de 4 pasos para mostrar los datos, en el primero de ellos se da una bienvenida al usuario, en este caso al estudiante:

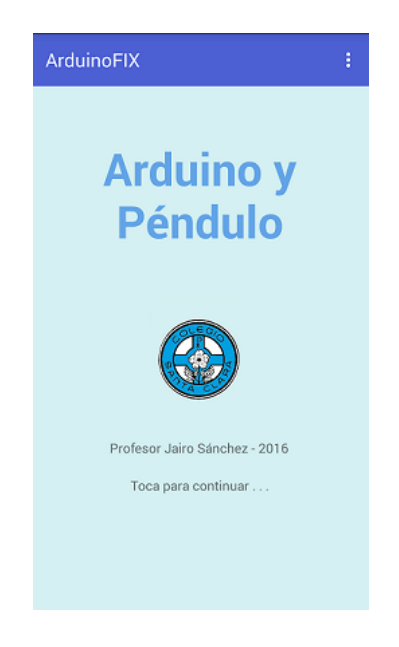

**Imagen 3. (Presentación de la aplicación al usuario)**

En el segundo paso se le pide al estudiante que brinde la información necesaria para empezar a tomar datos:

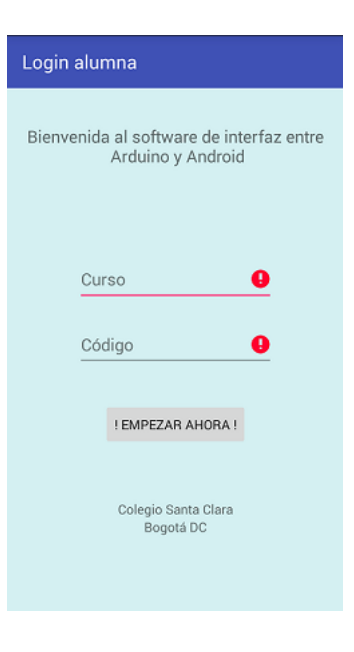

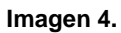

Hasta que el estudiante no ingrese los datos como curso y código, la aplicación no deja seguir al siguiente paso:

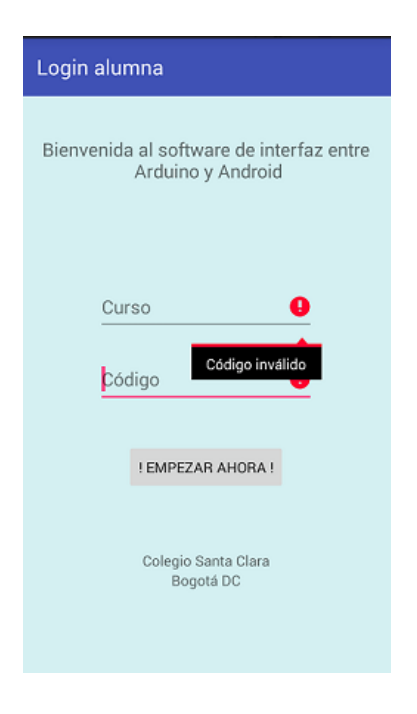

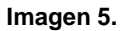

En el tercer paso, la aplicación hace la interacción entre ella y el Arduino:

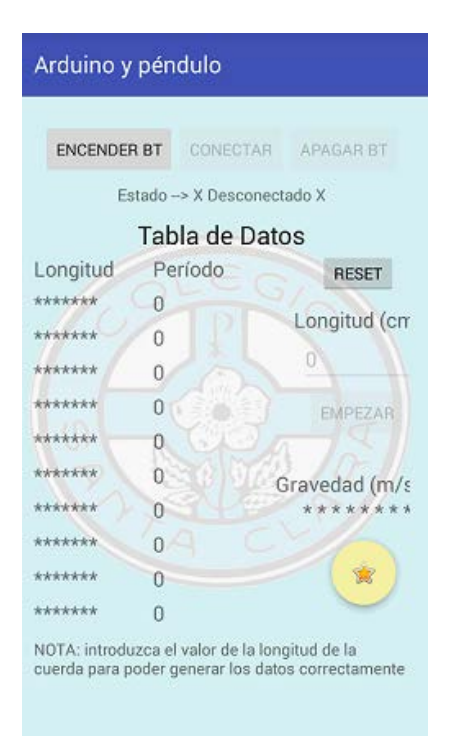

### **Imagen 6.**

En la parte superior de la imagen se muestra el botón de encender BT, este sirve para encender el bluetooh del celular y que este se conecte con el bluetooh del Arduino, una vez que se realice esa conexión los otros dos botones de:

- Conectar
- Apagar bluetooh

Se habilitarán para que se pueda hacer uso de ellos, el primero que se va a utilizar es el botón de conectar una vez que se utiliza este botón, se ingresa la longitud del cable y el Arduino empieza a enviar datos a medida que se mueve el péndulo.

### **6. Metodología**

El presente trabajo describe la metodología utilizada con una estrategia didáctica orientada por las propuestas que tiene el aprendizaje significativo, a través del Arduino en la captura y envío de datos a un dispositivo móvil con bluetooh, en la medición del período del péndulo simple.

Primero se describe el contexto en el cual se encuentran los estudiantes y la institución donde se llevó a cabo la investigación.

## **6.1 Colegio Santa Clara**

• El estudio se llevó acabo en el *Colegio Santa Clara* ubicado en la ciudad de Bogotá en el barrio la soledad, el colegio es católico y tiene un promedio superior en el escalafón del ICFES.

# **6.2 Descripción del grupo**

• Las estudiantes son de grado undécimo y de clase media alta. Las edades de las estudiantes oscilan entre los 15 a 16 años. Todas las estudiantes tienen acceso a un dispositivo móvil con datos, el colegio cuenta con un laboratorio exclusivo para la materia de física donde complementan su aprendizaje con temas vistos en clase, cada grupo de undécimo cuenta con 25 estudiantes.

## **6.3 Modelo Curricular**

• El modelo curricular del colegio es constructivista, en el que se busca que la estudiante en último término, modifica y reelabora los esquemas de conocimiento, construyendo su propio aprendizaje. En este proceso el profesor actuará como guía y mediador, para facilitar la construcción de aprendizajes significativos que permiten establecer relaciones entre los conocimientos y experiencias previas y los nuevos contenidos.

## **6.4 Etapas de desarrollo colegio Santa clara**

- El colegio tiene 4 etapas de desarrollo, donde involucra y ubica a sus estudiantes teniendo en cuenta el modelo curricular "Formación integral":
	- Etapa exploratoria. *Grados Transición 1 ° y 2º entre los 5 los 8 años*
	- Etapa conceptual. Grados *3°,4° y 5° entre los 8 los 11 años*
	- Etapa contextual. Grados *6º, 7º y 8º entre los 12 y los 14*
	- Etapa proyectiva inicial. Grado *9º*
	- Etapa proyectiva *10° y 11° entre los 14 y 18 años*

Teniendo en cuenta lo establecido por el Ministerio de Educación Nacional (MEN) de Colombia (ver anexos) en el grado undécimo los estudiantes se deben de aproximar al conocimiento como científico natural:

- $\checkmark$  Realizo mediciones con instrumentos y equipos adecuados.
- $\checkmark$  Registro mis observaciones y resultados utilizando esquemas, gráficos y tablas.

El temario dado por el MEN se puede observar el tema de movimiento armónico simple y el péndulo como un modelo aplicado a este movimiento, en el colegio Santa Clara a las estudiantes de grado undécimo, se dictan los siguientes subtemas, teniendo en cuenta ondas como tema principal:

- Generalidades.
- Clasificación, fenómenos y aplicación.
- Movimiento armónico simple.
- Movimiento pendular.

Estos subtemas se dictan en el transcurso del tercer trimestre, el curso de física en grado undécimo y tiene una intensidad horaria de 5 horas a la semana. Para el sub tema de movimiento pendular, se asigna una intensidad horaria 5 horas.

Se tiene en cuenta la etapa proyectiva que establece el colegio, para gado décimo y undécimo, donde las edades están entre los 14 y 18 años.

En su modelo pedagógico también se mencionan 4 dimensiones:

- $\checkmark$  Dimensión espiritual: persona que vive una relación personal con Dios.
- $\checkmark$  Dimensión afectiva: persona asertiva con equilibrio emocional.
- $\checkmark$  Dimensión cognitiva: persona con procesos mentales y cognitivos desarrollados.
- Dimensión estética, física-corporal: persona capaz de cuidar y promover el equilibrio y el desarrollo de su propio cuerpo.

Teniendo en cuenta estas 4 dimensiones, se trabaja en la cognitiva:

|                     | Etapa Exploratoria                                                                                                    | Etapa Conceptual                                                                                                    | Etapa Contextual                                                                                                    | Etapa Proyectiva inicial<br>go.<br>y Etapa proyectiva 10 y 11°<br>entre los 14 y 18 años                                                                                                    |  |
|---------------------|----------------------------------------------------------------------------------------------------|----------------------------------------------------------------------------------------------------|----------------------------------------------------------------------------------------------------|----------------------------------------------------------------------------------------------------|--|
|                     | Grados Tr., $1° y 2°$<br>entre los 5 los 8 años                                                                                                    | 3.4y3<br>entre los 8 los 11                                                                                                    | 60,70 y 80<br>entre los 12 y los 14                                                                                                    |                                                                                                    |  |
| Dimensión Cognitiva | Domina la lectura<br>1.<br>la<br>escritura<br>v<br>textual<br>2.<br>el<br>Logra<br>desarrollo<br>del<br>razonamiento<br>numérico<br>(principio uno a<br>orden<br>uno,<br>constante,<br>cardinalidad.<br>principio<br>de<br>abstracción,<br>del<br>irrelevancia<br>orden)<br>Clasifica<br>3.<br>mediante criterios<br>esenciales<br>٧<br>propiedades<br>no<br>visibles variando<br>categorías.<br>desentraña<br>4.<br>la<br>naturaleza de los<br>objetos y<br>las<br>ideas a través de<br>preguntas.<br>Desarrolla hábitos<br>5.<br>de estudio. | Tiene hábitos de<br>-1.<br>estudio y aprende<br>de<br>manera<br>autónoma.<br>2.<br>Expresa<br>con<br>claridad<br>y<br>precisión<br>SUS<br>ideas en forma<br>oral y escrita.<br>3.<br>Aprehende de la<br>cultura<br>log<br>conceptos<br>fundamentales en<br>cada una de las<br>áreas.<br>Domina la lectura<br>4.<br>la<br>escritura<br>v<br>inferencial.<br>-5.<br>Opera sobre<br>la.<br>información<br>a<br>la<br>partir<br>de<br>realidad, es decir,<br>sobre los eventos<br>tangibles sujetos<br>a la percepción<br>directa.<br>Maneja<br>6.<br>las<br>invariables<br>de<br>cantidad, masa y<br>volumen. | Establece analogías<br>1.<br>2.<br>Lee<br>comprensiva<br>v<br>críticamente<br>textos<br>de<br>diferente índole.<br>з.<br>Desarrolla operaciones de<br>pensamiento inductivas y<br>deductivas<br>Domina la lectura y<br>4.<br>-la<br>escritura contextual.<br>Reflexiona<br>5.<br>con<br>SUS<br>sobre<br>compañeros<br>los<br>factores contextuales de<br>los temas de estudio.<br>reflexiones sobre<br>6.<br>Hace<br>alternativas posibles fuera<br>del mundo real (virtual)<br>(que hubiera pasado si nos<br>hubieran conquistado los<br>ingleses?)<br>7.<br>Maneja las operaciones<br>formales:<br>pensamiento<br>inductivo,<br>pensamiento<br>deductivo.<br>pensamiento<br>abductivo<br>8.<br>Comienza a actuar sobre<br>proposiciones<br>abstractas<br>asociadas por conectores<br>lógicos del tipo implicación,<br>disyunción, conjunción o<br>equivalencia<br>9.<br>Hace juicios de valor y<br>adopta<br>postura<br>una<br>personal. | Aplica sus conocimientos de<br>1.<br>forma creativa y ética en la<br>resolución de problemas.<br>Efectúa<br>análisis<br>2.<br>estableciendo criterios para<br>hacerlo.<br>Realiza<br>з.<br>operaciones<br>mentales de síntesis<br>4.<br>Tiene<br>pensamiento<br><b>un</b><br>organizado y jerárquico<br>sobre el cual estructura sus<br>argumentos.<br>5.<br>Lee analítica y críticamente<br>la realidad.<br>Practica<br>6.<br>el -<br>pensamiento<br>crítico.<br>7.<br>Domina<br>lectura<br>la.<br>v<br>escritura crítica<br>8.<br>las<br>Domina<br>operaciones<br>inductivas y deductivas<br>9.<br>Domina<br>-el<br>pensamiento<br>argumentativo |  |

**Tabla 8.** Dimensiones cognitivas – Colegio Santa Clara.

En esta dimensión cognitiva y etapa proyectiva, las estudiantes, deben efectuar un análisis estableciendo criterios para hacerlo, estos criterios corresponden a las edades en las cuales se encuentran las estudiantes de grado undécimo y se acerca a lo esperado en el área de ciencias y a los criterios que se tienen para evaluar en la materia de física.

## **6.5 Descripción de los laboratorios (péndulo simple)**

Se realizó el laboratorio del péndulo simple con 4 grupos de estudio, para un total de 20 estudiantes, el colegio tiene dos grupos de 25 estudiantes las cuales se encuentran en undécimo A y undécimo B. No se toman todas las estudiantes, ya que para el aprendizaje colaborativo no se recomienda tomar grupos tan grandes para trabajar.

La materia de Física tiene una intensidad horaria de 5 horas a la semana para cada grado, estas horas ya se encuentran establecidas por el colegio y supervisadas por la coordinación académica, la materia se dicta con el mismo docente para los dos cursos.

Antes de iniciar el laboratorio y la metodología se les habló a las estudiantes sobre esta investigación, también se les hablo de que es el aprendizaje colaborativo como metodología y cómo ellas deben de tener en cuenta esta metodología a la hora de realizar el laboratorio del péndulo simple con el Arduino. Se les comentó que los resultados de las pruebas no afectarían su calificación actual en esta materia.

Para las estudiantes el tema abordado de péndulo simple no era nuevo, ya que el año pasado 2015 en décimo lo vieron con el docente correspondiente. La institución cuenta con su laboratorio de Física correspondiente, con instrumentación básica para los temas de mecánica, termodinámica, electromagnetismo y ondas.

### **6.6 Implementación de las actividades en el laboratorio de Física**

Las actividades que se llevaron a cabo durante la semana del 14 de marzo al 18 de marzo del 2016, las horas de clase de Física constan de 90 minutos por día. Las actividades y secuencia didáctica se llevaron a cabo durante esa semana en 6 sesiones:

- 1. Se dicta la clase de péndulo simple a las estudiantes de undécimo.
- 2. Dada la clase, las estudiantes proceden a realizar el laboratorio de péndulo simple, con una guía diseñada por el docente (Ver anexos, guía péndulo).
- 3. Se les brinda una capacitación a las estudiantes respecto a la aplicación diseñada para los dispositivos móviles y para la muestra de datos.
- 4. Una vez que las estudiantes realizan el primer laboratorio, se dicta otra clase donde se habla acerca del Arduino y su uso en el péndulo simple.
- 5. Ya dictada la clase y capacitación sobre el Arduino y la aplicación diseñada a dispositivos móviles, realizan el segundo laboratorio con la guía 2 (Ver anexos, guía péndulo Arduino).

La descripción completa de la implementación se encuentra en la sección 6.9.

### **6.7 Diseño de las guías**

Para la implementación y evaluación del tema que se trabajó con las estudiantes, se optó por un diseño nuevo y propio, ya que en internet solo se encuentran guías *tradicionales y rutinarias.* Se realiza una búsqueda de trabajos y artículos donde la herramienta de trabajo o el componente tecnológico sea el Arduino, todo en torno

### **Bienvenida al comienzo de la simulación**

al péndulo simple. Se logran encontrar trabajos y artículos, donde se trabaja el concepto de movimiento armónico simple.

Actualmente existe un trabajo muy interesante diseñado y creado por estudiantes vinculados a la facultad de ciencias de la Universidad Nacional de Colombia sede Medellín, donde se utiliza un software para el computador "*SimulPhysics*" (ver imagen 8) este software se basa en programación o lenguaje Java, una de las ventajas de este lenguaje es la de ser multiplataforma, es decir, los programas desarrollados se pueden ejecutar en los principales sistemas operativos: Windows, Mac, Linux. Las simulaciones que tiene este software abarcan los siguientes temas en física: 送回 **In SimulPhysics 1.0** 

- Mecánica
- Oscilaciones
- Ondas
- Óptica
- Electromagnetismos
- La tabla periódica

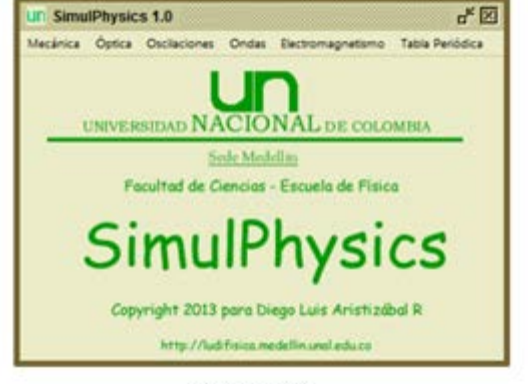

### Imagen 7

Este software realiza simulaciones a los temas ya mencionados, el estudiante puede variar las condiciones iníciales del experimento, la portabilidad es una ventaja ya que no se requiere de conexión a internet para que se puedan ejecutar las aplicaciones.

Además del Software *SimulPhysics* también se cuenta con el *PhysicsSensor* (Ver imagen 8), este es una plataforma hardware-software diseñada por docentes de la Escuela de Física de la UN almed bajo el concepto de instrumentación virtual, es de uso libre, está en permanente desarrollo y permite llevar las NTIC a los laboratorios de Ciencias Naturales con muy bajo costo. Esta plata forma permite que los estudiantes y profesores realicen mediciones con el Arduino y las simulaciones que *PhysicsSensor* permite.

En el software – hardware no está diseñado para dispositivos móviles como lo son los celulares y tablets, algo muy común en los jóvenes de hoy en día. Es por eso que se deben de crear nuevas formas de interacción entre dispositivos electrónicos y los laboratorios que se realizan en clase.

Son innovaciones que se llevan al aula de clase y permiten una mejor conectividad y procesamiento de datos en los laboratorios que se realizan en el aula de clase.

Una guía (ver imagen 9) que se utiliza en los laboratorios de péndulo simple, de la universidad privada de Tacna es la siguiente:

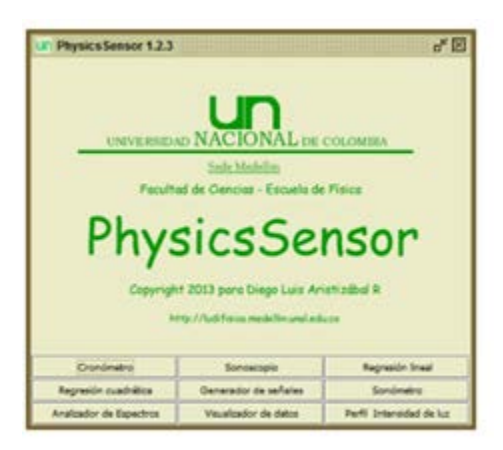

Imagen 8

### PRÁCTICA 01: MOVIMIENTO ARMÓNICO SIMPLE EN UN PÉNDULO SIMPLE

#### I. Objetivos:

- · Determinar experimentalmente de qué magnitudes depende la oscilación de un péndulo simple.
- · Determinar en forma experimental el valor de la aceleración de la gravedad

#### II. FUNDAMENTO TEÓRICO

En general, un péndulo al oscilar no describe un movimiento armónico simple (MAS), sólo cumple esta condición para pequeñas amplitudes angulares, es decir cuando el ángulo que forma el hilo con la vertical es menor de 10°. Para estos pequeños valores de la amplitud angular el período de oscilación del péndulo se expresa como se muestra en la ecuación 01.

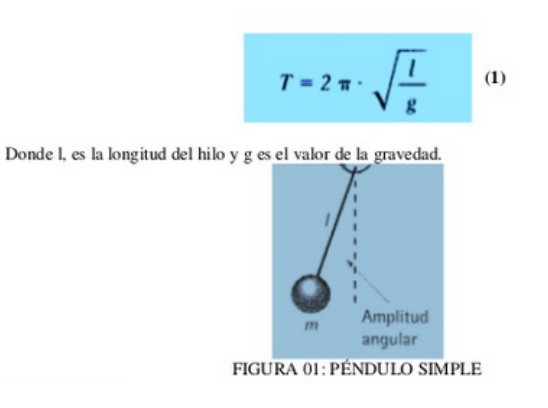

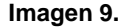

En la universidad autónoma de Madrid los estudiantes realizan su laboratorio con la siguiente guía (ver imagen 10):

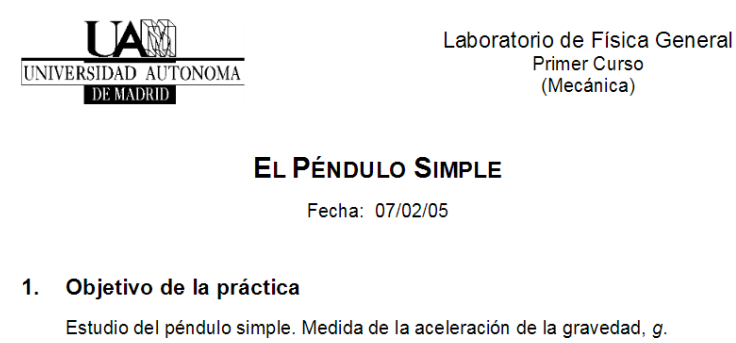

- 2. Material
	- · Péndulo simple con transportador graduado
	- Cronómetro
	- Regla milimetrada

### **Imagen 10.**

Estas dos son guías (universidad de Tacna y universidad de Madrid) tradicionales donde llevan al estudiante a que las prácticas de laboratorio sean una "receta" desde un enfoque tradicional, frente a las nuevas propuestas que se presentan para prácticas experimentales.

La práctica de laboratorio tradicional tiene como objetivos complementar la enseñanza tipo aprendizaje – verbal, donde aplican la teoría en el laboratorio, en las guías tradicionales no se trabajan o se evidencia competencias a trabajar por parte del docente.

Teniendo en cuenta esto se realiza un diseño (ver imagen 11,12 y 13) en el cual se desarrollen competencias fundamentales para el desarrollo cognitivo del estudiante, y así observe que competencias va a trabajar durante el experimento del péndulo simple.

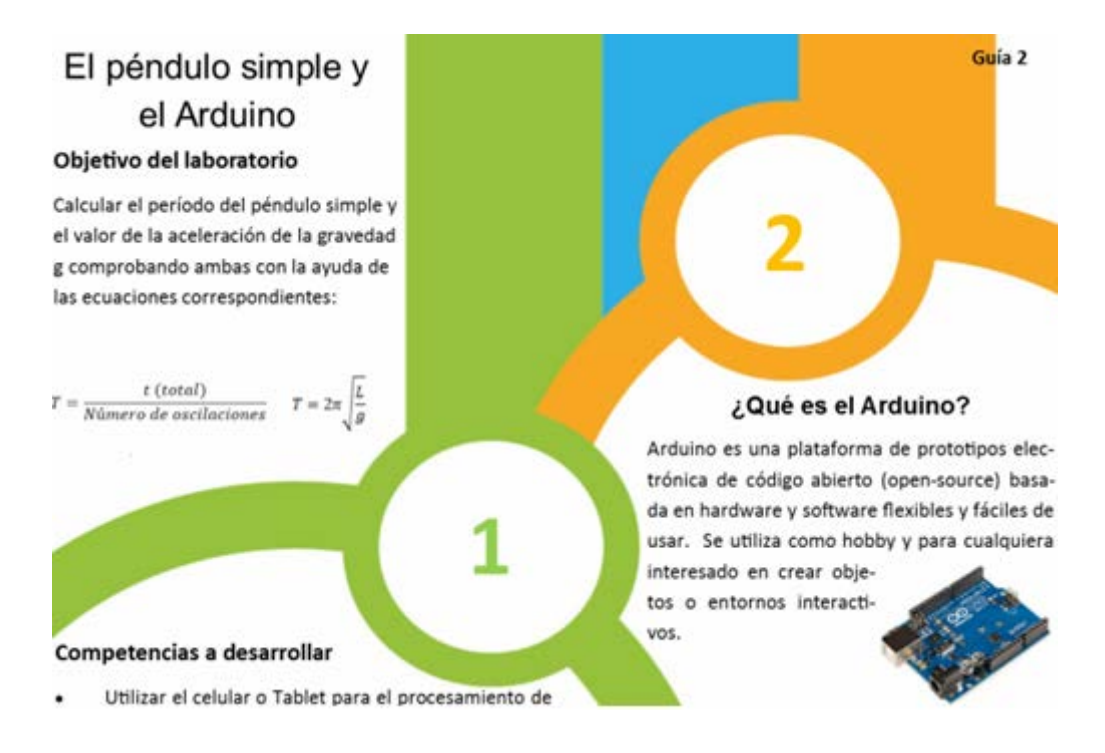

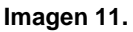

Para el nuevo diseño de la guía que trabajan las estudiantes, se tiene en cuenta el Arduino como herramienta en la toma de datos y la aplicación **ArduinoFIX** en la implementación del laboratorio.

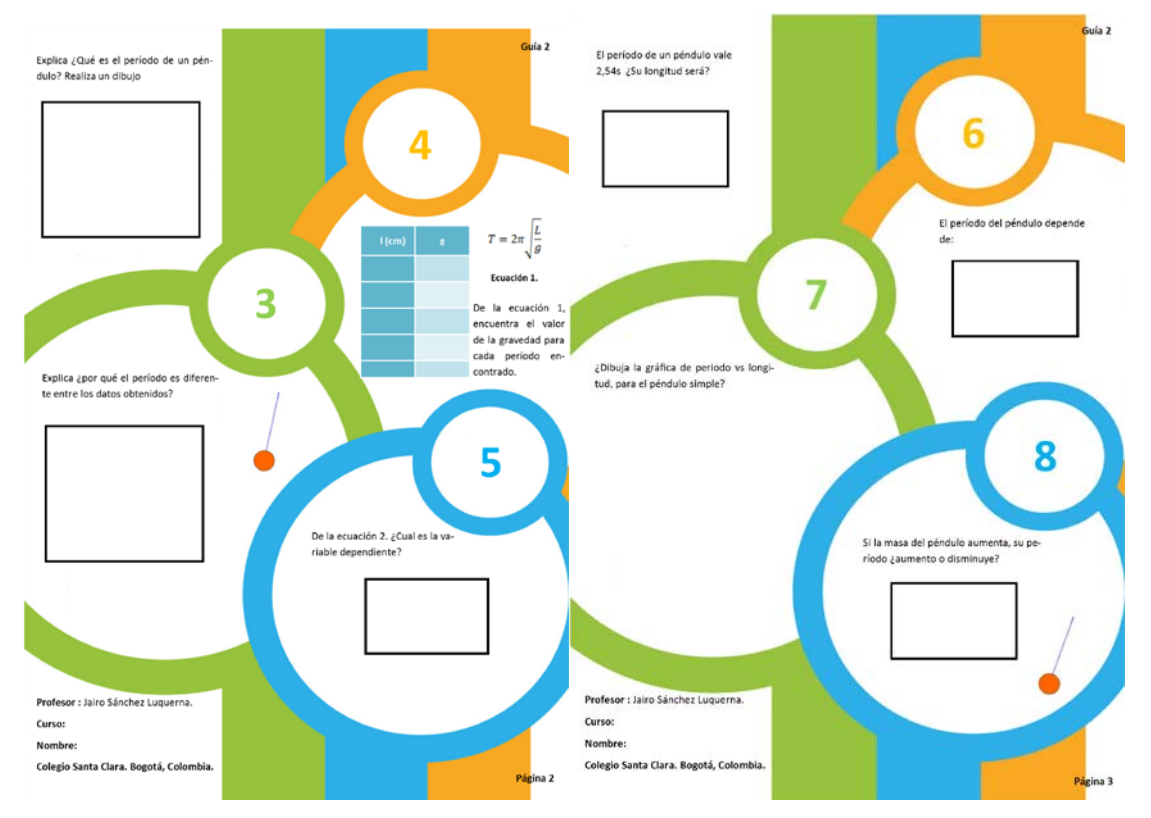

**Imagen 12. (Guías nuevas con competencias) Imagen 13. (Guías nuevas con competencias)**

A la hora de enseñar, no se pueden utilizar los mismos métodos de enseñanza. Se debe de pensar en esos estudiantes a la hora de implementar un trabajo o guía y replantear lo que se va a trabajar ya que los estos estudiantes tienen habilidades diferentes y esto se debe de aprovechar en pro de su educación y que esto no sea un obstáculo para su formación.

En las nuevas guías diseñadas se tiene en cuenta el uso del Arduino y de la aplicación ArduinoFIX, se tuvo en cuenta la metodología de aprendizaje colaborativo a la hora de realizar las guías.

Las experiencias de aprendizaje colaborativo asistido por computador, ACAC, apuntan a entender el aprendizaje como un proceso social de construcción de conocimiento en forma colaborativa. Podemos definir el ACAC., como una estrategia de enseñanza – aprendizaje por la cual interactúan dos o más sujetos para construir conocimiento, a través de la discusión, reflexión y toma de decisiones,

proceso en el cual los recursos informáticos actúan como mediadores, (Luz Marina Zañartu. 2011).

Se diseñan las guías a partir de la estrategia de enseñanza con el aprendizaje colaborativo donde interactúan las estudiantes para llegar a un objetivo en común **aprender**.

### **6.8 Implementación de las guías en los laboratorios**

La implementación y clase se realizó en la semana del 14 al 18 de marzo en 5 sesiones, 2 de ellas se trabajó la parte conceptual y las 3 restante en la realización del laboratorio y resolución de problemas. Los temas que se abordaron son:

- Conservación de la energía.
- Energía cinética y potencial.
- Péndulo simple
	- $\checkmark$  Período
	- $\checkmark$  Frecuencia
	- Arduino y su interacción con el celular, por medio de una aplicación o App.

La validación de la aplicación se llevó a la revisión por parte de expertos en ingeniería mecatrónica con la finalidad de conocer la validez del mismo y recibir retroalimentación al respecto.

## **6.9 Descripción de la actividad en la sesión 1**

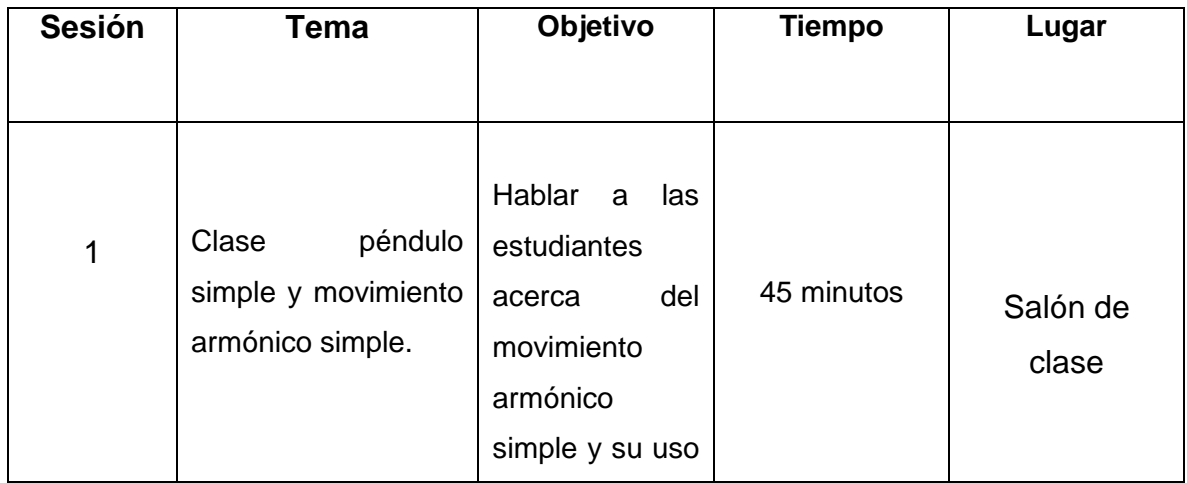

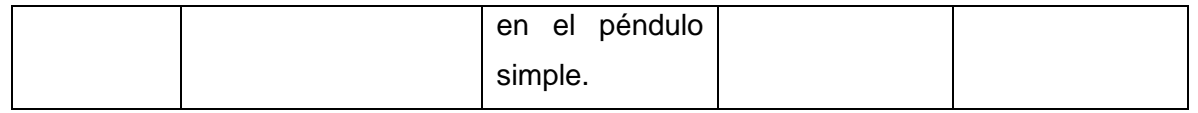

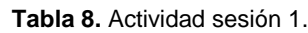

En esta sesión del 14 de marzo las estudiantes se agruparon para tomar la clase y habitual de física, las estudiantes, se forman 4 grupos de 5 estudiantes cada uno.

El docente realiza la clase de péndulo simple, donde explica:

- 1. Historia del péndulo
	- ¿Quién fue Galileo? Y sus aportes al estudio del movimiento del péndulo.
- 2. Movimiento armónico simple
	- $\checkmark$  Sistema masa resorte.
		- o Ley de Hooke.
	- $\checkmark$  Péndulo simple.
	- $\checkmark$  Energías en el péndulo simple
- 3. ¿Qué es el péndulo simple?
- 4. Ecuaciones para encontrar el período del péndulo simple.

$$
T = \frac{t \text{ (total)}}{N \text{úmero de oscilaciones}} \qquad T = 2\pi \sqrt{\frac{l}{g}}
$$

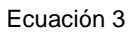

- 5. A las estudiantes, se les realiza una explicación detallada de la ecuación para encontrar el período del péndulo que van a utilizar en el primer laboratorio del péndulo simple.
- 6. ¿Qué es el período del péndulo simple?
- 7. ¿Por qué el período del péndulo varia?

A estas preguntas y contenidos observados en el aula de clase, la mayoría de estudiantes no tienen conocimiento o respuesta a las preguntas planteadas por el docente.

Se observa que las estudiantes, no tienen ningún conocimiento en lo que respecta a la historia del péndulo o los aportes que realizó Galileo. Es fundamental que las estudiantes sepan que en la física también hay una historia, que la física no solo son ecuaciones y números. Las estudiantes al observar los aportes que realizó Galileo en el péndulo simple les parecen muy interesante, ya que se dicta una clase diferente a lo acostumbrado en años anteriores.

Se realiza una retroalimentación teniendo en cuenta los temas vistos en esta sesión y las variables que se pueden encontrar en el péndulo simple y cómo ellas pueden afectar el período del péndulo.

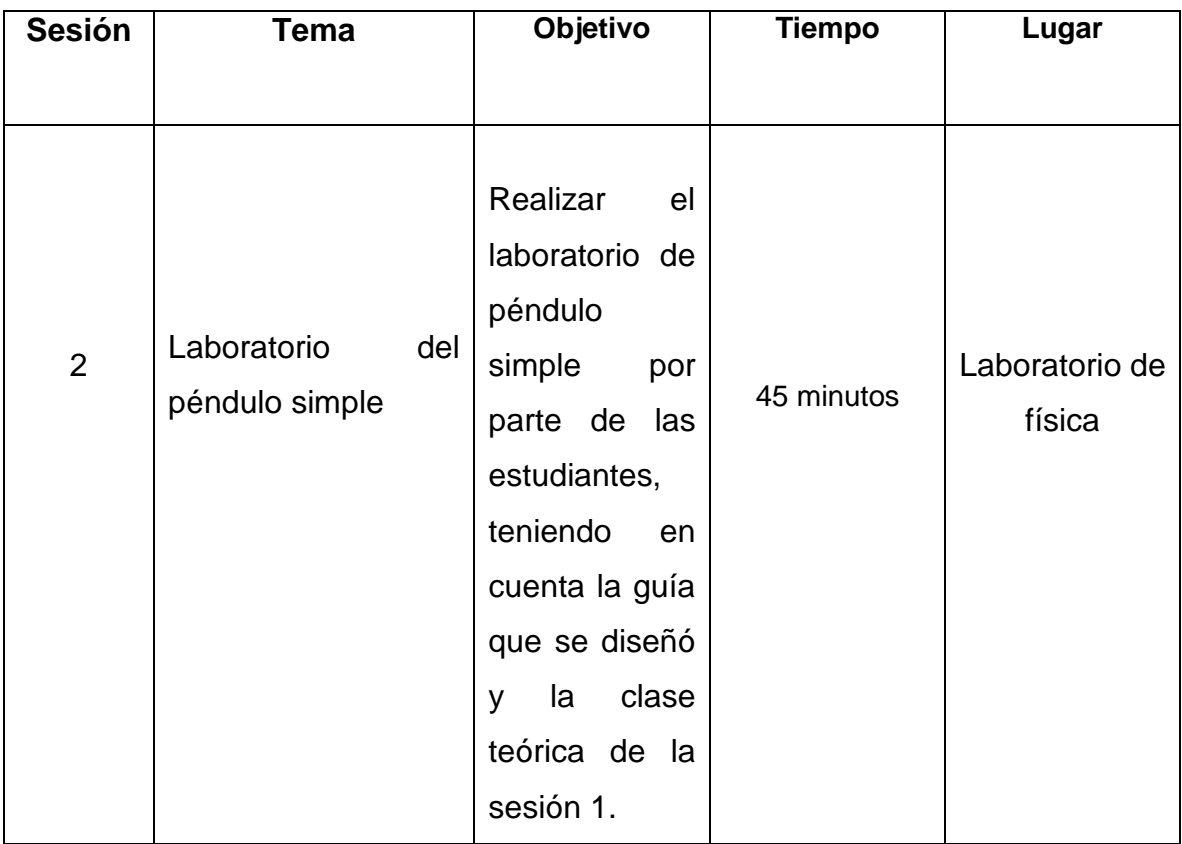

## **6.10 Descripción de la actividad en la sesión 2**

**Tabla 8.** Actividad sesión 2.

El día 15 de marzo el docente les da a las estudiantes las instrucciones que deben de seguir para realizar el laboratorio del péndulo simple, para ello cuentan con los siguientes instrumentos que se encuentran en el laboratorio de física:

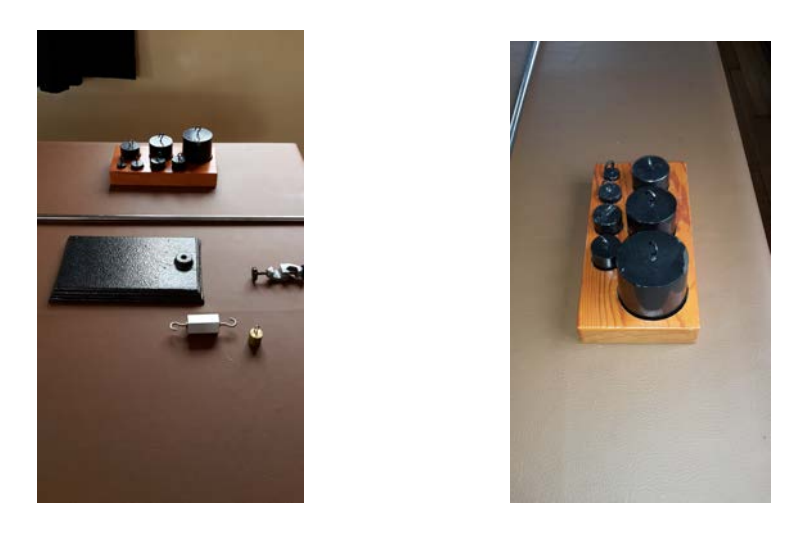

**Fotos 1 y 2. (Pesas para experimento de Hooke)**

Las estudiantes tienen los apuntes de la clase anterior o sesión 1, ya dados estos conceptos realizan el primer laboratorio, teniendo en cuenta las guías diseñas, por el docente (Ver anexos guías péndulo). En la guía se muestra el objetivo del laboratorio del laboratorio y ecuaciones necesarias para realizar los cálculos.

A diferencia de la guía que se tiene en la universidad de Tacna, en la guía diseñada y trabajada en la sesión 2 se mencionan las competencias que se van a trabajar en el laboratorio.

La guía se desarrolla en 8 pasos, en donde se les realizan diferentes preguntas a las estudiantes como por ejemplo:

- *Explique ¿por qué el período es diferente entre los datos obtenidos?*
- *De la ecuación 2. ¿Cuál es la variable dependiente?*

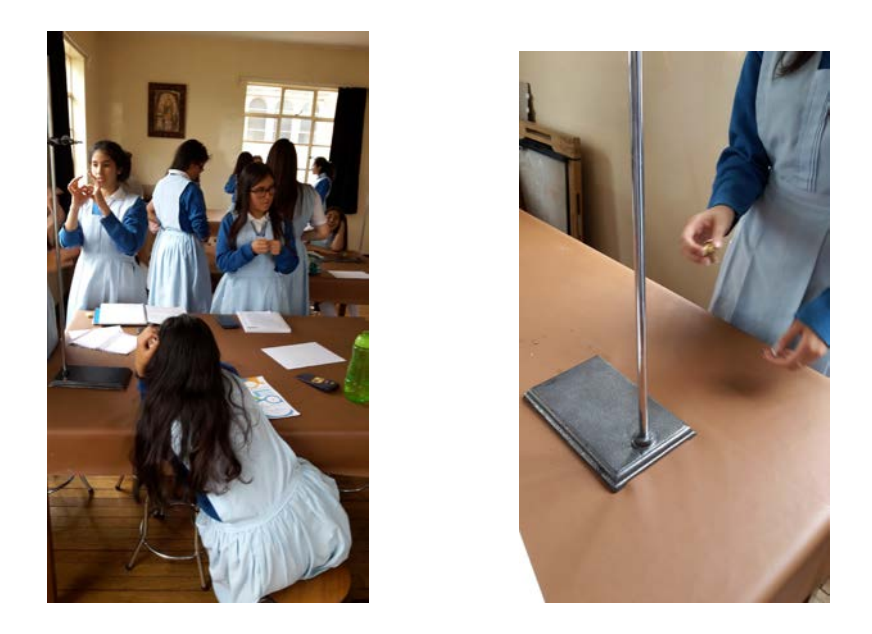

**Fotos 3 y 4. (Estudiantes realizando montaje experimental)**

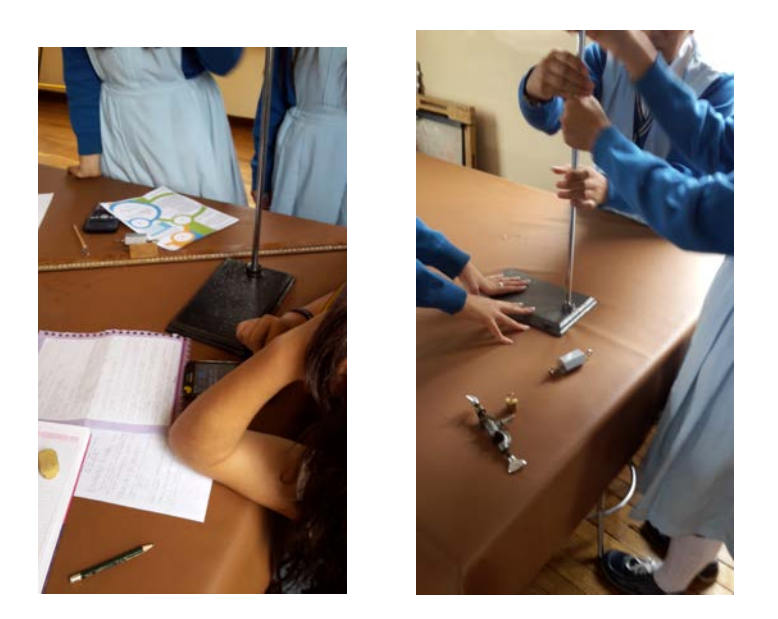

**Fotos 5 y 6. (Estudiantes realizando montaje experimental)**

En esta sesión 2, se pretende que las estudiantes logren realizar el laboratorio sin ningún inconveniente, que logren comprender ¿por qué el período del péndulo varia?

2 de los 4 grupos tienen problemas a la hora de encontrar el período del péndulo aun así teniendo ecuaciones en las guías.

En todos los grupos se observa un inconveniente a la hora de realizar la gráfica solicitada en la guía, como  $\Box$   $\Box$   $\Box$  se se observa en las imágenes:

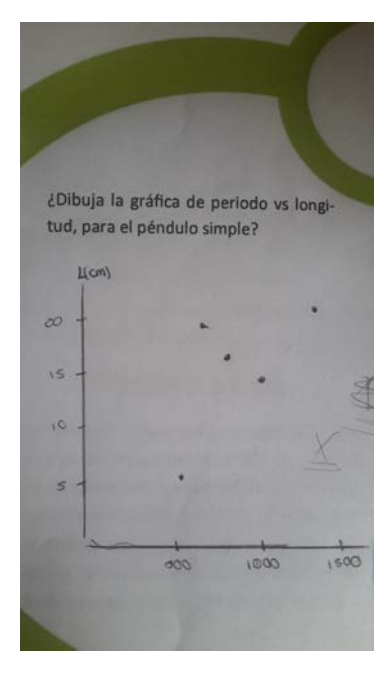

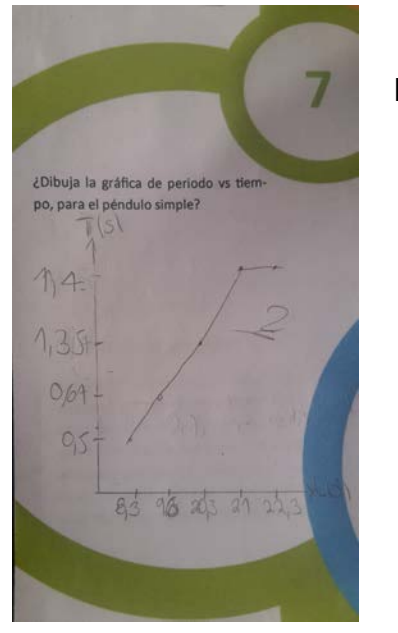

**Fotos 7 y 8. (Respuestas de las estudiantes en la guía)**

No pueden realizar la gráfica que se solicita en el paso 7.

Una vez terminada esta sesión las estudiantes entregaron las guías totalmente terminadas, teniendo en cuenta que estas guías están acompañadas de una clase tradicional, en ellas no se trabaja con la aplicación diseñada **ArduinoFIX.**

Se tiene un cierre de la sesión 2, con una retroalimentación de lo realizado en este laboratorio.

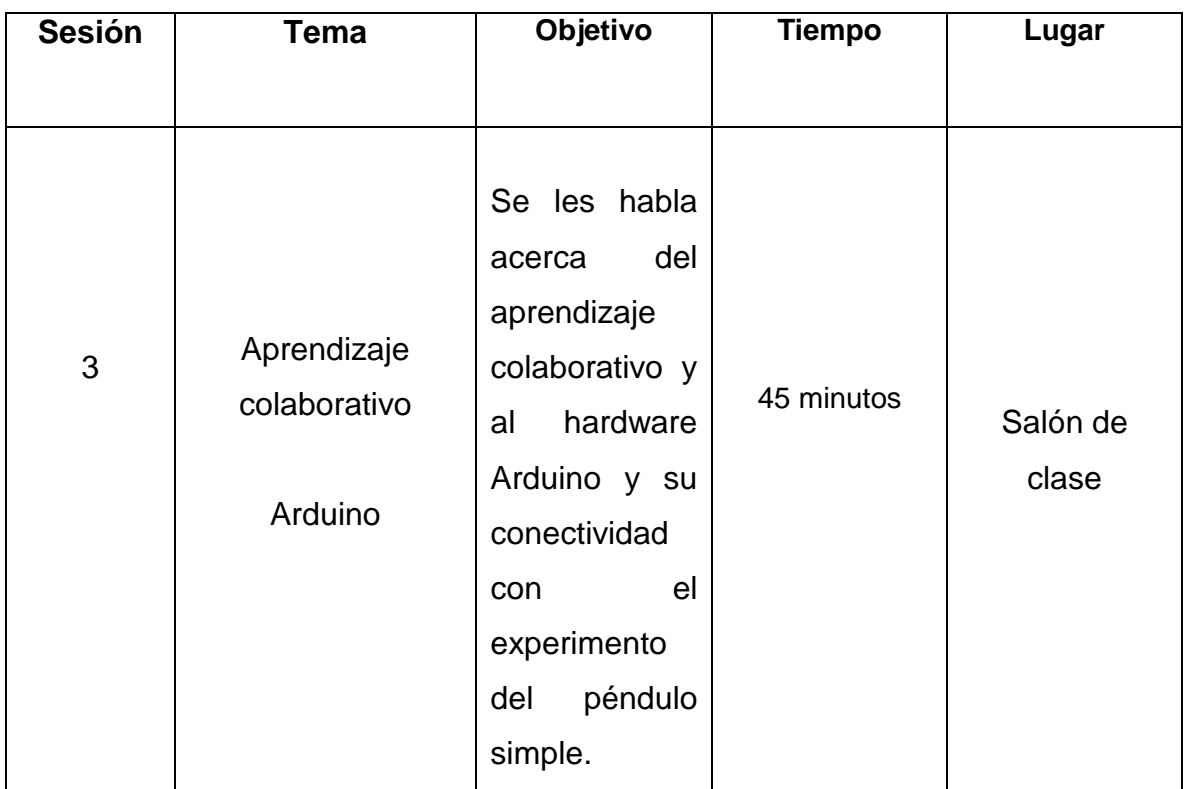

## **6.11 Descripción de la actividad en la sesión 3**

### **Tabla 9.** Actividad sesión 3.

En esta sesión del día 16 de marzo el docente habla acerca de ¿qué es Arduino? ¿Para qué sirve? Y ¿Qué es el aprendizaje colaborativo?

Se habla con las estudiantes acerca del aprendizaje colaborativo y sus diferencias respecto al aprendizaje y clase habitual y tradicional:

Se realiza la explicación de que el aprendizaje colaborativo es una metodología didáctica que se basa en formar grupos reducidos en los que los estudiantes trabajan juntos para maximizar su propio aprendizaje y el de los demás, la participación activa y directa, en esta metodología es fundamental ya que sin ella no se puede llegar a un objetivo común *aprender*.

Se les habla de los tipos de trabajo colaborativo de (Johnson, Johnson & Holubec, 1998)

- Grupo formal: los grupos que se forman en clase se involucran de manera activa para realizar el trabajo.
- Grupos informales: son grupos que duran entre minutos y una clase, con el propósito de concentrar la atención de los estudiantes.

Al hablar de programación para las estudiantes de undécimo, no es algo desconocido, ya que en clase de informática trabajan con Scratch y con code.org, y realizan programación para resolver algún problema planteado por el docente de esa área.

Para esta investigación el docente opta por utilizar los grupos informales ya que:

Son los grupos que más se utilizan para trabajos que pueden durar desde unos minutos hasta todo un período de clase (aprendizaje colaborativo, 2010).

Como a las estudiantes se les explico acerca del aprendizaje colaborativo y los grupos informales que se van a formar, el docente les dice que en la próxima sesión (sesión 4) ellas deben tener en cuenta ello para poder realizar el laboratorio.

El docente habla del Arduino y su innovación en el mundo, terminada la explicación del docente proyecta un video donde se realiza una explicación más adecuada acerca del Arduino y qué avances y beneficios tiene en el campo educativo y profesional.

El docente muestra en el computador los proyectos (física y electrónica) que se han realizado con el Arduino y que se han montado a la red de forma libre para que otros usuarios puedan realizarlos o mejorarlos, con el objetivo de que las estudiantes se hagan una idea de lo que se puede llegar a hacer con este hardware.

## **6.12 Descripción de la actividad en la sesión 4**

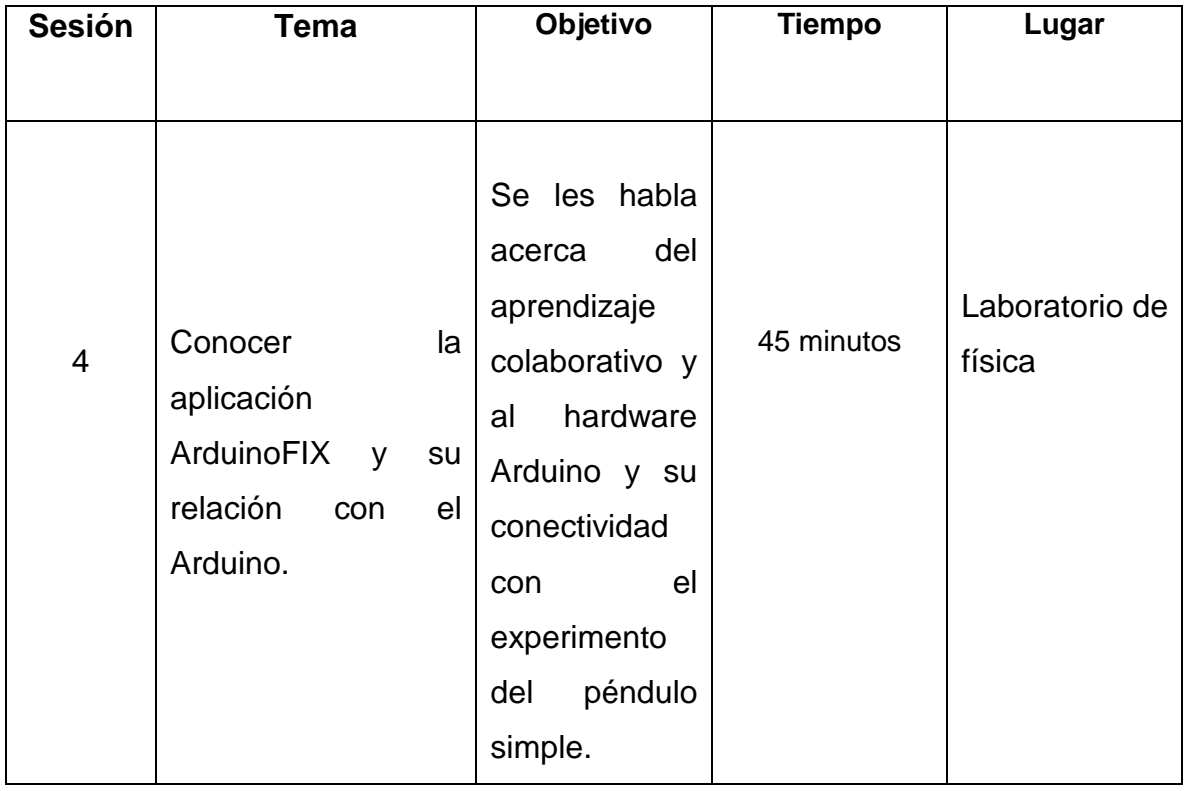

### **Tabla 10.** Actividad sesión 4.

El día 17 de marzo el docente les habla a las estudiantes acerca de la aplicación **ArduinoFIX** en funcion del Arduino y las multiples funciones que este tiene a nivel escolar y profesional. (ver anexos – montaje arduino experimento).

El docente les explica cómo deben de realizar el montaje para que el Arduino empiece a recolectar datos y no se presente ningún inconveniente a la hora de realizar el laboratorio.

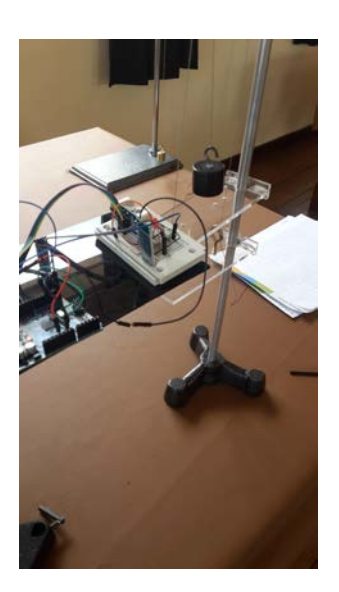

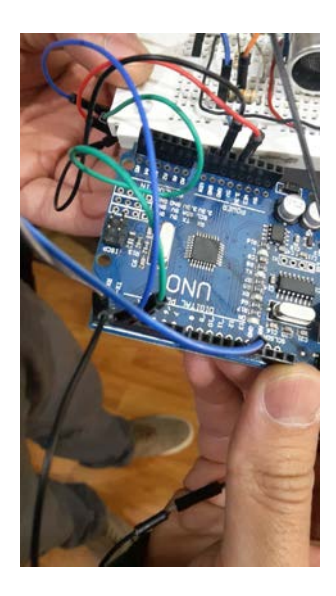

**Fotos 9 y 10. (Arduino conectado a protoboard).**

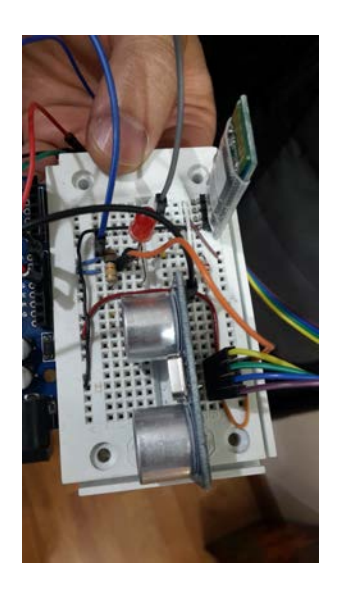

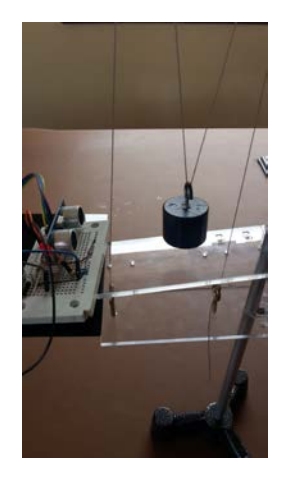

**Fotos 11 y 12. (Arduino recogiendo datos para enviarlos a la aplicación ArduinoFIX).**

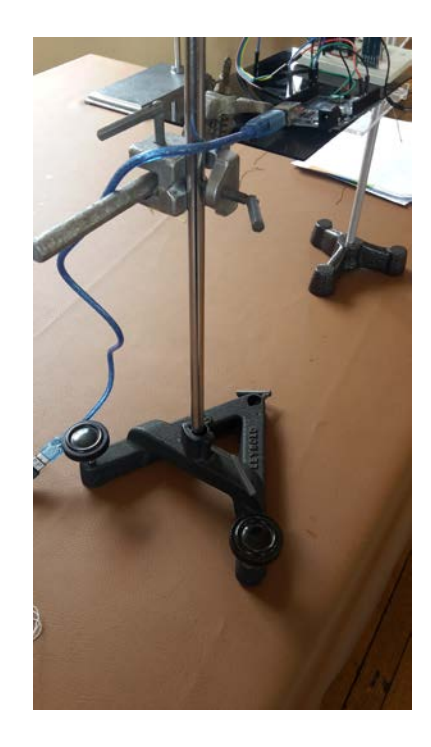

**Foto 13. (Montaje experimental para recopilar datos con el Arduino).**

No se les habla de las conexiones que se tiene en la protoboard, ya que para undécimo no se ha visto el tema de circuitos, se les explica que el cable azul es el que suministra energia y que se puede conectar por cable usb a un computador o a un toma corriente.

Se les habla ¿Por qué? se utiliza el Arduino como herramienta en la toma de datos, y una de las razones es el bajo costo y la fácil adquisición que se tiene en Colombia. Todas las estudiantes no sabían que era el Arduino y mucho menos lo que se puede hacer con este. Les queda más claro la funcionalidad de este hardware en varios ámbitos profesionales y educativos.

Para muchas estudiantes no es claro cómo el Arduino envía datos al celular, por eso el docente les explica la funcionalidad del bluetooth en la protoboard y para que nos sirve en este laboratorio.

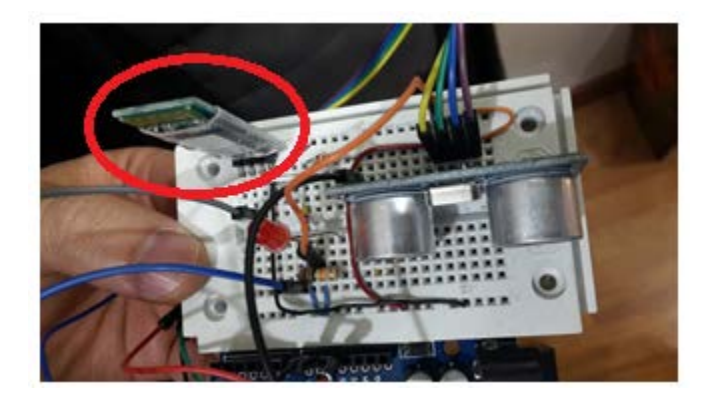

**Foto 14. (Circuito en protoboard para recoger datos del Arduino).**

Quedan sorprendidas al saber que en el celular esta la opción bluetooth y no sabían en detalle la funcionalidad o el uso que se le puede dar a este.

Dada la explicación del bluetooth, se lleva a cabo la explicación del uso adecuado de la aplicación **ArduinoFIX** (ver anexos)**.** Esta aplicación no se encuentra disponible en ninguna tienda para descargar aplicaciones, si se desea tener este servicio se debe de pagar de 30 a 40 dólares a las tiendas oficiales de descarga de aplicación (PlayStore), es por ello que se puede enviar a cualquier correo electrónico y descargar directamente al celular.

Para finalizar la clase, se realiza una retroalimentación por parte del docente teniendo en cuenta lo explicado, para las estudiantes no es muy claro las funciones específicas de la aplicación ya que no han practicado con ella y el montaje experimental, por ello surgen varias preguntas:

- ¿Por qué la aplicación se debe conectar con el Bluetooh?
- ¿Cómo la aplicación muestra los períodos del péndulo?
- ¿Qué función tiene el sensor?

Realizadas las preguntas de las niñas, el docente realiza las explicaciones necesarias para que las estudiantes no tengan ninguna duda y quede la sesión finalizada.

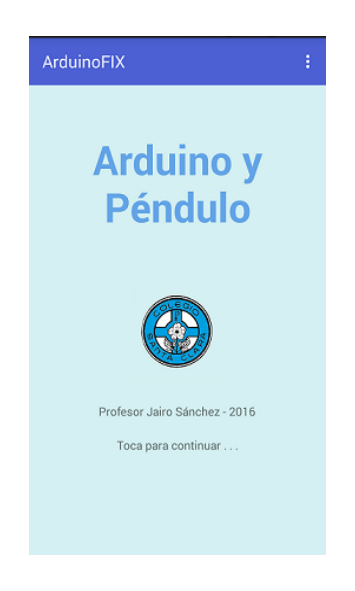

**Imagen 14. (Aplicación en el celular).**

# **6.13 Descripción de la actividad en la sesión 5**

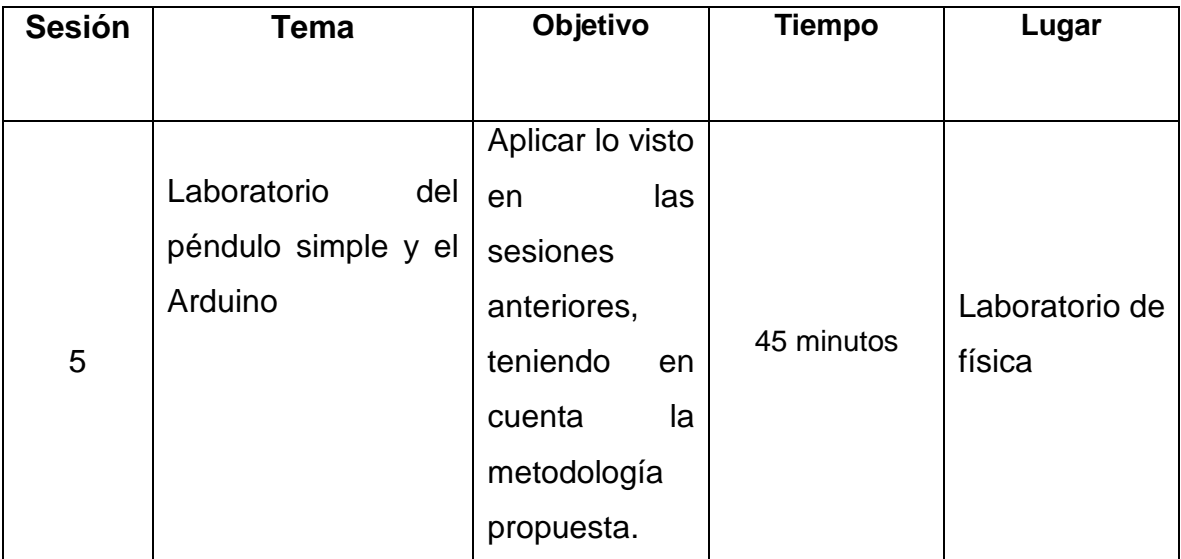

### **Tabla 10.** Actividad sesión 5.

Las estudiantes realizan el segundo y último laboratorio el día 18 de marzo, teniendo en cuenta la guía diseñada por el docente (ver anexos guía péndulo Arduino), el docente esta al pendiente de la clase, que se realice la actividad, teniendo en cuenta lo visto en la sesión 3 acerca de aprendizaje colaborativo.

Las estudiantes se hacen en grupos designados por el docente, ya que los grupos hetereogeneos tienden a ser más poderosos que los grupos homogéneos. Ellas mismas desigana a una compañera para que sea ella la que dirija y resuelva dudas en el grupo, a la hora de conformar los grupos de trabajo las estudiantes tienen en cuenta las siguientes deciciones, teniendo en cuenta lo establecido en el escrito Aprendizaje colanborativo técnicas didácticas – Tecnologico de monterrey 2010.

- El tamaño optimo del grupo colaborativo dependerá de los recursos que se tengan para completar la tarea u objetivo (realizar el laboratorio).
- Asignar estudiantes a los grupos de trabajo por parte del docente.
- Arreglo del salón.

Para ellas es nuevo este estilo de aprendizaje, debido a esto piden ayuda al docente para que nuevamente les explique las funciones de cada una y de la niña que esta acargo del grupo.

Para asegurar su participación adecuada, activa y equitativa en los grupos de trabajo dentro de la técnica didáctica de AC, los estudiantes deben jugar roles dentro de los grupos en los que participen, dependiendo del tamaño del grupo, y del tipo de actividad, se permite cualquier tipo y combinación de roles. Algunos roles sugeridos son los siguientes (Aprendizaje colaborativo, 2010)

- Supervisor: monitorea a los miembros del grupo.
- Abogado del diablo: cuestiona las ideas o conclusiones, ofreciendo alternativas.
- Motivador: es quien se asegura qur todos los integrantes del grupo tengan la oportunidad de participar.
- Administrador de materiales: es quien provee y organiza el material necesario para trabajar.
- Observador: monitorea y registra el comportamiento del grupo.
- Secretario: toma notas durante las juntas de grupo y se asegura que la información se clara.
- Controlador de tiempo: monitorea el progreso del grupo en el tiempo establecido por el docente.

El docente sin ningún inconveniente realiza nuevamente la explicación a los grupos que lo solicitan.

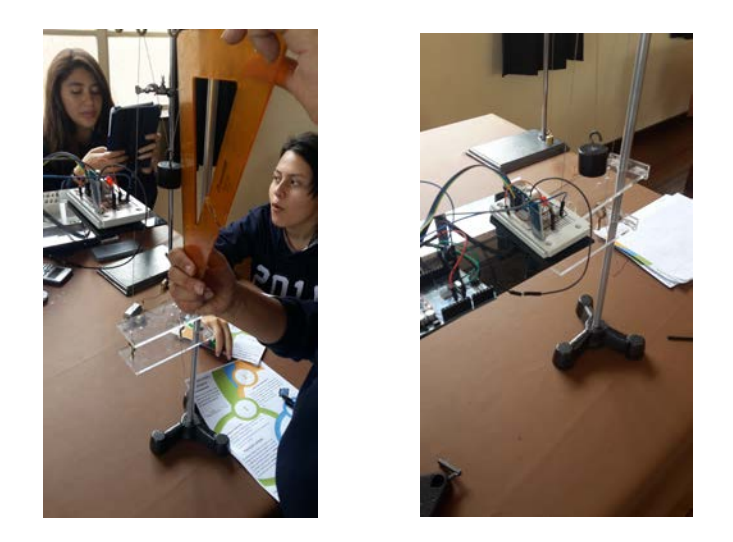

**Fotos 15 y 16. (Estudiantes realizando la actividad de laboratorio con ayuda del Arduino)**

Teniendo en cuenta lo anterior las estudiantes:

Se les entrega una guía (ver anexos) especialmente diseñada para el laboratorio del péndulo simple y el Arduino, esta guía contiene la explicación del Arduino y el uso de la aplicación para el celular y la muestra de datos.

Las estudiantes se organizan en los grupos respectivos de forma independiente, solo con una única condición que sean grupos de 5 niñas.

El rol que toma la estudiante (supervisor) de cada grupo es interesante en el sentido de que se apropia de ello sin la necesidad de estar gritando o pelear entre ellas, no hay ningún inconveniente entre esta estudiante y las que se encuentran en el grupo, en los grupos se evidencia:

- $\checkmark$  Responsabilidad.
- $\checkmark$  Apovo mutuo.
- $\checkmark$  Interacciones entre las estudiantes de cada grupo.

Al existir interacciones entre las estudiantes, se logra una comunicación donde esto permite un objetivo en común, la realización del laboratorio. Es por esto que el éxito de la colaboración se logra cuando todas las estudiantes del grupo han interactuado y han cumplido sus metas individuales.

La incorporación de tecnología en el proceso de enseñanza en el marco de CSCL (*Mobile Computer Supported Collaborative Learning*) lleva a la creación de ambientes que se caracterizan por hacer uso de la tecnología para controlar y monitorear la interacción entre los participantes, proporcionar información, regular las tareas, administrar reglas y roles y, finalmente, mediar en la adquisición de nuevos conocimientos. Las discusiones colaborativas, que ocurren en los ambientes CSCL, permiten implementar un entorno que activa los conocimientos adquiridos previamente por los estudiantes y facilita el procesamiento de nueva información (Miguel Nussbaum, et al, 2011).

Las estudiantes se ven muy motivadas en esta sesión a la hora de trabajar, ya que se tiene una gran expectativa al utilizar la aplicación en el experimento. El docente en esta sesión empieza a explicar el uso de la aplicación **ArduinoFIX,** (ver anexos uso de la aplicación). Ya terminada la explicación por el docente, las estudiantes empiezan a realizar el laboratorio.

En el paso 3 de la guía las estudiantes llenan sin ningún inconveniente la tabla que allí se encuentra. Se tienen respuestas correctas teniendo en cuenta los conceptos vistos en la sesión 1.

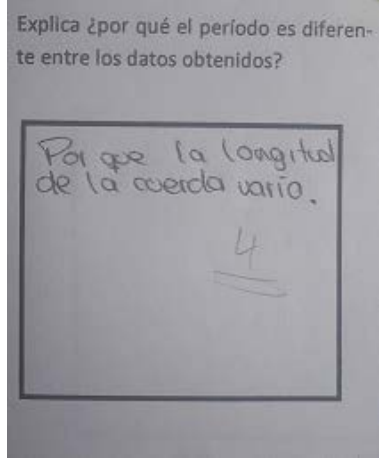

**Foto 17. (Respuesta de un grupo de estudiantes de undécimo)**

Para este grupo es claro que el período del péndulo varía por la longitud de la cuerda (Ver foto 17) y no por la masa que se tiene a la hora de realizar el experimento. Se corrige la respuesta, ya que en la sesión 2, este grupo había colocado una respuesta incorrecta

Si la masa del péndulo aumenta, su pe ríodo ¿aumento o disminuye?

**Foto 18. (Respuesta de un grupo de estudiantes de undécimo)**

Se observa que las estudiantes tienen un concepto correcto en esta quinta sesión, ya que saben que el período del péndulo no depende de la masa (Ver foto 18)

La guía con la cual las estudiantes están trabajando es diferente a la trabajada en la sesión 2 (ver anexos guía péndulo). Ya que en esta nueva guía se trabajan competencias y con la aplicación diseñada.

Otra respuesta a la que se le hizo énfasis y que las estudiantes respondieron bien en esta quinta sesión fue:

Teniendo en cuenta la ecuación 2, cuál es la variable dependiente:

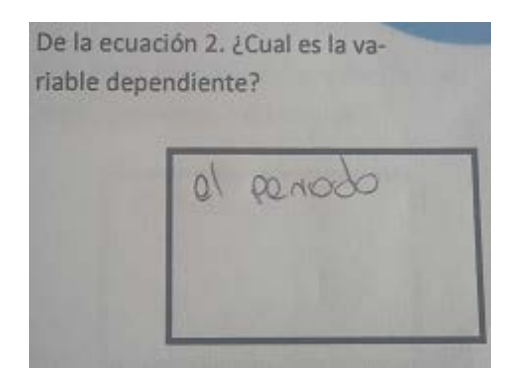

**Foto 19. (Respuesta de un grupo de estudiantes de undécimo)**

Teniendo en cuenta la ecuación 3, es **una respuesta correcta y esperada** la que este grupo coloca en la guía, para estas estudiantes es claro qué es una variable dependiente e independiente en la ecuación. Cabe aclarar que a las estudiantes se les habla que a veces variable independiente pasa a ser dependiente y viceversa.

En esta sesión a las estudiantes se les ves muy motivadas ya que utilizan una nueva metodología de aprendizaje en la clase de física.

No se genera ningún tipo de desorden en los grupos, teniendo en cuenta la nueva metodología utilizada, muchas estudiantes comentan que les gusta esta metodología ya que en ella se involucra la tecnología y la participación de cada una en los grupos. Queda claro que la tecnología no es impedimento para esta generación de estudiantes, ya que ellas viven día a día con la tecnología y tienen una gran afinidad con ella.

Es satisfactoria esta sesión y el trabajo realizado durante esa semana ya que las estudiantes aprenden de una forma diferente y divertida.

• Por desgracia, las clases de ciencias en la escuela a menudo conducen a imágenes negativas, poco realistas, y estereotipadas de la ciencia en los estudiantes (Christidou 2011. Kessels et al 2006; Osborne et al 2003; Solbes y Traver 2003). Por lo tanto, es imperativo para ayudar a los estudiantes a construir la una ciencia positiva. Una solución de este problema es el aprendizaje basado en la investigación para los estudiantes en las clases de ciencia , que es también un foco en la calidad de la educación científica nacional publicado por el Consejo Nacional de Investigación de los EE.UU. en la investigación científica en la escuela, los estudiantes pueden mejorar sus conocimientos, el aprendizaje habilidades y estrategias, y aumentar sus intereses y curiosidades en el aprendizaje de las ciencias naturales ( Wang et al. 2011) .

### **6.14 Desarrollo de competencias**

La física es una rama de la ciencia en la cual la experimentación es fundamental para la teoría que en ella se encuentra. La ciencia y la experimentación siempre han estado acompañadas de la tecnología. Hoy en día vivimos en un mundo en donde la mayoría de lo que realicemos va acompañado de la tecnología. La educación no es ajena a los avances que presenta la tecnología y es por eso que los colegios han realizado reformas curriculares, para que la tecnología y la ciencia sean una ayuda en el bajo desempeño algunos estudiantes. (Waks. 1994) sugiere considerar una serie de dimensiones para la diferenciación entre ciencia y tecnología. Cada dimensión podría ser considerada a través de una recta en donde sus extremos caracterizarían los atributos de lo que podríamos denominar ciencia pura y tecnología pura. La siguiente tabla ilustra las dimensiones sugeridas por el autor y los énfasis correspondientes.

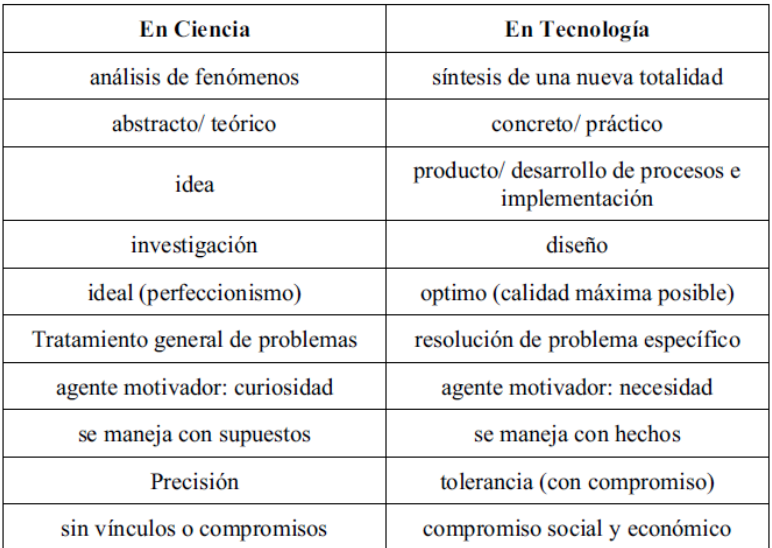

**Tabla 11.** Waks – Dimensiones y diferencias entre la ciencia y la tecnología.

Teniendo en cuenta lo mencionado por Waks, se realiza la práctica de laboratorio con las estudiantes de grado undécimo y en las guías se trabajan habilidades y competencias. Estas dimensiones se desarrollan desde las habilidades que se trabajaron en las guías, teniendo en cuenta lo mencionado por Waks una de ellas fue:

• **El tratamiento general de los problemas**, desde la ciencia.

• **Resolución de problema específico**, desde la tecnología.

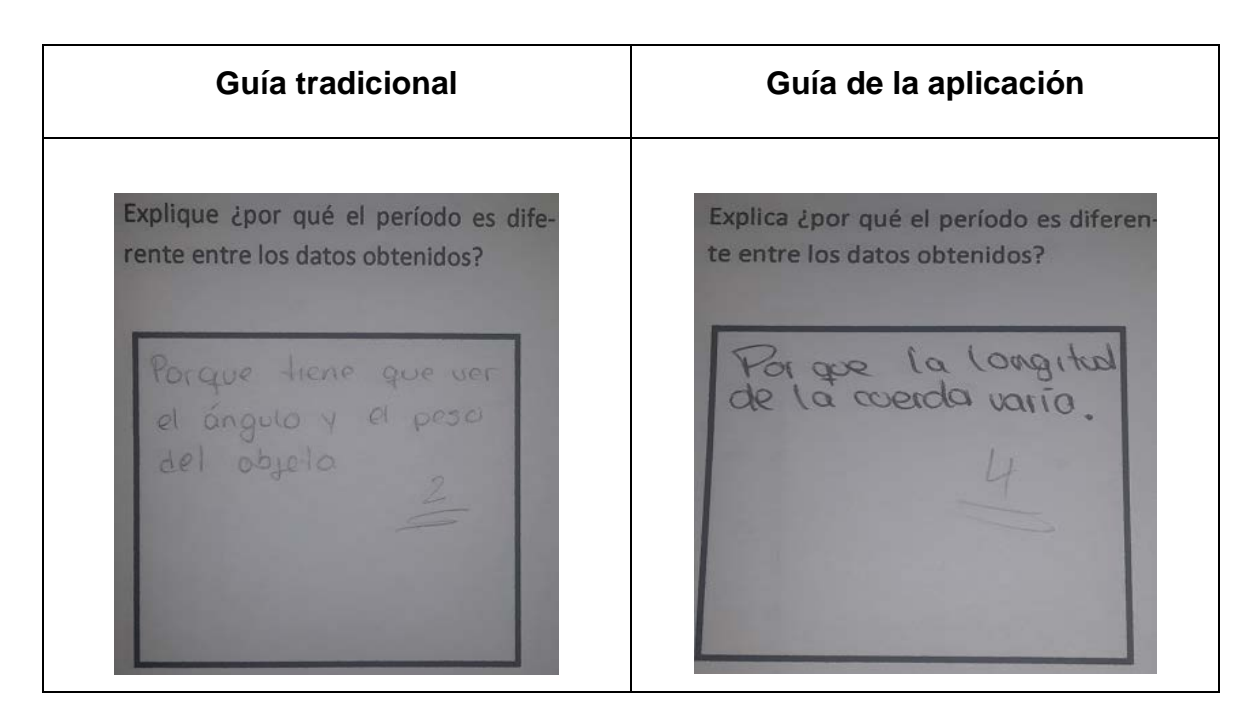

**Tabla 12.** Guía tradicional – Guía aplicación

Como se muestra en la imagen de la izquierda, la estudiante da una respuesta que no corresponde a lo esperado teniendo en cuenta el concepto del período del péndulo.

En la imagen de la derecha otra estudiante responde correctamente a lo esperado, teniendo en cuenta el concepto del péndulo. Para esto la estudiante se basa en la aplicación que se desarrolló para dispositivos móviles **ArduinoFIX**.

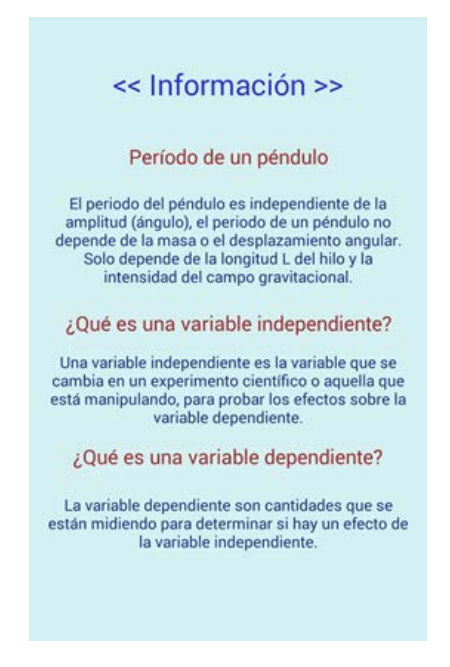

**Imagen 15. (Aplicación ArduinoFIX, información del péndulo simple)**

Como se observa en la aplicación, esta contiene información que le es útil a los estudiantes a la hora de tratar el problema del péndulo simple. Una de ella es la de ¿Por qué el período del péndulo varia? La aplicación no solo tiene información respecto al período del péndulo. También explica cuál es la variable dependiente e independiente en este sistema de un péndulo y masa.

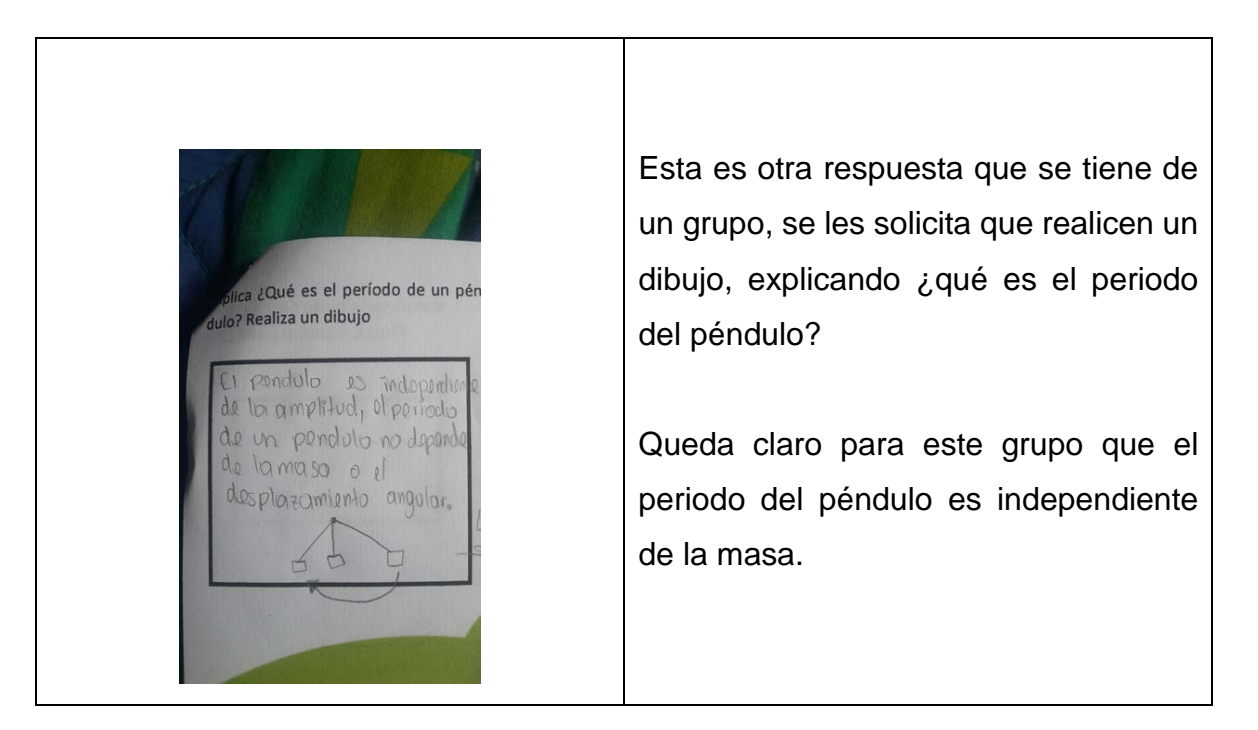

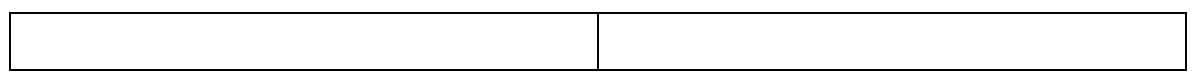

**Tabla 13.** Variable dependiente.

Los datos que las estudiantes obtuvieron las estudiantes a la hora de realizar el laboratorio con la aplicación **ArduinoFIX** fueron los siguientes

Para una longitud de 17 cm:

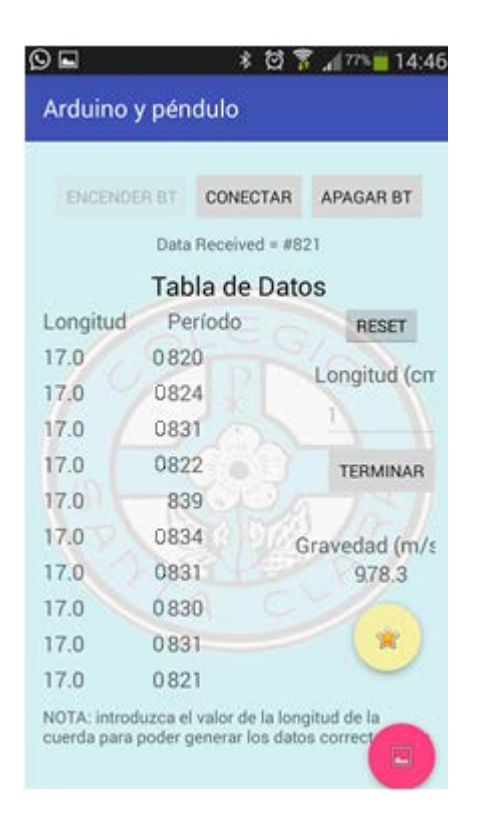

**Imagen 16. (Aplicación ArduinoFIX, mostrando el valor obtenido de la gravedad)**

Es muy aproximado el periodo que el Arduino envía a la aplicación, teniendo en cuenta la ecuación 3.

Reemplazando valores:

$$
T=0.827\;s
$$

Se puede observar que la aplicación también encuentra y muestra la gravedad9,78.3  $\frac{m}{s^2}$  un resultado muy aproximado a los9,8  $\frac{m}{s^2}$  que conocemos hoy en día. A las estudiantes les asombra que por medio de un experimento con el Arduino

y la aplicación se logren capturar datos y sobre todo que a partir de ellos se encuentre un dato muy aproximado al de la gravedad.

En los antecedentes de esté trabajo de investigación se menciona el artículo realizado por estudiantes de la UNAM, para encontrar la gravedad, partiendo de la captura y análisis de datos con el Arduino, los estudiantes encontraron los siguientes datos:

| Periodo [s] | Gravedad<br>$[m/s^2]$ | Periodo [s] | Gravedad<br>[ $m/s$ ^2] | Periodo [s] | Gravedad<br>$[m/s^2]$ |
|-------------|-----------------------|-------------|-------------------------|-------------|-----------------------|
|             |                       |             |                         |             |                       |
| 1.87        | 9.483219648           | 1.88        | 9.382602645             | 1.87        | 9.483219648           |
| 1.88        | 9.382602645           | 1.84        | 9.794976012             | 1.88        | 9.382602645           |
| 1.88        | 9.382602645           | 1.89        | 9.283578508             | 1.88        | 9.382602645           |
| 1.84        | 1 9.794976012         | 1.85        | 9.689370573             | 1.85        | 9.689370573           |

**Tabla 13.** Medición de la gravedad mediante un péndulo simple con Arduino.

Se puede observar que obtienen una gravedad de 9,794976012  $\frac{m}{s^2}$ , datos muy aproximados a los encontrados por las estudiantes de undécimo con ayuda de la aplicación **ArduinoFIX.** 

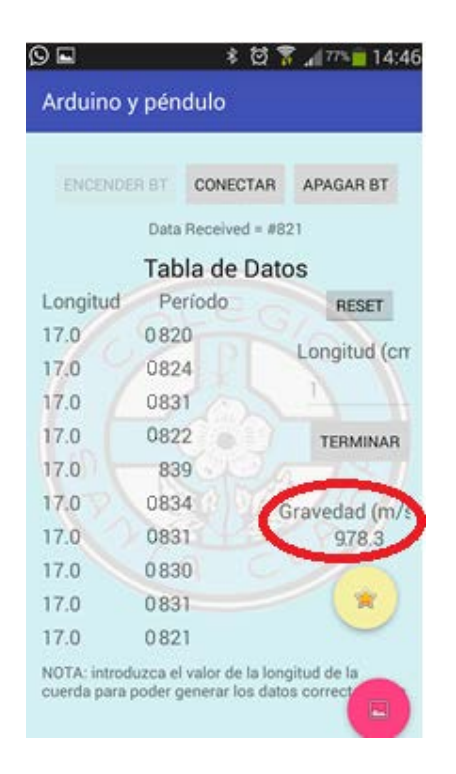

**Imagen 17. (Aplicación ArduinoFIX, mostrando el valor obtenido de la gravedad)**

En el trabajo **LA GRAVEDAD EN BOGOTÁ** los estudiantes de la universidad distrital Francisco José de caldas sede Bogotá toman ciertos datos con el fin de calcular el periodo de oscilación del péndulo para llegar a determinar la gravedad en Bogotá; logran llegar a un margen de error: **0.13%**.

Aunque en general se defina como 9.80665 $\frac{m}{s^2}$ , este [valor estándar de la gravedad](http://fluidos.eia.edu.co/fluidos/gravedad.htm) corresponde a un punto ubicado justo sobre el nivel del mar y con una latitud de 45°. La aceleración gravitacional varía dependiendo de la latitud y la elevación debido a la forma y rotación de la tierra. La aceleración de la gravedad en los polos es por tanto aproximadamente 9.83 $\frac{m}{s^2}$ y en el ecuador, también aproximadamente, 9.78 $\frac{m}{s^2}$ .

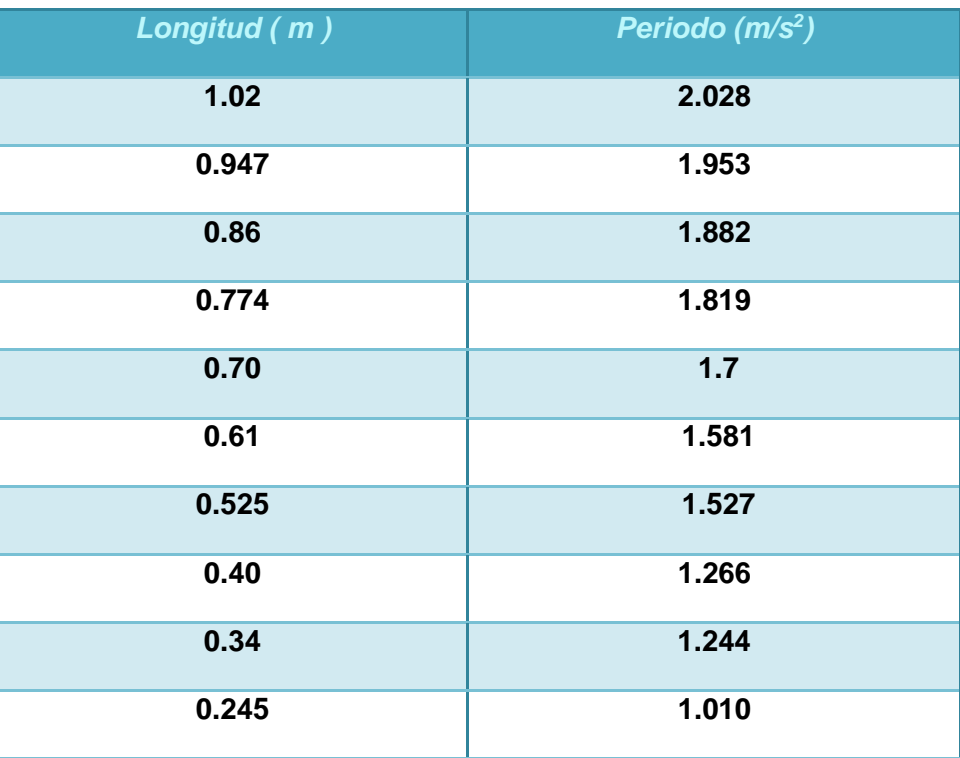

Se tienen los siguientes datos:

**Tabla 14.** La gravedad en Bogotá – Artículo universidad Francisco José de Caldas.

Despejando  $q$  y reemplazando datos de la ecuación 3:

Se tiene que la gravedad es:
# 9.790 $\frac{m}{s^2}$

Basándose en la gravedad que se encontró en el laboratorio realizado por las estudiantes de grado undécimo de 9,78  $\frac{m}{s^2}$ . Comprueba que los datos obtenidos por las estudiantes son los correctos.

Se realiza un experimento con una longitud en la cuerda de 19 cm y se obtienen los siguientes datos:

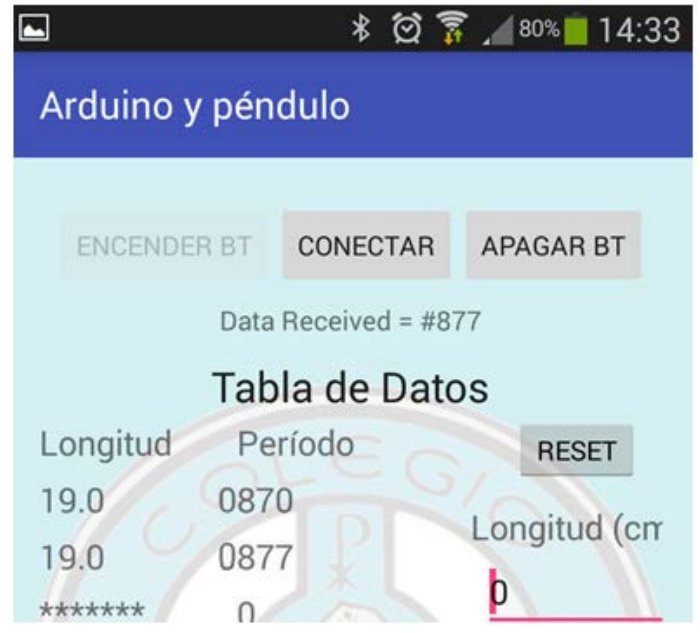

**Imagen 18. (Aplicación ArduinoFIX, editando el valor de la longitud)**

Datos muy cercanos al periodo de los 19 cm teniendo en cuenta la ecuación 3:

Reemplazando valores en la ecuación 3:

$$
T=0.874\;s
$$

Una vez que las estudiantes terminan de obtener datos, la aplicación analiza los 10 datos y muestra la gráfica de período vs longitud:

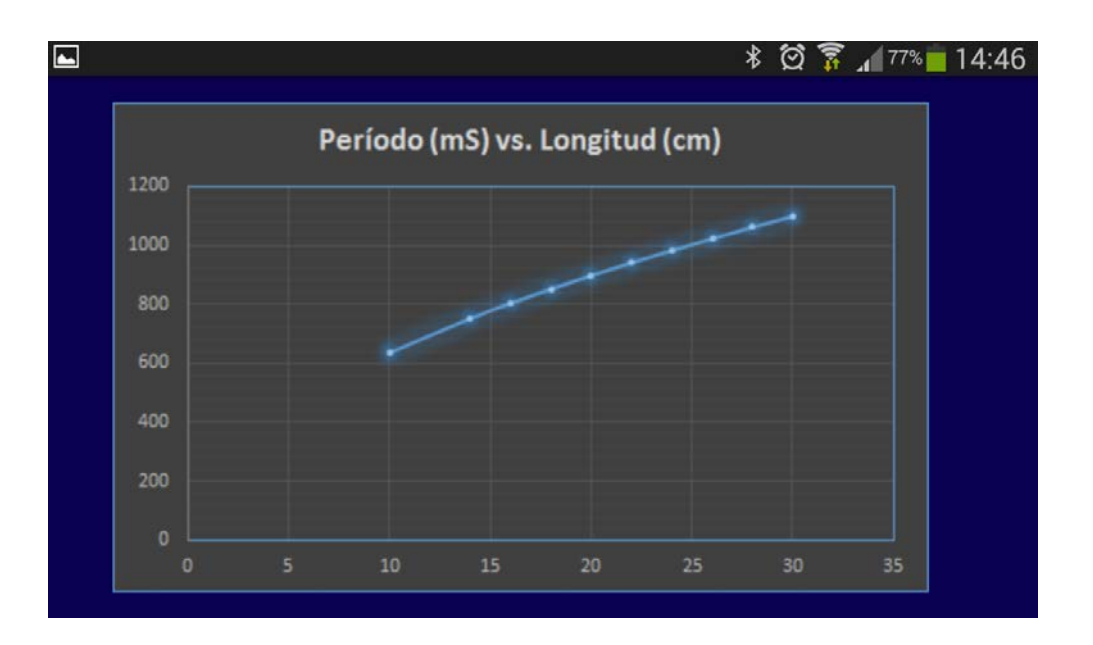

**Imagen 19. (Gráfica generada por la Aplicación ArduinoFIX)**

Para las estudiantes ahora es más claro las gráficas, interpretar una gráfica de período vs longitud, teniendo en cuenta lo ocurrido en la sesión 2, donde no pudieron realizar la gráfica de periodo vs longitud.

### **7. Evaluación de la aplicación ArduinoFIX**

En el Centro de Investigación de Ciencia Aplicada y Tecnología Avanzada (CICATA) del Instituto Politécnico Nacional, Unidad Legaría, se encuentra el trabajo de investigación de Maestría del estudiante José Orozco Martínez (2011), el cual se titula *El uso del teléfono celular como recurso didáctico en el aula para el tema álgebra vectorial enfocada a la Física*. Se realizó la prueba del software con ayuda de un pre test y pos test con los estudiantes, pero no se realiza la evaluación del software que se utilizó en clase, para así observar las fortalezas y las posibles debilidades que pueda tener el software.

Para evaluar la aplicación **ArduinoFIX** se tuvo en cuenta el formato diseñado a partir de la investigación de Dora Magaly Rada Cadenas. (2008). Se escoge un grupo de profesionales y de estudiantes que se encargaron de realizar la evaluación de la aplicación que se utilizó en los laboratorios ya mencionados.

El profesional Diego Roja con MSc en Física de la universidad de los Andes – Colombia, Bogotá. Realizó la evaluación de la aplicación:

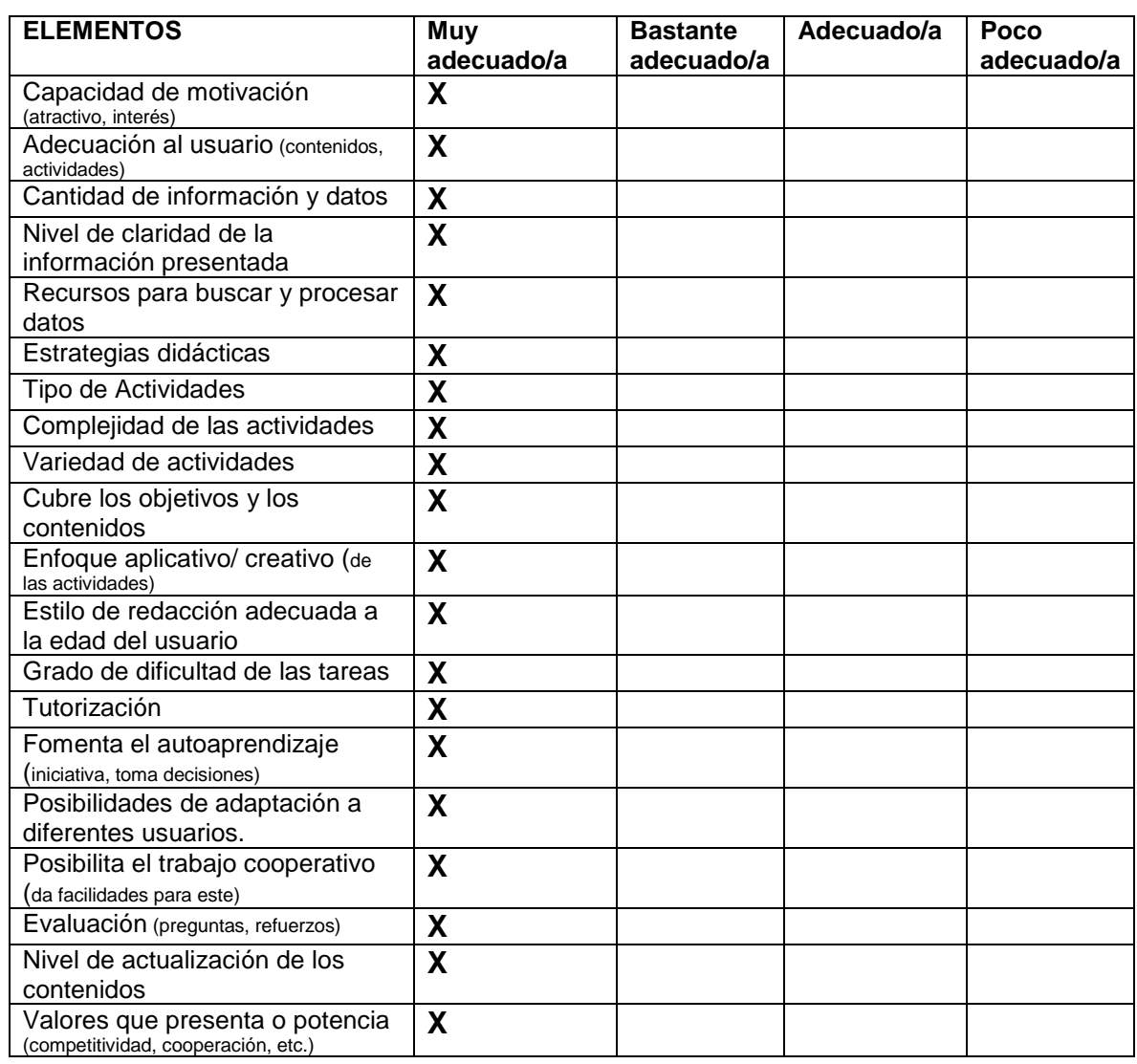

### ASPECTOS PEDAGÓGICOS

**Tabla 15.** Evaluación realizada por Diego Fernando Rojas.

### **OBSERVACIONES Y RECOMENDACIONES:**

La propuesta presentada es muy interesante para abordar fenómenos oscilatorios. El péndulo simple es un sistema con el cual el estudiante puede interactuar con facilidad y que además, le da la posibilidad de cuestionarse sobre el fenómeno como tal, las técnicas experimentales y las relaciones entre magnitudes físicas.

Esta metodología permite que el estudiante pueda construir una imagen de lo que es la actividad científica como construcción del conocimiento.

Lo anterior es fortalecido por las herramientas utilizadas, las cuales, son elementos con los cuales los estudiantes están relacionados, como un teléfono móvil, o son elementos que se están usando cada vez más en el ámbito educativo y que es importante llevarlos al aula. Asimismo, este trabajo es el punto de inicio para que futuras propuestas alimenten el montaje y se lleven a otros sistemas de interés en el ámbito de la enseñanza de la física.

### **8. Conclusiones**

Este trabajo titulado "*Uso del Arduino y aplicación móvil y Aprendizaje Colaborativo para mejora de habilidades de aprendizaje: Caso del Péndulo"* trata una investigación, sobre la eficacia de la propuesta didáctica donde se desarrolla con un objetivo principal y es el uso del Arduino y el celular para mejorar las habilidades de aprendizaje en el caso del péndulo en las estudiantes de undécimo.

Teniendo en cuenta el objetivo principal de la investigación:

- Se puede implementar de manera adecuada una aplicación para dispositivos móviles en el aula de clase, con una propuesta pedagógica acompañada de un diseño e implementación de guías de laboratorio.
- Las estudiantes no tienen ningún problema a la hora de utilizar una aplicación en un laboratorio de física, teniendo en cuenta que ya habían realizado un laboratorio de manera tradicional en décimo (2015).
- Las estudiantes al observar los datos obtenidos por la aplicación **ArduinoFIX** y procesados por el Arduino, logran reconocer cómo varia el período del péndulo, teniendo en cuenta la longitud de la cuerda.
- Por parte del docente que estuvo a cargo de esta investigación se llega a la misma conclusión que González Eduardo M. "*hay que innovar en la experimentación en física debe de ser tomada como una actividad fuente de motivación, ya que se evidencia en una de las respuestas por parte de los estudiantes*".
- Los estudiantes se sienten motivados frente a las **experiencias y talleres de laboratorio,** mostrando curiosidad y motivación por adelantar las temáticas de cada clase y registrarla en su cartilla (Nuevas tecnologías. 2011)
- La evaluación realizada por los profesionales muestra la importancia de realizar estas evaluaciones a la hora de usar un software o aplicación con los estudiantes y así observar los beneficios que esta puede aportar a futuro.
- Teniendo en cuenta lo contestado por las estudiantes en la guía tradicional y la nueva guía diseñada por el docente se puede concluir que las estudiantes logran alcanzar los logros establecidos como una meta desde el inicio de tema.
- Teniendo en cuenta las rubrica diseñada por el docente y la estrategia de aula implementada APC (ver tabla 16) y con la cual se evaluó a las estudiantes de grado undécimo del Colegio Santa Clara, se observan resultados alentadores en comparación a la primera guía (tradicional) utilizada en la investigación y la metodología tradicional utilizada en la mayoría de trabajos de laboratorio.

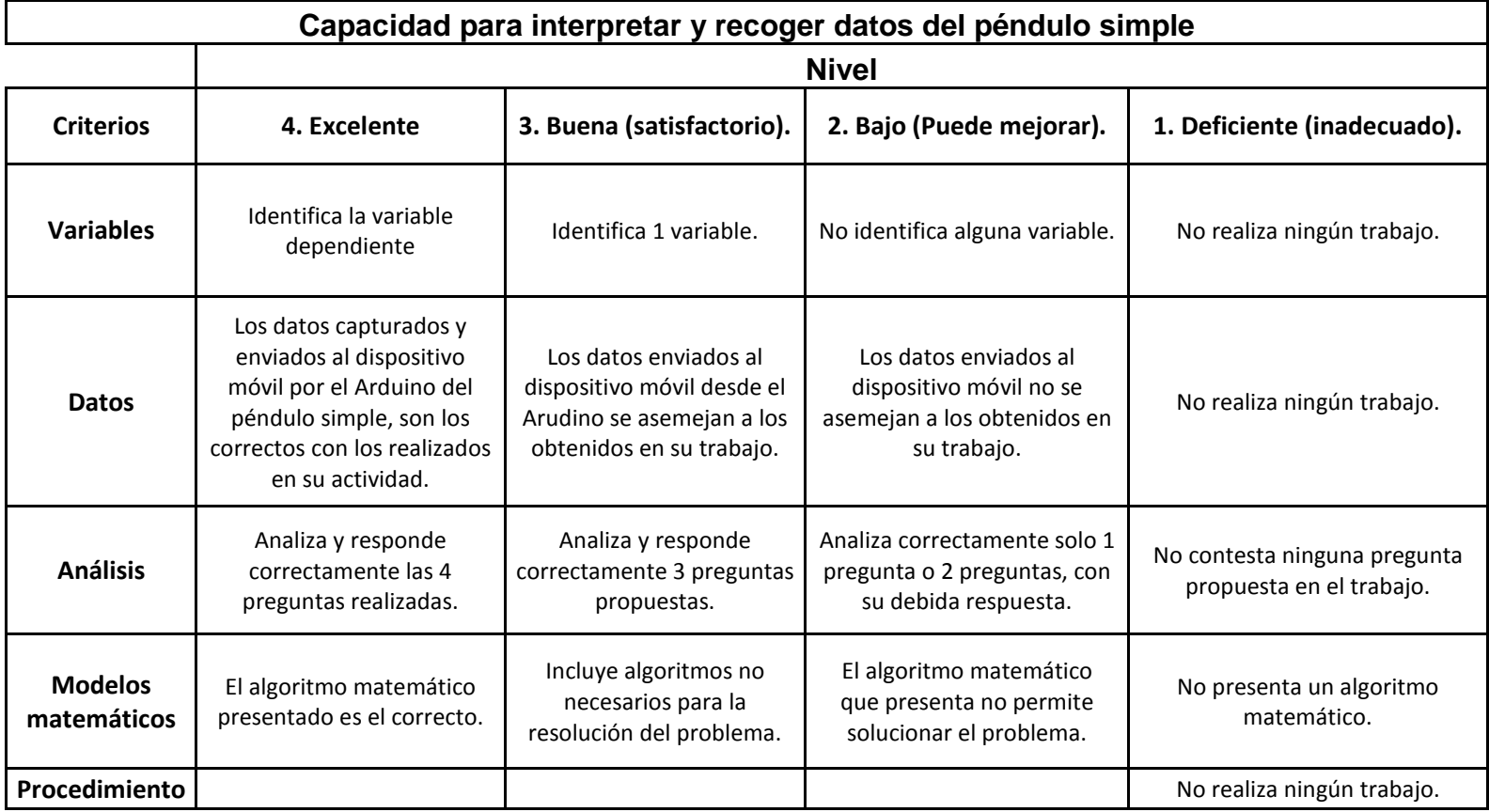

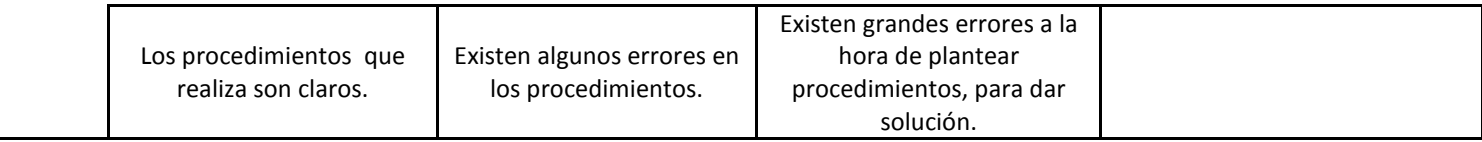

Tabla 16. Rubrica diseñada para evaluar a estudiantes.

### 9. Anexos

### 9.1 Evaluación de software

### **I. ASPECTOS GENERALES**

Nombre o Título del Programa:

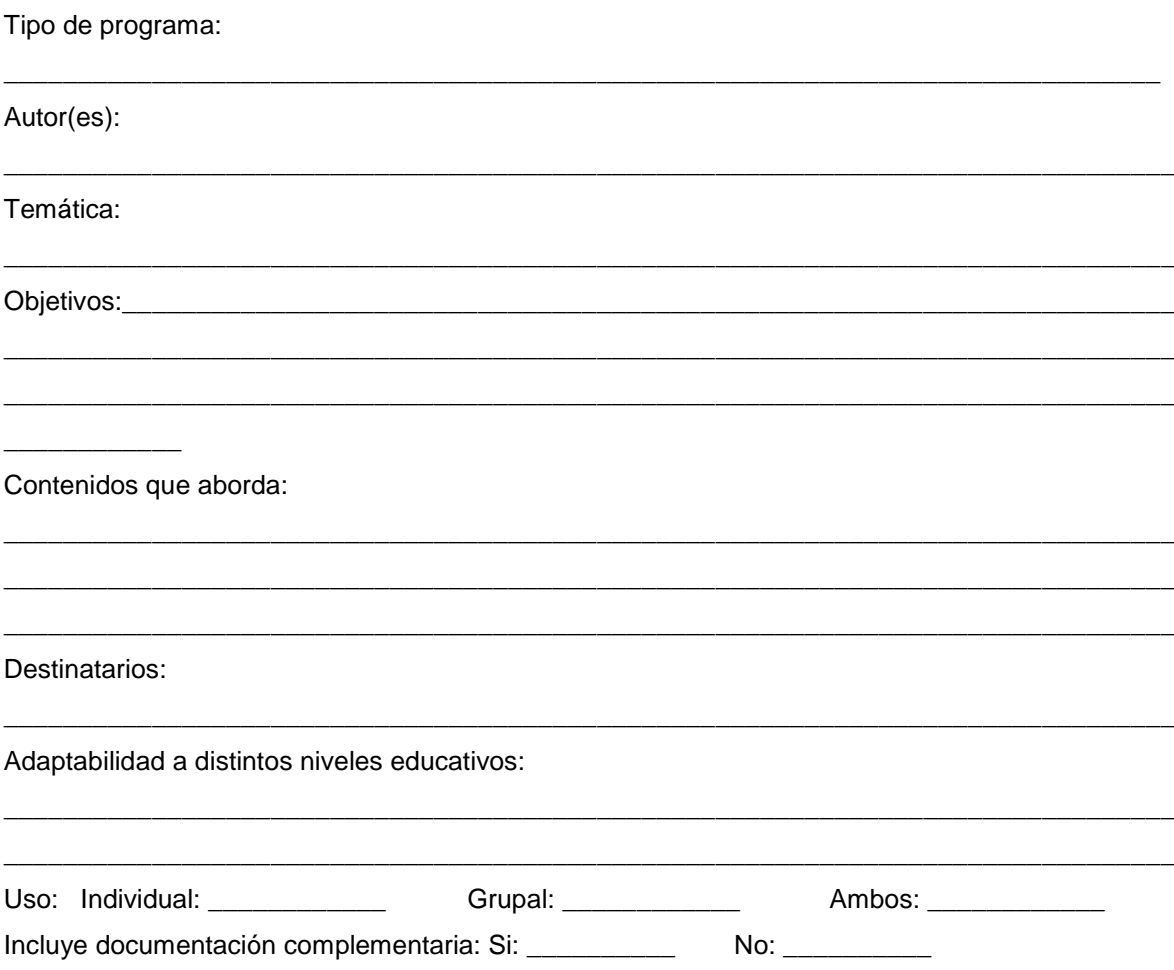

# II. ASPECTOS TÉCNICOS

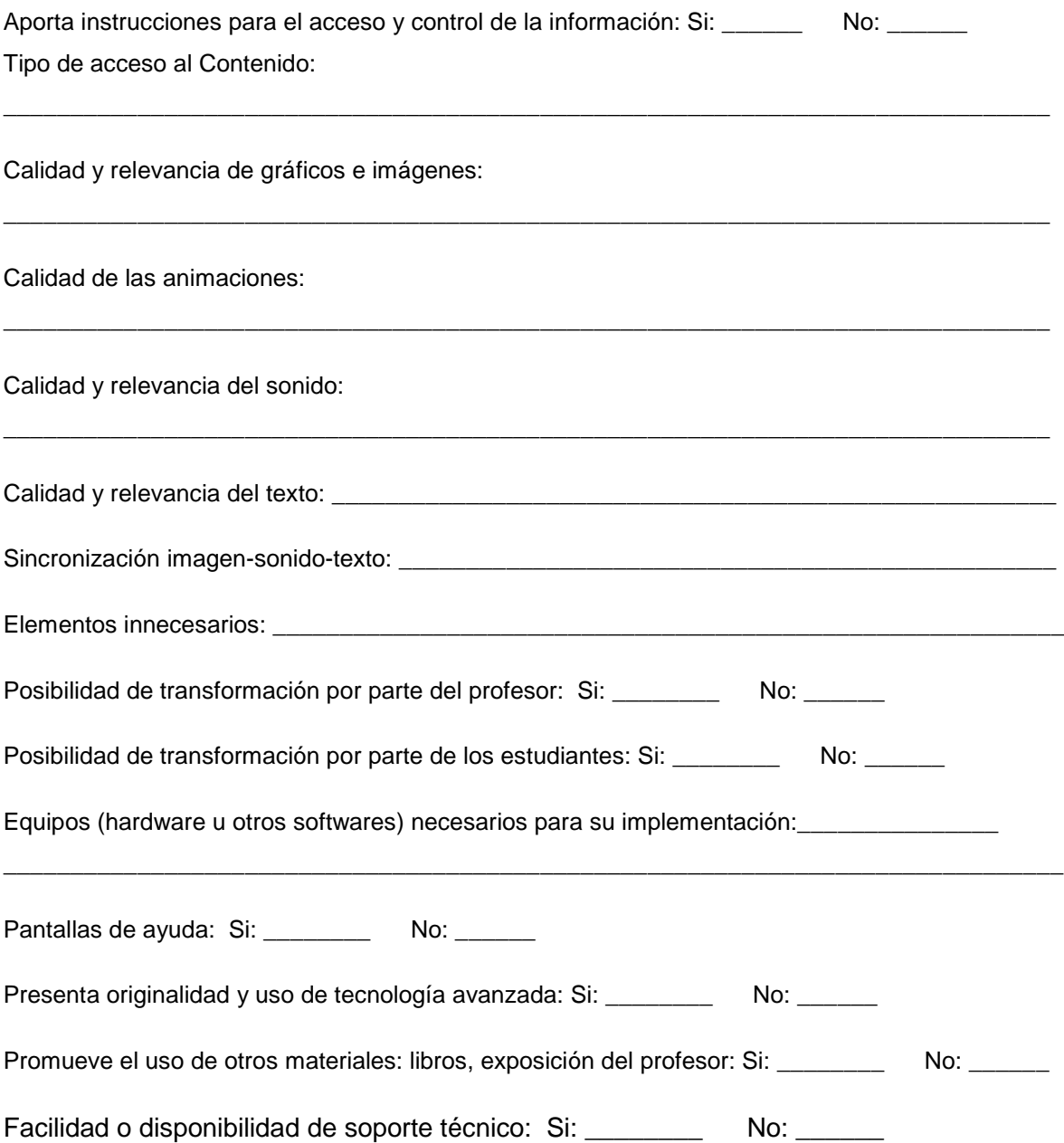

## III. ASPECTOS PEDAGÓGICOS

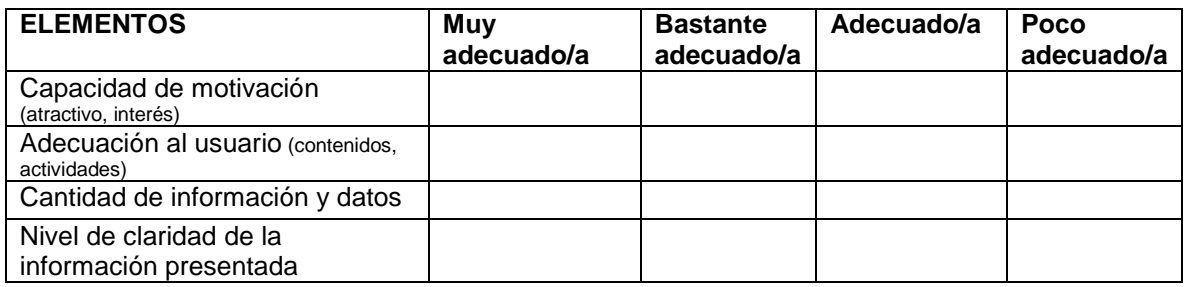

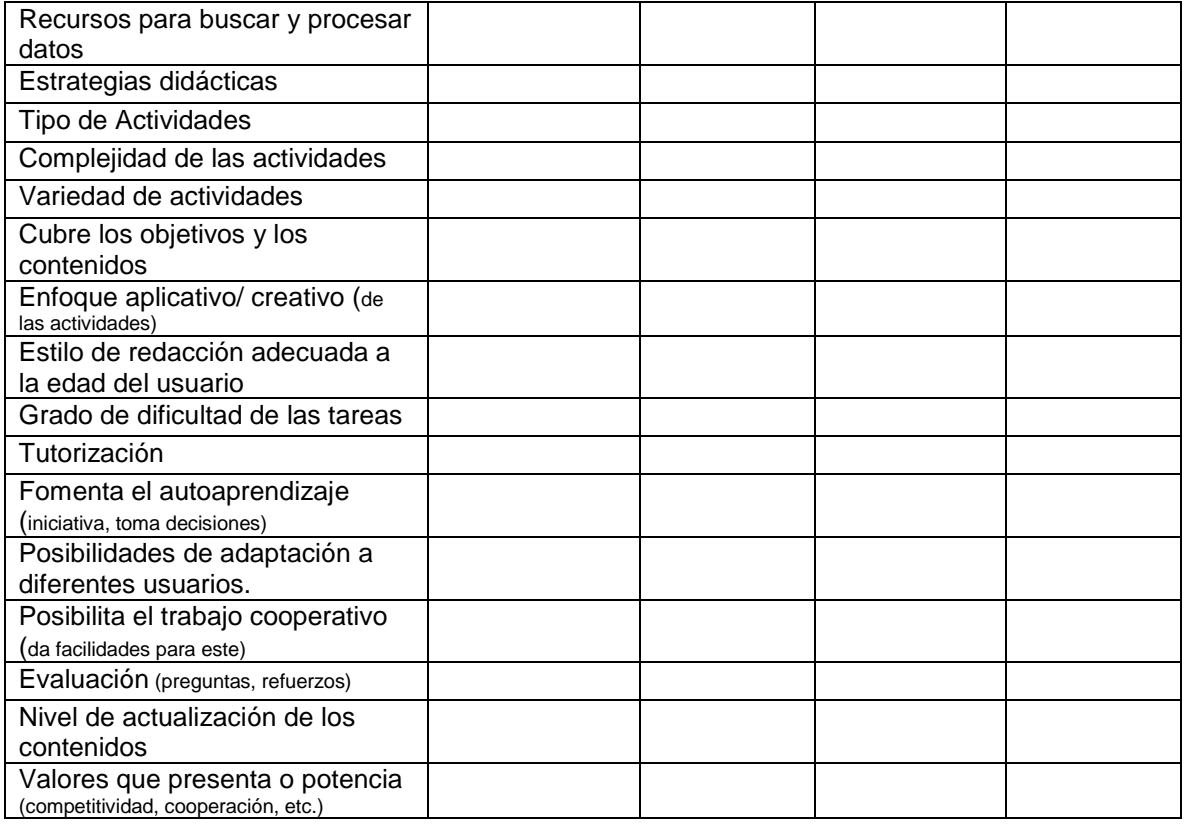

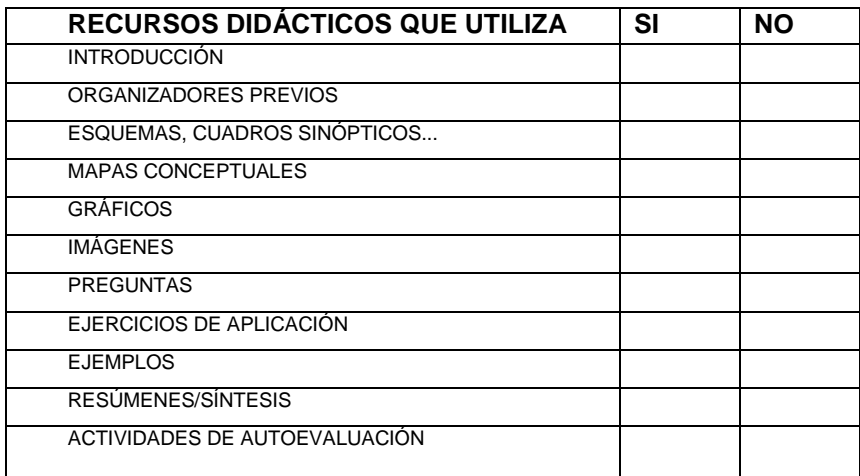

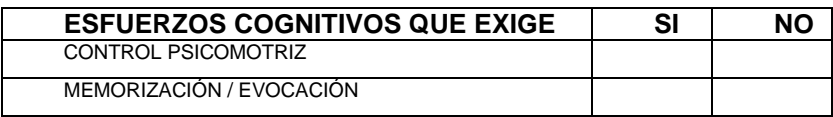

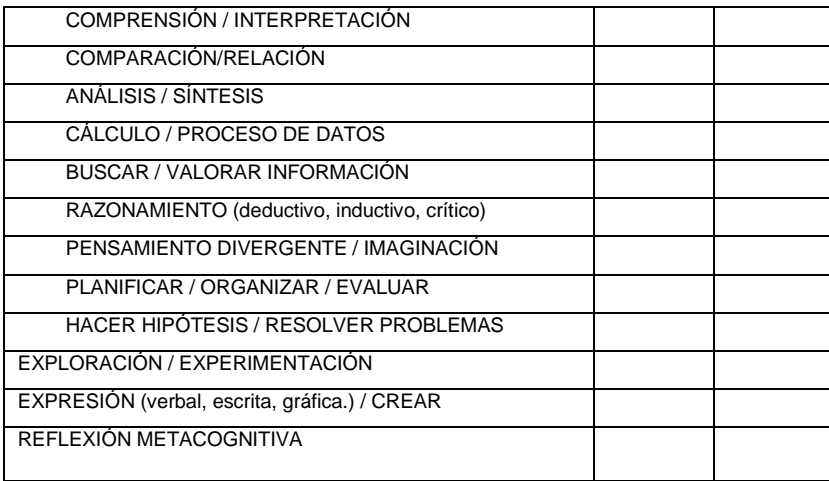

### IV. OBSERVACIONES Y RECOMENDACIONES:

Esta evaluación es obtenida de la investigación de Dora Magaly Rada Cadenas. (2008).

\_\_\_\_\_\_\_\_\_\_\_\_\_\_\_\_\_\_\_\_\_\_\_\_\_\_\_\_\_\_\_\_\_\_\_\_\_\_\_\_\_\_\_\_\_\_\_\_\_\_\_\_\_\_\_\_\_\_\_\_\_\_\_\_\_\_

\_\_\_\_\_\_\_\_\_\_\_\_\_\_\_\_\_\_\_\_\_\_\_\_\_\_\_\_\_\_\_\_\_\_\_\_\_\_\_\_\_\_\_\_\_\_\_\_\_\_\_\_\_\_\_\_\_\_\_\_\_\_\_\_\_\_

\_\_\_\_\_\_\_\_\_\_\_\_\_\_\_\_\_\_\_\_\_\_\_\_\_\_\_\_\_\_\_\_\_\_\_\_\_\_\_\_\_\_\_\_\_\_\_\_\_\_\_\_\_\_\_\_\_\_\_\_\_\_\_\_\_\_

\_\_\_\_\_\_\_\_\_\_\_\_\_\_\_\_\_\_\_\_\_\_\_\_\_\_\_\_\_\_\_\_\_\_\_\_\_\_\_\_\_\_\_\_\_\_\_\_\_\_\_\_\_\_\_\_\_\_\_\_\_\_\_\_\_\_

### **9.2Lineamientos Ministerio de educación nacional**

Al final de<br>undécimo grado...

Explico la diversidad biológica como consecuencia de cambios ambienta-<br>les, genéticos y de relaciones diná-<br>micas dentro de los ecosistemas. Relaciono la estructura de las mo- $\label{eq:3}$  léculas orgánicas e inorgánicas con sus propiedades físicas y químicas y su capacidad de cambio químico.

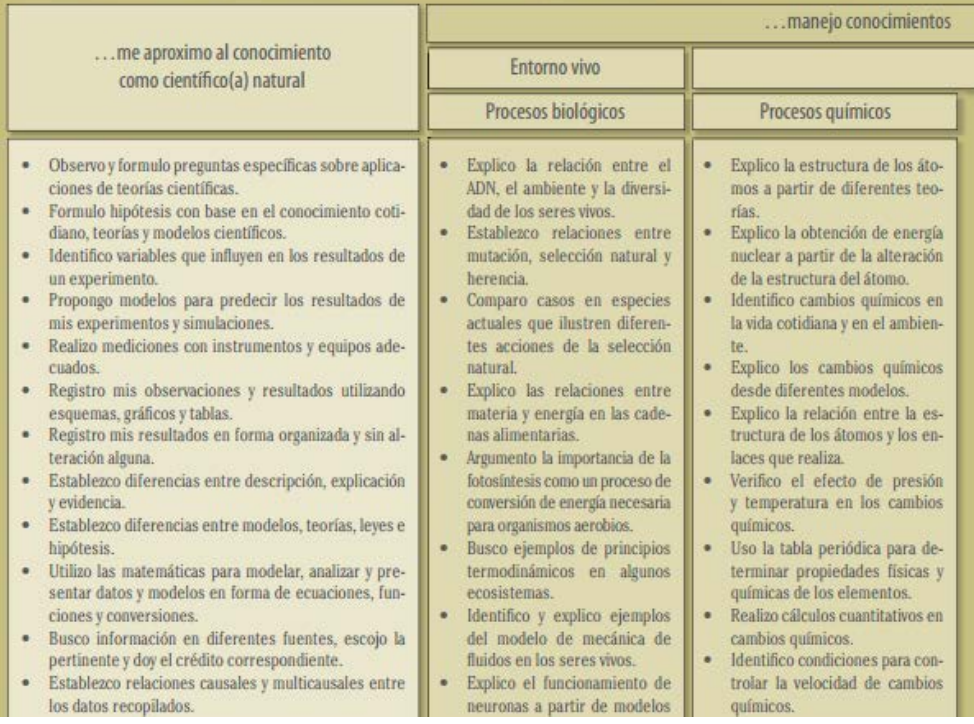

# 9.3 Guía péndulo

### El péndulo simple

#### Objetivo del laboratorio

Calcular el período del péndulo simple y el valor de la aceleración de la gravedad g comprobando ambas con la ayuda de las ecuaciones correspondientes:

 $t (total)$  $T=2\pi\left|\frac{L}{a}\right|$  $T = \frac{1}{N \times 100}$ 

Competencias a desarrollar

- Utilizar el celular o Tablet para el procesamiento de información, cálculo numérico, simulación de procesos físicos del experimento.
- Encontrar la relación existente entre el periodo y la longitud de la cuerda.

### Péndulo simple

El péndulo simple tiene una masa m que cuelga de una cuerda de longitud L, cuando se desplaza la masa se moverá lateralmente en un movimiento periódico. El período es el tiempo que tarda en completar una oscilación, mientras que la amplitud es el ángulo de liberación con respecto a la vertical.

Registre los datos con diferentes longitudes de la cuerda y sus tiempos correspondientes. Tenga en cuenta que van a ser 15 oscilaciones.

Guía 1

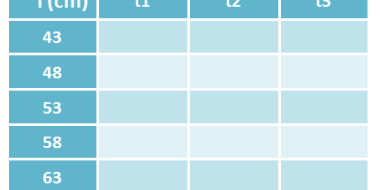

Teniendo en cuenta la ecuación 1, encuentre el período T para cada una de las longitudes y tiempos obtenidos.

 $T = \frac{t\ (total)}{N \& mero\ de\ oscilaciones}$ Ecuación 1.

Profesor : Jairo Sánchez Luquerna. Curso:

Nombre:

Colegio Santa Clara. Bogotá, Colombia.

Página 1

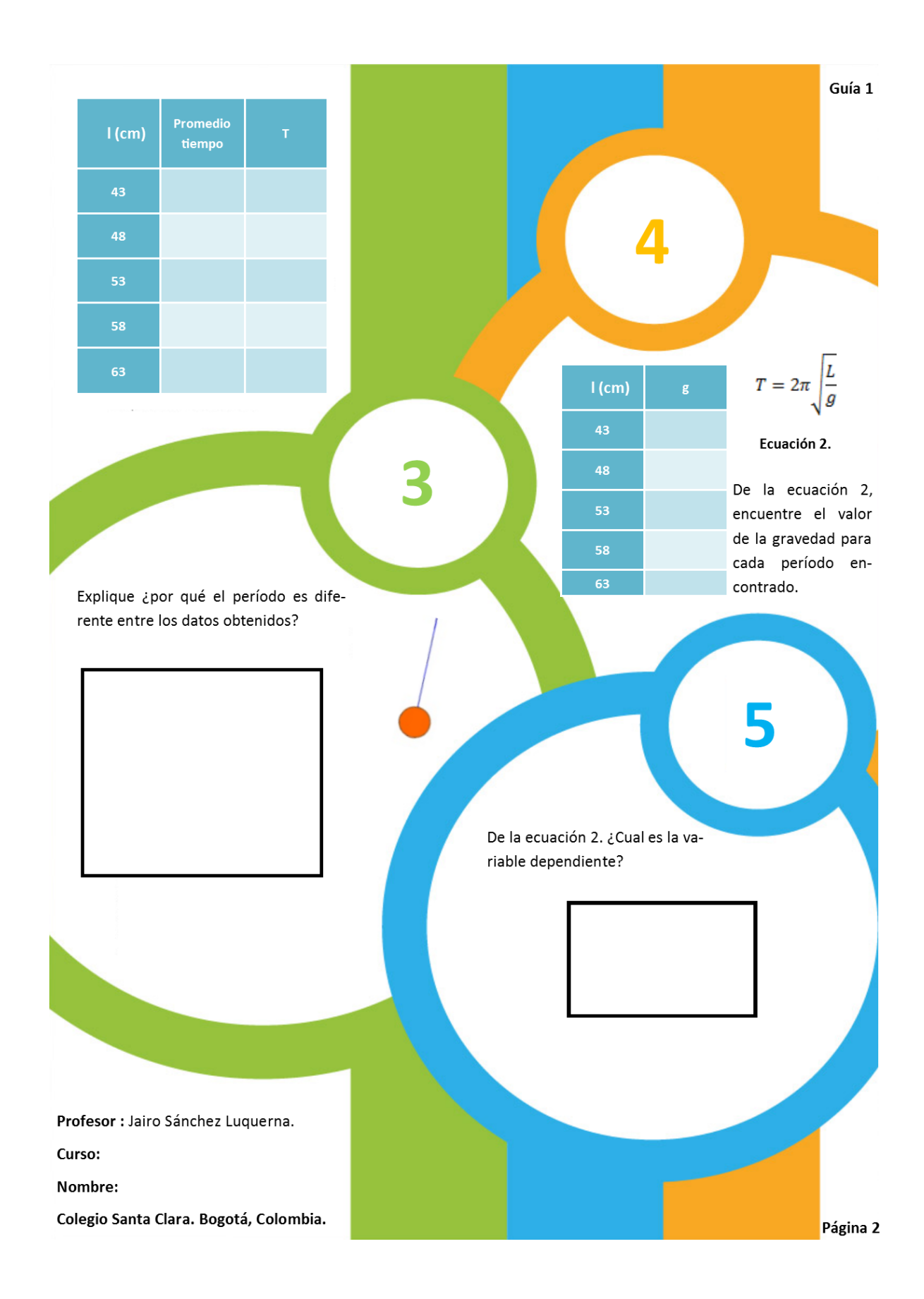

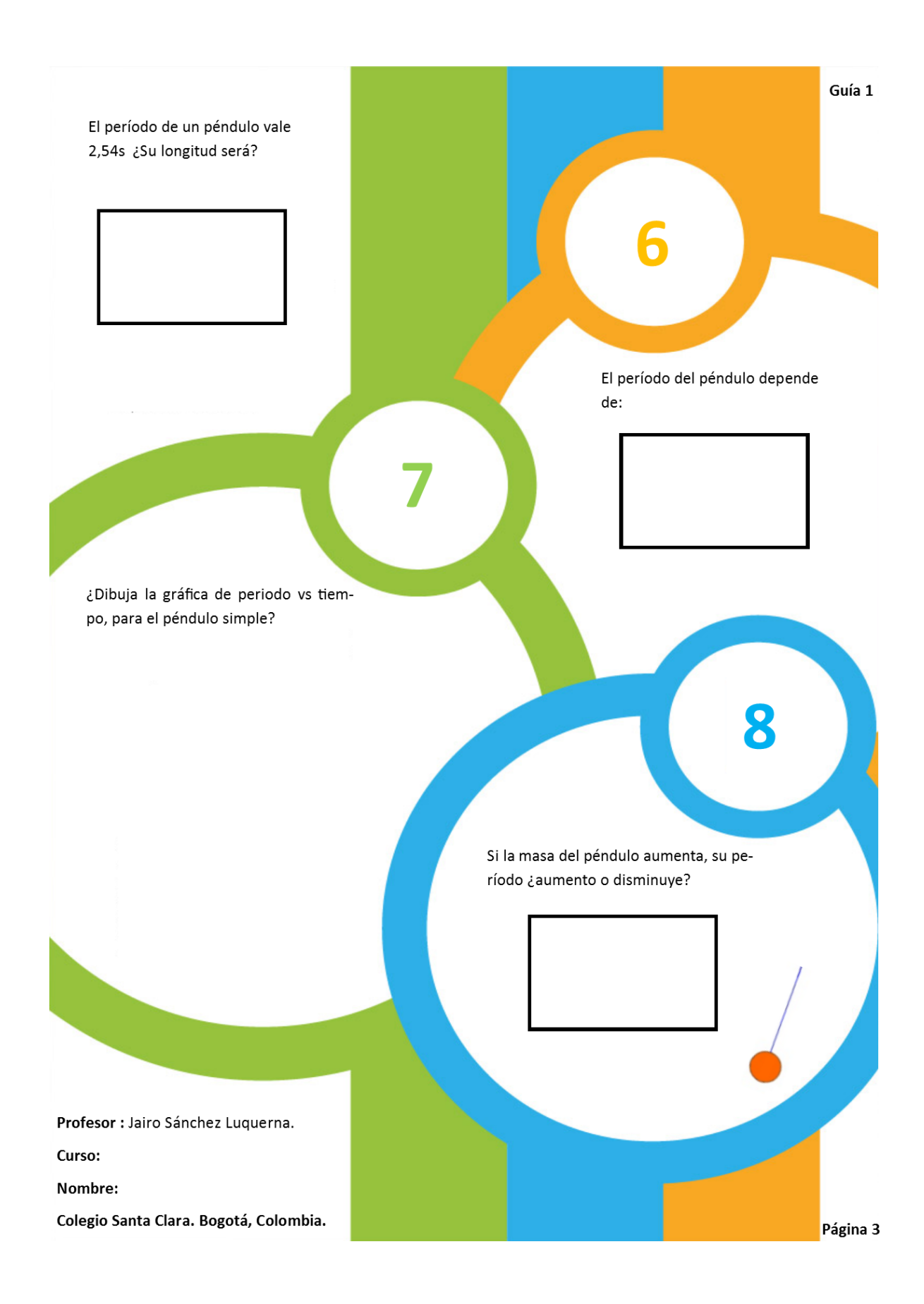

### Guía péndulo Arduino

# El péndulo simple y el Arduino

### Obietivo del laboratorio

Calcular el período del péndulo simple y el valor de la aceleración de la gravedad g comprobando ambas con la ayuda de las ecuaciones correspondientes:

 $T = \frac{t (total)}{N \text{úmero de oscilaciones}} \qquad T = 2\pi \sqrt{\frac{L}{g}}$ 

### Competencias a desarrollar

- Utilizar el celular o Tablet para el procesamiento de información, cálculo numérico, simulación de procesos físicos del experimento.
- Encontrar la relación existente entre el periodo y la longitud de la cuerda.

### Péndulo simple

El péndulo simple tiene una masa m que cuelga de una cuerda de longitud L, cuando se desplaza la masa se moverá lateralmente en un movimiento periódico. El período es el tiempo que tarda en completar una oscilación, mientras que la amplitud es el ángulo de liberación con respecto a la vertical.

Profesor : Jairo Sánchez Luquerna. Curso: Nombre:

Colegio Santa Clara. Bogotá, Colombia.

#### ¿Qué es el Arduino?

Guía 2

Arduino es una plataforma de prototipos electrónica de código abierto (open-source) basada en hardware y software flexibles y fáciles de usar. Se utiliza como hobby y para cualquiera interesado en crear objetos o entornos interacti-

VOS.

 $l$  (cm)

Registra los datos en la tabla obtenidos por el Arduino y enviados a la aplicación del celular

77

Página 1

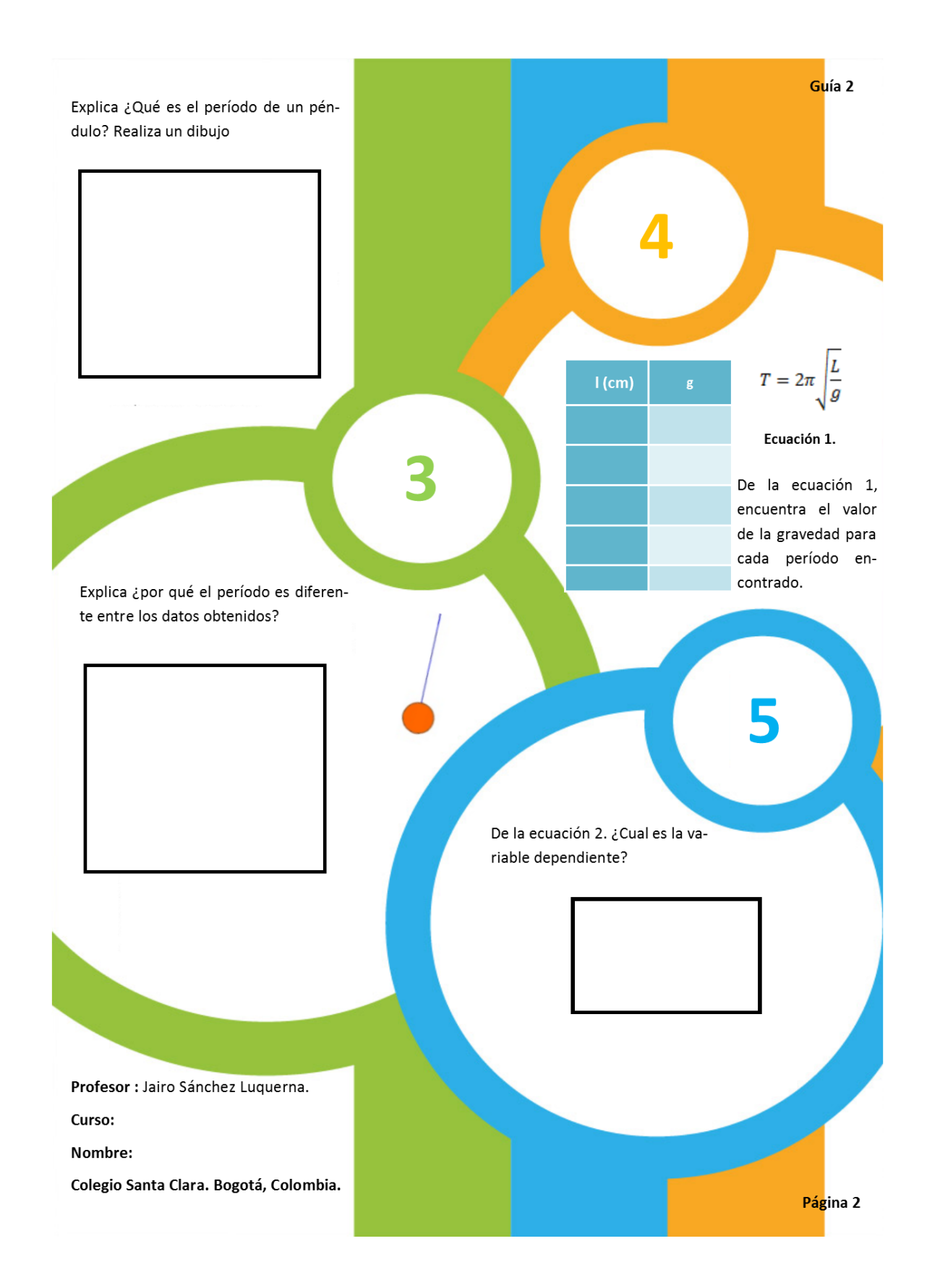

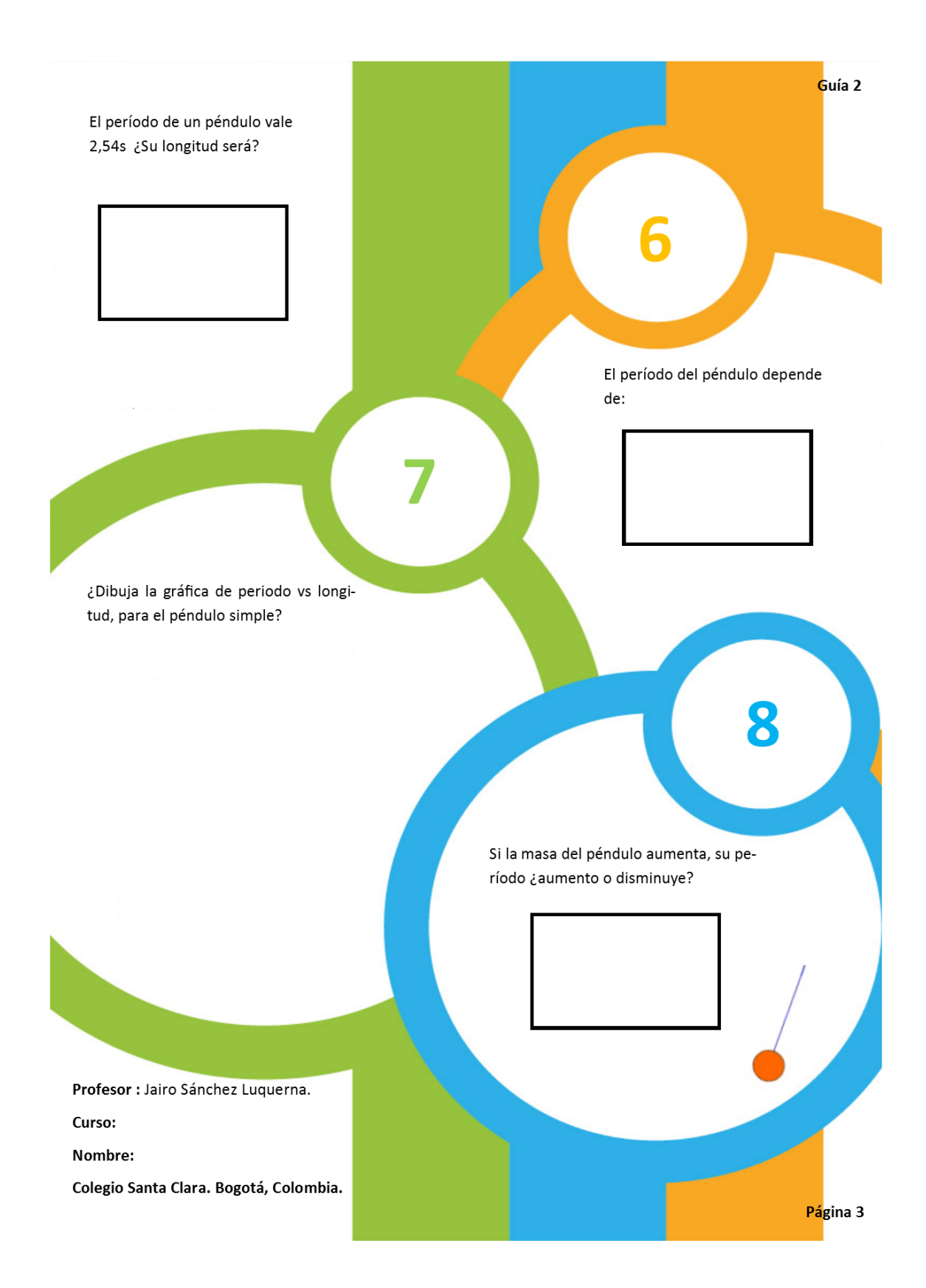

### **9.4 Montaje del Arduino para captura de datos y utilización de la aplicación**

1. Se tiene una base y los soportes de acrílico:

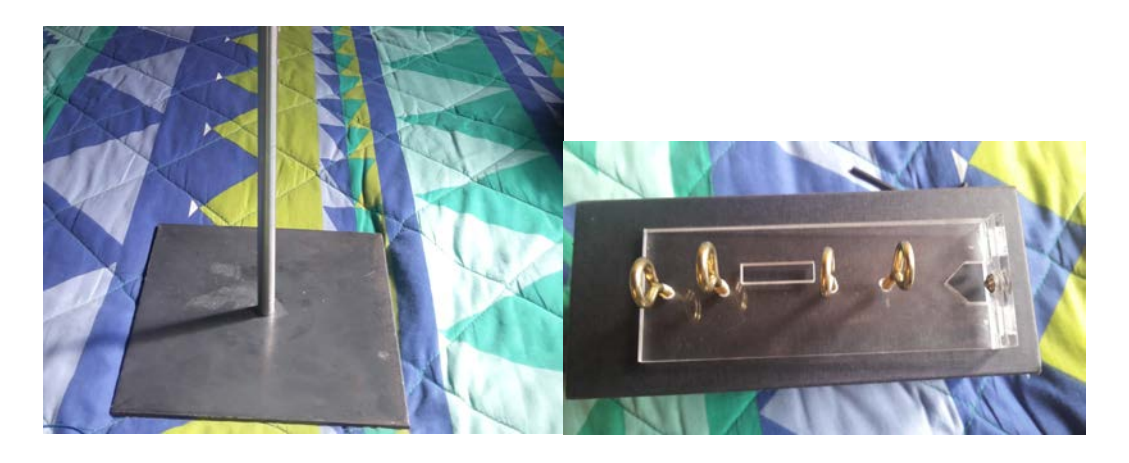

Para que los soportes de acrílico queden fijos al soporte, se atornillan con una llave Bristol.

2. Se ponen los 3 soportes de acrílico en el soporte de metal, la distancia de la cuerda que tiene la masa y el soporte de acrílico se puede variar, ajustando el tornillo que lleva cada soporte de acrílico en la parte izquierda.

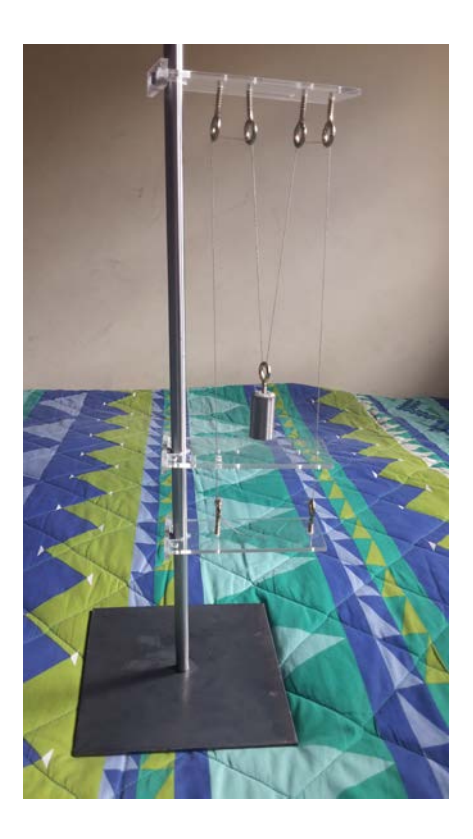

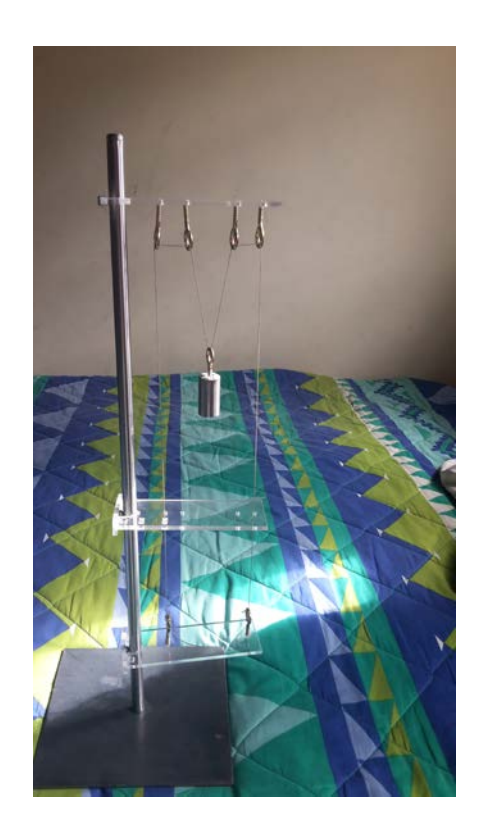

3. Para la fuente de energía del Arduino, conectamos un cable de impresora en el puerto acondicionado del Arduino.

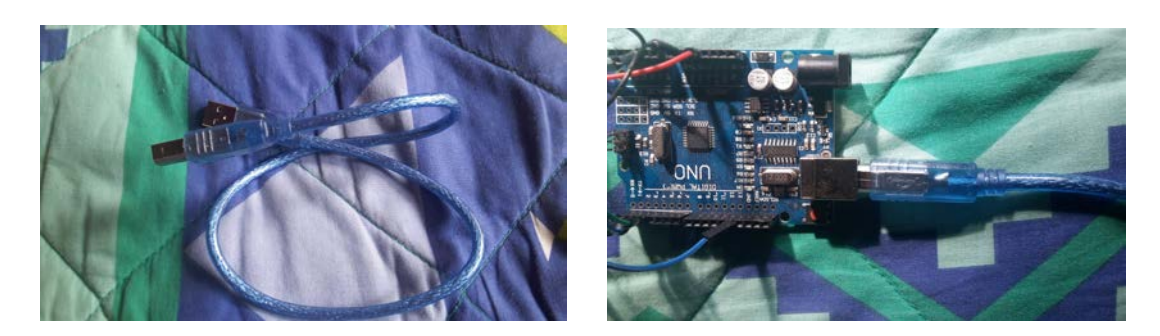

4. Una vez que se tiene conectado el Arduino a la fuente de poder, el led rojo del Arduino alumbrara, confirmando que el Arduino si está recibiendo energía.

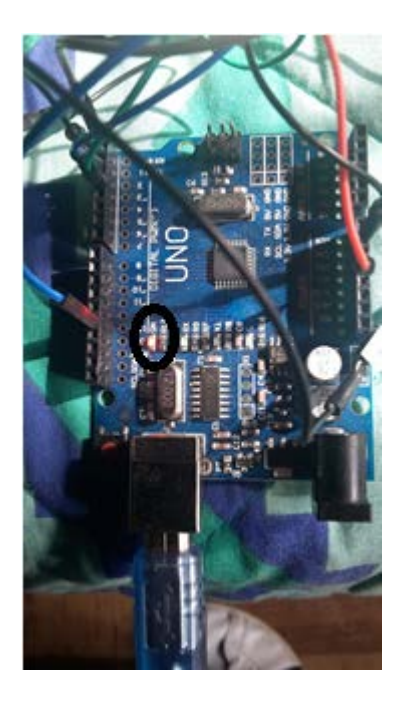

5. Se ingresa a la aplicación que se descargó previamente desde algún correo electrónico, ya que no se encuentra en la tienda de aplicaciones Play Store.

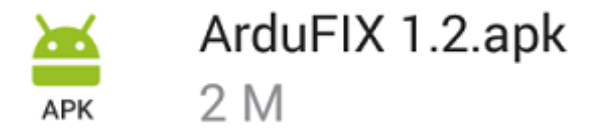

6. Ya se ha ingresado a la aplicación **ArduinoFIX,** y le da la bienvenida al usuario

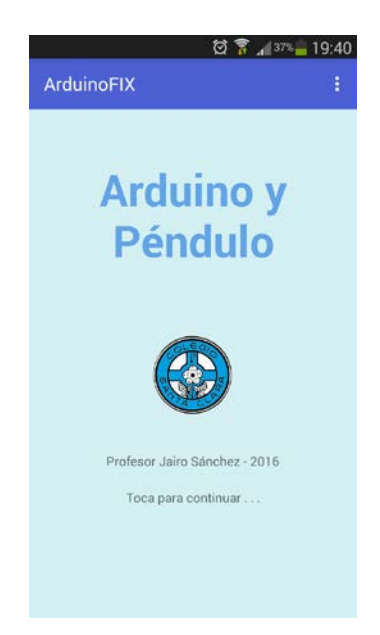

7. Para seguir al siguiente paso, el usuario toca la pantalla, en este paso el estudiante, debe de contestar 2 preguntas que la aplicación solicita.

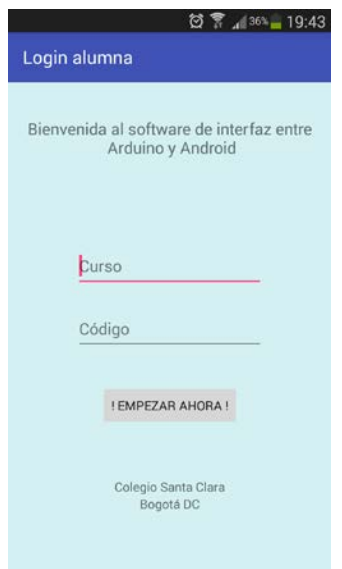

8. Una vez que el estudiante o usuario contesta esas dos preguntas, da un toque en el botón ¡Empezar ahora!

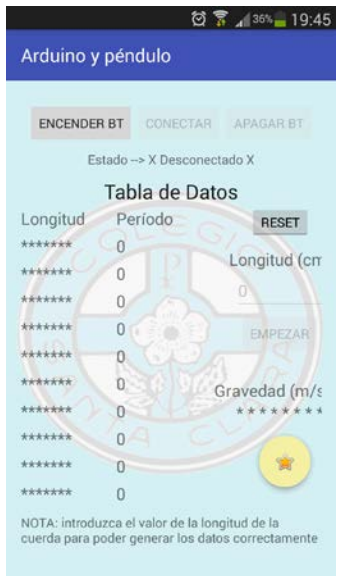

9. En esta parte se debe dar un toque en el botón Encender BT (bluetooth), esto permite que se encienda el bluetooth del celular, el celular pide un permiso para que se pueda realizar esta acción sin ningún inconveniente.

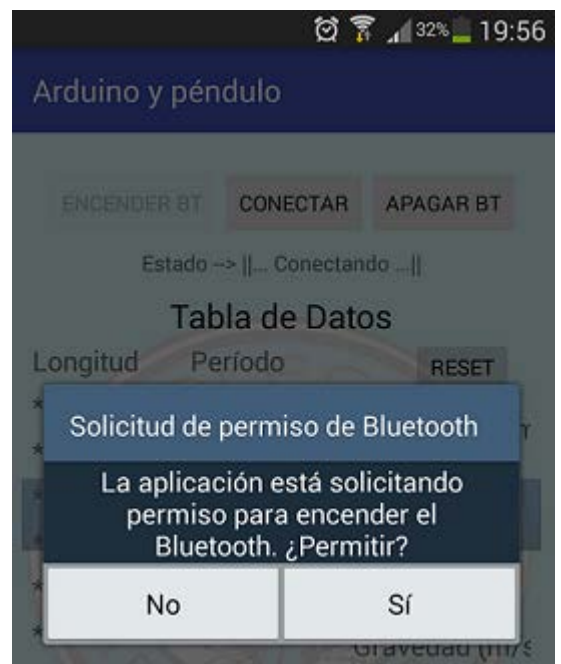

10.Una vez que se le pulsa el botón de si, se habilita el botón de activar al Bluetooh del celular, una vez que se realiza esto, el led del Bluetooh que se encuentra en la protoboard deja de ser intermitente y queda fijo, cuando el led deja de ser intermitente quiere decir que la aplicación y el Bluetooh están conectados.

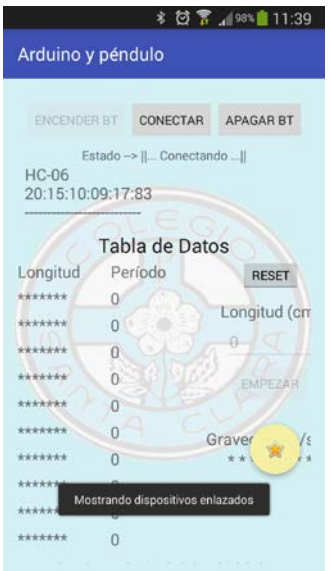

En la parte superior izquierda aparece HC.06, pulsamos en esa opción para que se aparee la aplicación y el Bluetooh.

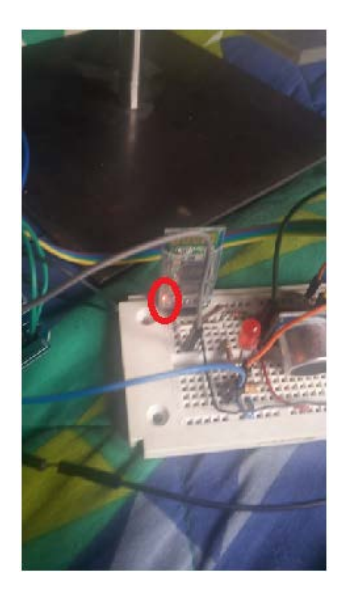

11.Ya realizado esto va aparecer en la aplicación que está conectada con el Arduino.

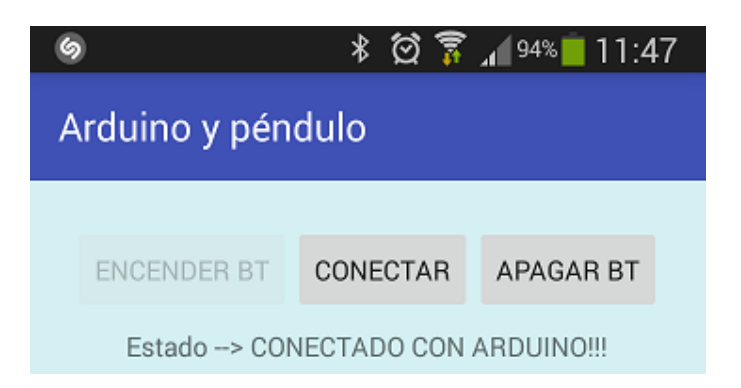

12.Se ingresa la longitud de la cuerda y se pulsa el botón de empezar.

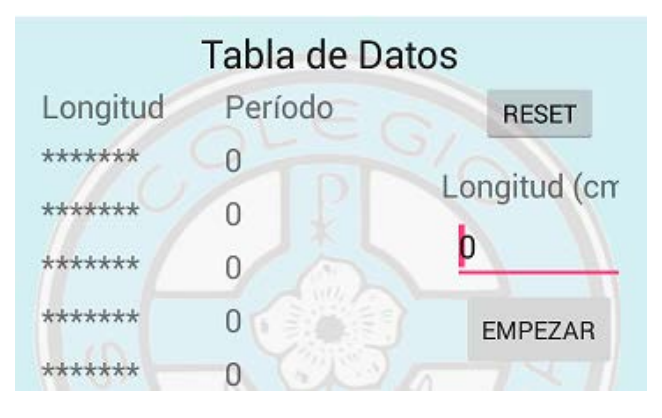

Una vez que el Arduino empieza a capturar datos nos muestra el período del péndulo.

### **10.Referencias**

Bouciguez *et al*. (Septiembre 2009). APPLETS EN LA ENSEÑANZA DE LA FÍSICA: UN ANÁLISIS DE LAS CARACTERÍSTICAS TECNOLÓGICAS Y DISCIPLINARES. Rev. Eureka Enseñanza. , 7, 56-74.

Cataldi, Z. (2000). Metodología de diseño, desarrollo y evaluación de software educativo. 2014, de Facultad de Informática. UNLP Sitio web: [http://laboratorios.fi.uba.ar/lsi/cataldi-tesisdemagistereninformatica.pdf.](http://laboratorios.fi.uba.ar/lsi/cataldi-tesisdemagistereninformatica.pdf)

César Alberto Collazos O, Luis Guerrero, Adriana Vergara. . (2010). Aprendizaje Colaborativo: un cambio en el rol del profesor. 3 de noviembre del 2015, de Terras fundación Sitio web: [http://terras.edu.ar/jornadas/102/biblio/102Aprendizaje-](http://terras.edu.ar/jornadas/102/biblio/102Aprendizaje-Colaborativo.pdf)[Colaborativo.pdf.](http://terras.edu.ar/jornadas/102/biblio/102Aprendizaje-Colaborativo.pdf)

Cruz-Flores, López-Morteo. (2007). FRAMEWORK PARA APLICACIONES EDUCATIVAS MÓVILES (M-LEARNING): UN ENFOQUE TECNOLÓGICO-EDUCATIVO PARA ESCENARIOS DE APRENDIZAJE BASADOS EN DISPOSITIVOS MÓVILES. 3 noviembre 2015, de Universidad Autónoma de Baja California **Sitio** 

web: [http://moodle2.unid.edu.mx/dts\\_cursos\\_mdl/pos/ED/AP/AM/07/Framework.pd](http://moodle2.unid.edu.mx/dts_cursos_mdl/pos/ED/AP/AM/07/Framework.pdf) [f.](http://moodle2.unid.edu.mx/dts_cursos_mdl/pos/ED/AP/AM/07/Framework.pdf)

Jaramillo, Castañeda, Pimienta... (2 - agosto - 2099). Qué hacer con la tecnología en el aula: inventario de usos de las TIC para aprender y enseñar... Educación y educadores, 12, 179.

Kantel, Tovar, Serrano. (Noviembre 2010). Diseño de un Entorno Colaborativo Móvil para Apoyo al Aprendizaje a través de Dispositivos Móviles de Tercera Generación. IEEE-RITA, 5, 146 -151.

Moya Martínez... (Noviembre 2009). Antonia María Moya Martínez... Innovación y experiencias educativas, 24, 9.

Orozco-Martínez, J. (2010). *El uso del teléfono celular como recurso didáctico en el aula para el tema Álgebra Vectorial enfocada a la Física*. Tesis de Maestría. México, D.F.: Centro de Investigación en Ciencia Aplicada y Tecnología Avanzada del Instituto Politécnico Nacional, Unidad Legaría.

Rada Cadenas, R. (2015). INSTRUMENTO PARA EL ANÁLISIS Y EVALUACIÓN DE LOS SOFTWARE MULTIMEDIA EDUCATIVOS. 2015, de Universidad Pedagógica Experimental Libertador- Instituto de Mejoramiento Profesional del Magisterio (UEPL-IMPM) Sitio web: [http://webcache.googleusercontent.com/search.](http://webcache.googleusercontent.com/search)

Onrubia, J. Colomina, R. (2008). Psicología de la educación virtual: aprender y enseñar con las tecnologías. España: Ediciones Moratas, S.L...

M.C. David Poot Rodríguez. (Noviembre - 29- 2010). Diseño e implementación de software a un dispositivo móvil (iPhone, iPod Touch y/o iPad ®) para la enseñanza de las ciencias a través de la tecnología... Tecnológico de monterrey, 3, 13. Noviembre - 29- 2010, De Tecnológico de monterrey Base de datos.

Ramírez Montoya, M (2009). 6. RECURSOS TECNOLÓGICOS PARA EL APRENDIZAJE MÓVIL (MLEARNING) Y SU RELACIÓN CON LOS AMBIENTES DE EDUCACIÓN A DISTANCIA: IMPLEMENTACIONES E INVESTIGACIONES. Tecnológico de Monterrey, ITESM (México), 12, 1 - 26.

Rojas S, M. Naydrubys, B (2011). El software educativo y el aprendizaje colaborativo: ¿Una combinación realmente efectiva? 2015, de unefaedit Sitio web: unefaedit.wikispaces.com/TEMA+4.+EL+SOFTWARE+EDUCATIVO+PARA+EL+A PRENDIZAJE+COLABORATIVO.

L. Rosado\*, 1, J. R. Herreros2. (2005). Nuevas aportaciones didácticas de los laboratorios virtuales y remotos en la enseñanza de la Física. 3 de junio del 2015, de Universidad de valencia Sitio web:<http://www.uv.es/eees/archivo/286.pdf>

Johnson, D – Johnson, R (1999). El aprendizaje cooperativo en el aula. Editorial Paidós SAICF, 3, 66.

Zañartu Correa, L. (2009). Aprendizaje colaborativo: una nueva forma de Diálogo Interpersonal y en Red. 14 julio 2014, de Colombia aprende Sitio web: [http://www.colombiaaprende.edu.co/html/docentes/1596/articles-](http://www.colombiaaprende.edu.co/html/docentes/1596/articles-346050_recurso_5.pdf)[346050\\_recurso\\_5.pdf.](http://www.colombiaaprende.edu.co/html/docentes/1596/articles-346050_recurso_5.pdf)

Diego Luis Aristizábal, et al. . (2010). Enseñanza de las ciencias naturales usando las NTICs. Un sede Medellín, 3, 77.

Murcia Laura, Malagon Angye, Camargo Maryury, Quilaguy Wilmer. (2009). LA GRAVEDAD EN BOGOTÁ. 2016, de UNIVERSIDAD DISTRITAL FRANCISCO JOSÉ DE CALDAS Sitio web: http://revistas.udistrital.edu.co/ojs/index.php/reving.